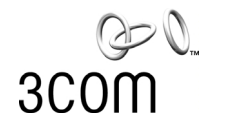

# **SuperStack® 3** Switch Implementation Guide

Generic guide for units in the SuperStack 3 Switch 4400 Series: 3C17203, 3C17204, 3C17206

**http://www.3com.com/**

Part No. DUA1720-3BAA02 Published March 2002

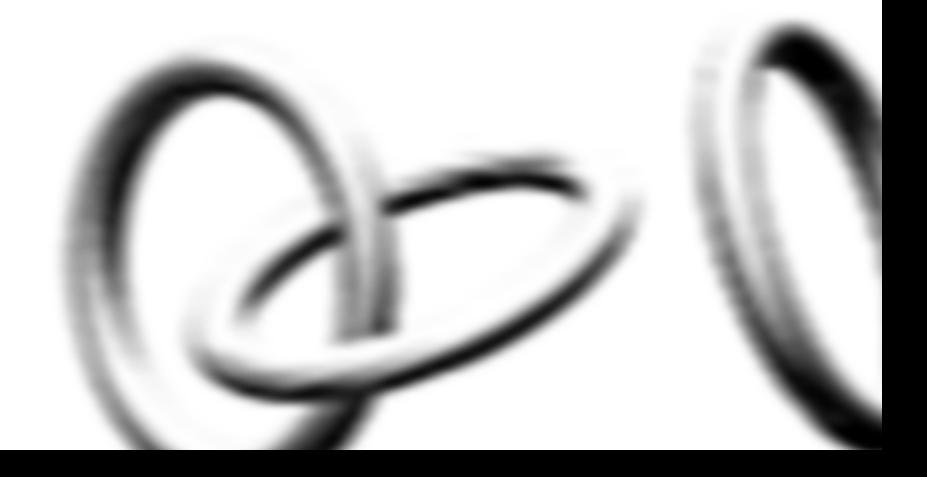

### **3Com Corporation 5400 Bayfront Plaza Santa Clara, California 95052-8145**

Copyright © 2002, 3Com Technologies. All rights reserved. No part of this documentation may be reproduced in any form or by any means or used to make any derivative work (such as translation, transformation, or adaptation) without written permission from 3Com Technologies.

3Com Technologies reserves the right to revise this documentation and to make changes in content from time to time without obligation on the part of 3Com Technologies to provide notification of such revision or change.

3Com Technologies provides this documentation without warranty, term, or condition of any kind, either implied or expressed, including, but not limited to, the implied warranties, terms or conditions of merchantability, satisfactory quality, and fitness for a particular purpose. 3Com may make improvements or changes in the product(s) and/or the program(s) described in this documentation at any time.

If there is any software on removable media described in this documentation, it is furnished under a license agreement included with the product as a separate document, in the hard copy documentation, or on the removable media in a directory file named LICENSE.TXT or !LICENSE.TXT. If you are unable to locate a copy, please contact 3Com and a copy will be provided to you.

### **UNITED STATES GOVERNMENT LEGEND**

*If you are a United States government agency, then this documentation and the software described herein are provided to you subject to the following:* 

All technical data and computer software are commercial in nature and developed solely at private expense. Software is delivered as "Commercial Computer Software" as defined in DFARS 252.227-7014 (June 1995) or as a "commercial item" as defined in FAR 2.101(a) and as such is provided with only such rights as are provided in 3Com's standard commercial license for the Software. Technical data is provided with limited rights only as provided in DFAR 252.227-7015 (Nov 1995) or FAR 52.227-14 (June 1987), whichever is applicable. You agree not to remove or deface any portion of any legend provided on any licensed program or documentation contained in, or delivered to you in conjunction with, this User Guide.

Unless otherwise indicated, 3Com registered trademarks are registered in the United States and may or may not be registered in other countries.

3Com and SuperStack are registered trademarks of 3Com Corporation. The 3Com logo and CoreBuilder are trademarks of 3Com Corporation.

Intel and Pentium are registered trademarks of Intel Corporation. Microsoft, MS-DOS, Windows, and Windows NT are registered trademarks of Microsoft Corporation. Novell and NetWare are registered trademarks of Novell, Inc. UNIX is a registered trademark in the United States and other countries, licensed exclusively through X/Open Company, Ltd. Solaris is a registered trademark of Sun Microsystems.

All other company and product names may be trademarks of the respective companies with which they are associated.

### **ENVIRONMENTAL STATEMENT**

It is the policy of 3Com Corporation to be environmentally-friendly in all operations. To uphold our policy, we are committed to:

Establishing environmental performance standards that comply with national legislation and regulations.

Conserving energy, materials and natural resources in all operations.

Reducing the waste generated by all operations. Ensuring that all waste conforms to recognized environmental standards. Maximizing the recyclable and reusable content of all products.

Ensuring that all products can be recycled, reused and disposed of safely.

Ensuring that all products are labelled according to recognized environmental standards.

Improving our environmental record on a continual basis.

### **End of Life Statement**

3Com processes allow for the recovery, reclamation and safe disposal of all end-of-life electronic components.

### **Regulated Materials Statement**

3Com products do not contain any hazardous or ozone-depleting material.

### **Environmental Statement about the Documentation**

The documentation for this product is printed on paper that comes from sustainable, managed forests; it is fully biodegradable and recyclable, and is completely chlorine-free. The varnish is environmentally-friendly, and the inks are vegetable-based with a low heavy-metal content.

# **CONTENTS**

# **[ABOUT THIS GUIDE](#page-8-0)**

[Conventions 10](#page-9-0) [Related Documentation 11](#page-10-0) [Documentation Comments 12](#page-10-1) [Product Registration 12](#page-11-0)

# **[1](#page-14-0) [SWITCH FEATURES OVERVIEW](#page-14-1)**

[What is Management Software? 15](#page-14-2) [Switch Features Explained 15](#page-14-3) [Automatic IP Configuration 16](#page-15-0) [Port Security 16](#page-15-1) [Aggregated Links 16](#page-15-2) [Auto-negotiation 16](#page-15-3) [Multicast Filtering 17](#page-16-0) [Resilient Links 17](#page-16-1) [Spanning Tree Protocol and Rapid Spanning Tree Protocol 18](#page-17-0) [Switch Database 18](#page-17-1) [Traffic Prioritization 18](#page-17-2) [Roving Analysis 19](#page-18-0) [RMON 20](#page-19-0) [Webcache Support 20](#page-19-1) [Broadcast Storm Control 20](#page-19-2) [VLANs 21](#page-20-0)

# **[2](#page-22-0) [OPTIMIZING BANDWIDTH](#page-22-1)**

[Port Features 23](#page-22-2) [Duplex 23](#page-22-3) [Flow Control 24](#page-23-0) [Auto-negotiation 24](#page-23-1) [Smart Auto-sensing 25](#page-24-0) [Aggregated Links 26](#page-25-0)

[Aggregated Links and Your Switch 26](#page-25-1) [Aggregated Link Example 29](#page-28-0)

# **[3](#page-30-0) [USING MULTICAST FILTERING](#page-30-1)**

[What is an IP Multicast? 31](#page-30-2) [Benefits of Multicast 32](#page-31-0) [Multicast Filtering 32](#page-31-1) [Multicast Filtering and Your Switch 33](#page-32-0) [IGMP Multicast Filtering 34](#page-33-0)

# **[4](#page-36-0) [USING RESILIENCE FEATURES](#page-36-1)**

[Resilience Feature Overview 38](#page-37-0) [What are Resilient Links? 38](#page-37-1) [Spanning Tree Protocol \(STP\) 39](#page-38-0) [Rapid Spanning Tree Protocol \(RSTP\) 40](#page-39-0) [What is STP? 40](#page-39-1) [How STP Works 42](#page-41-0) [STP Requirements 42](#page-41-1) [STP Calculation 43](#page-42-0) [STP Configuration 44](#page-43-0) [STP Reconfiguration 44](#page-43-1) [How RSTP Differs to STP 44](#page-43-2) [STP Example 44](#page-43-3) [STP Configurations 46](#page-45-0) [Default Behavior 48](#page-47-0) [RSTP Default Behavior 48](#page-47-1) [Fast Start Default Behavior 48](#page-47-2) [Using STP on a Network with Multiple VLANs 49](#page-48-0)

# **[5](#page-50-0) USING [THE SWITCH DATABASE](#page-50-1)**

[What is the Switch Database? 51](#page-50-2) [How Switch Database Entries Get Added 51](#page-50-3) [Switch Database Entry States 52](#page-51-0)

# **[6](#page-52-0) [USING TRAFFIC PRIORITIZATION](#page-52-1)**

[What is Traffic Prioritization? 53](#page-52-2) [How Traffic Prioritization Works 54](#page-53-0) [Traffic Prioritization and Your Switch 55](#page-54-0) [What is Quality of Service \(QoS\)? 56](#page-55-0) [QoS Benefits 56](#page-55-1) [How QoS Works 57](#page-56-0) [Important Considerations 59](#page-58-0) [QoS Terminology 60](#page-59-0) [Implementing QoS 60](#page-59-1)

# **[7](#page-64-0) [STATUS MONITORING](#page-64-1) AND STATISTICS**

[Roving Analysis Port 65](#page-64-2) [Roving Analysis and Your Switch 65](#page-64-3) [RMON 66](#page-65-0) [What is RMON? 66](#page-65-1) [The RMON Groups 66](#page-65-2) [Benefits of RMON 67](#page-66-0) [RMON and the Switch 68](#page-67-0) [Alarm Events 69](#page-68-0) [The Default Alarm Settings 69](#page-68-1) [The Audit Log 70](#page-69-0) [Email Notification of Events 70](#page-69-1)

# **[8](#page-72-0) [SETTING UP VIRTUAL LANS](#page-72-1)**

[What are VLANs? 73](#page-72-2) [Benefits of VLANs 74](#page-73-0) [VLANs and Your Switch 75](#page-74-0) [The Default VLAN 75](#page-74-1) [Creating New VLANs 75](#page-74-2) [VLANs: Tagged and Untagged Membership 76](#page-75-0) [Placing a Port in a Single VLAN 76](#page-75-1) [Connecting VLANs to Other VLANs 77](#page-76-0) [VLAN Configuration Examples 78](#page-77-0) [Using Untagged Connections 78](#page-77-1) [Using 802.1Q Tagged Connections 79](#page-78-0)

# **[9](#page-80-0) [USING WEBCACHE SUPPORT](#page-80-1)**

[What is Webcache Support? 81](#page-80-2) [Benefits of Webcache Support 81](#page-80-3) [How Webcache Support Works 82](#page-81-0) [Cache Health Checks 82](#page-81-1) [Webcache Support Example 83](#page-82-0) [Important Considerations 84](#page-83-0)

# **[10](#page-84-0) [USING AUTOMATIC IP CONFIGURATION](#page-84-1)**

[How Your Switch Obtains IP Information 86](#page-85-0) [How Automatic IP Configuration Works 86](#page-85-1) [Automatic Process 87](#page-86-0) [Important Considerations 88](#page-87-0) [Server Support 88](#page-87-1) [Event Log Entries and Traps 88](#page-87-2)

# **[A](#page-90-0) [CONFIGURATION RULES](#page-90-1)**

[Configuration Rules for Gigabit Ethernet 91](#page-90-2) [Configuration Rules for Fast Ethernet 92](#page-91-0) [Configuration Rules with Full Duplex 93](#page-92-0)

# **[B](#page-94-0) [NETWORK CONFIGURATION EXAMPLES](#page-94-1)**

[Simple Network Configuration Examples 96](#page-95-0) [Segmentation Switch Example 96](#page-95-1) [Collapsed Backbone Switch Example 97](#page-96-0) [Desktop Switch Example 98](#page-97-0) [Advanced Network Configuration Examples 99](#page-98-0) [Improving the Resilience of Your Network 99](#page-98-1) [Enhancing the Performance of Your Network 100](#page-99-0) [Utilizing the Traffic Prioritization Features of Your Network 101](#page-100-0)

# **[C](#page-102-0) [IP ADDRESSING](#page-102-1)**

[IP Addresses 103](#page-102-2) [Simple Overview 103](#page-102-3) [Advanced Overview 104](#page-103-0)

[Subnets and Subnet Masks 106](#page-105-0) [Default Gateways 108](#page-107-0)

# **[GLOSSARY](#page-108-1)**

**[INDEX](#page-118-0)**

# <span id="page-8-0"></span>**ABOUT THIS GUIDE**

This guide describes the features of the SuperStack® 3 Switch 4400 Series and outlines how to use these features to optimize the performance of your network.

This guide is intended for the system or network administrator who is responsible for configuring, using, and managing the Switches. It assumes a working knowledge of local area network (LAN) operations and familiarity with communication protocols that are used to interconnect LANs.

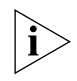

*For detailed descriptions of the web interface operations and the command line interface (CLI) commands that you require to manage the Switch please refer to the Management Interface Reference Guide supplied in HTML format on the CD-ROM that accompanies your Switch.*

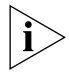

*If release notes are shipped with your product and the information there differs from the information in this guide, follow the instructions in the release notes.*

Most user guides and release notes are available in Adobe Acrobat Reader Portable Document Format (PDF) or HTML on the 3Com World Wide Web site:

**http://www.3com.com/**

<span id="page-9-0"></span>**Conventions** [Table 1](#page-9-1) and [Table 2](#page-9-2) list conventions that are used throughout this guide.

# <span id="page-9-1"></span>**Table 1** Notice Icons

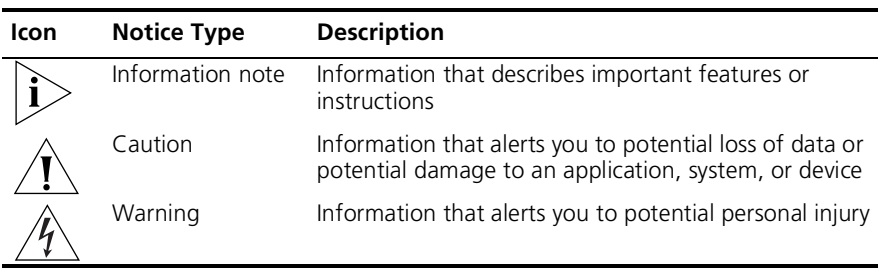

## <span id="page-9-2"></span>**Table 2** Text Conventions

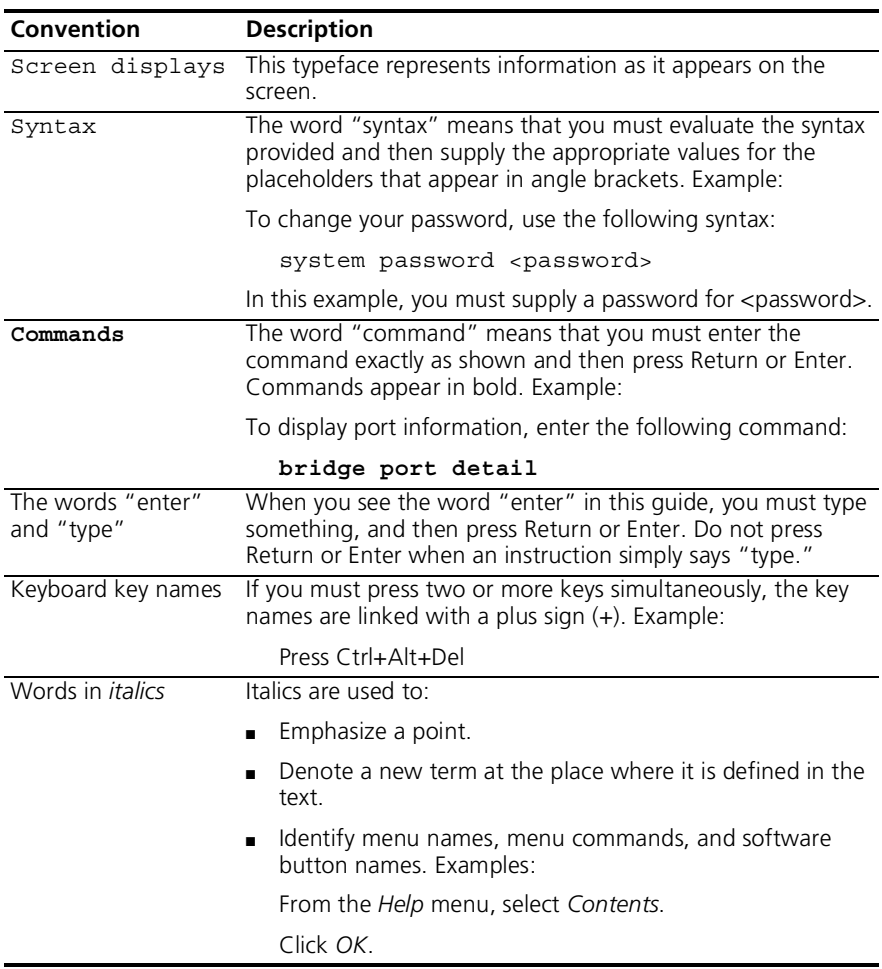

<span id="page-10-1"></span><span id="page-10-0"></span>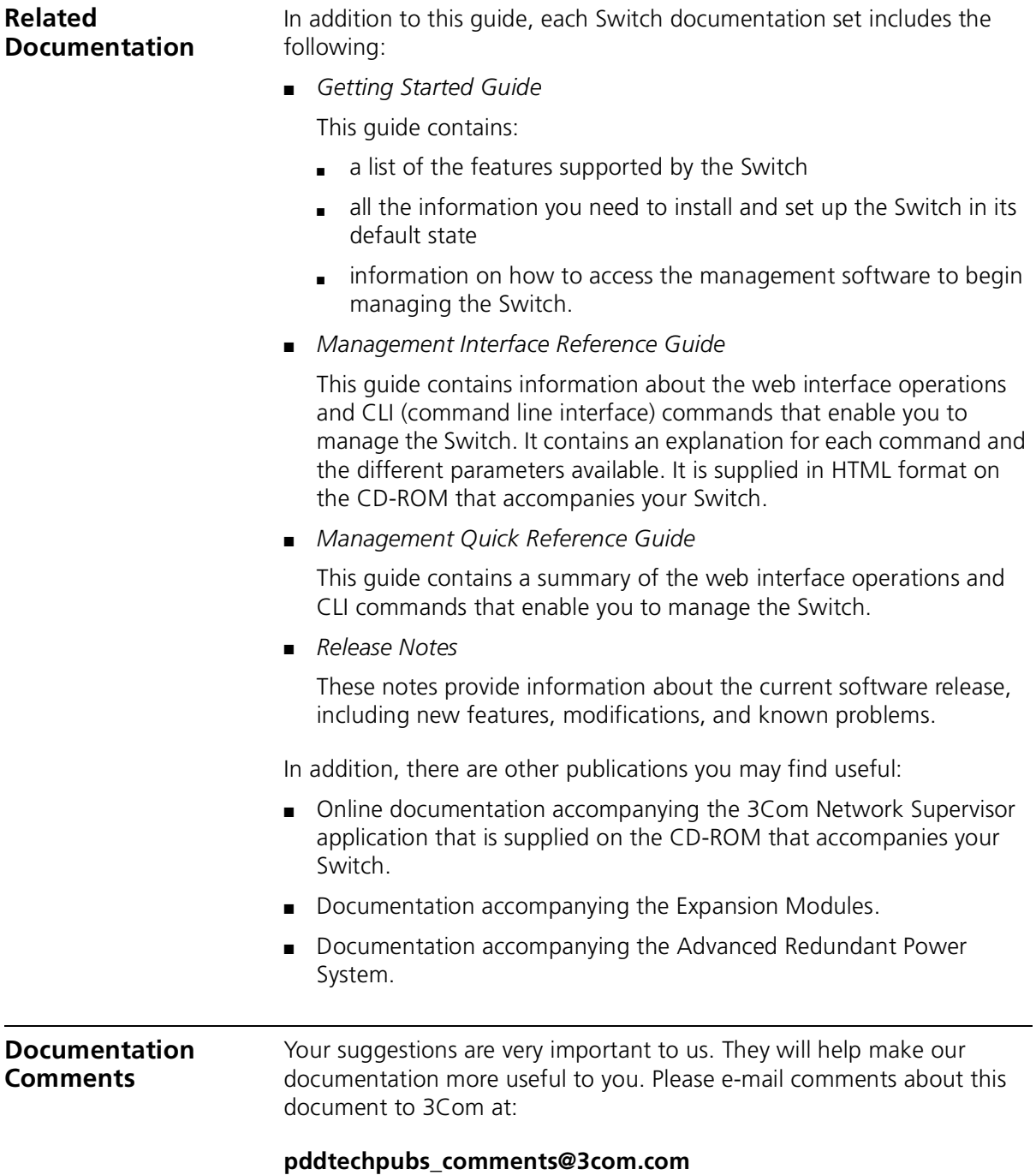

Please include the following information when contacting us:

- Document title
- Document part number (on the title page)
- Page number (if appropriate)

Example:

- SuperStack 3 Switch Implementation Guide
- Part number: DUA1720-3BAA02
- Page 25

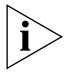

*Please note that we can only respond to comments and questions about 3Com product documentation at this e-mail address. Questions related to technical support or sales should be directed in the first instance to your network supplier.*

<span id="page-11-0"></span>**Product Registration** You can now register your SuperStack 3 Switch on the 3Com web site:

**http://support.3com.com/registration/frontpg.pl**

# **I SWITCH FEATURES**

- [Chapter 1](#page-14-4) [Switch Features Overview](#page-14-5)
- [Chapter 2](#page-22-4) [Optimizing Bandwidth](#page-22-5)
- [Chapter 3](#page-30-3) [Using Multicast Filtering](#page-30-4)
- [Chapter 4](#page-36-2) [Using Resilience Features](#page-36-3)
- [Chapter 5](#page-50-4) [Using the Switch Database](#page-50-5)
- [Chapter 6](#page-52-3) [Using Traffic Prioritization](#page-52-4)
- [Chapter 7](#page-64-4) [Status Monitoring and Statistics](#page-64-5)
- [Chapter 8](#page-72-3) [Setting Up Virtual LANs](#page-72-4)
- [Chapter 9](#page-80-4) [Using Webcache Support](#page-80-5)
- [Chapter 10](#page-84-2) [Using Automatic IP Configuration](#page-84-3)

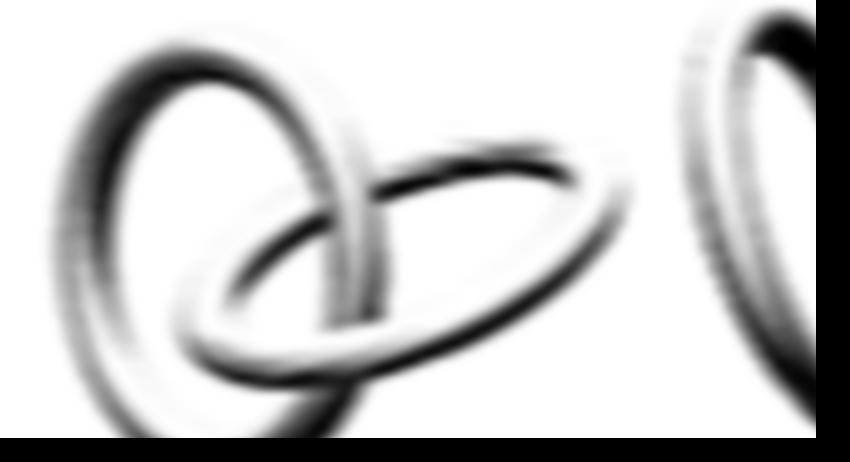

# <span id="page-14-5"></span><span id="page-14-4"></span><span id="page-14-1"></span><span id="page-14-0"></span>**1 SWITCH FEATURES OVERVIEW**

This chapter contains introductory information about the SuperStack® 3 Switch management software and supported features. It covers the following topics:

- [What is Management Software?](#page-14-2)
- [Switch Features Explained](#page-14-3)

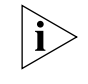

*For detailed descriptions of the web interface operations and the command line interface (CLI) commands that you require to manage the Switch please refer to the Management Interface Reference Guide supplied in HTML format on the CD-ROM that accompanies your Switch.*

<span id="page-14-3"></span><span id="page-14-2"></span>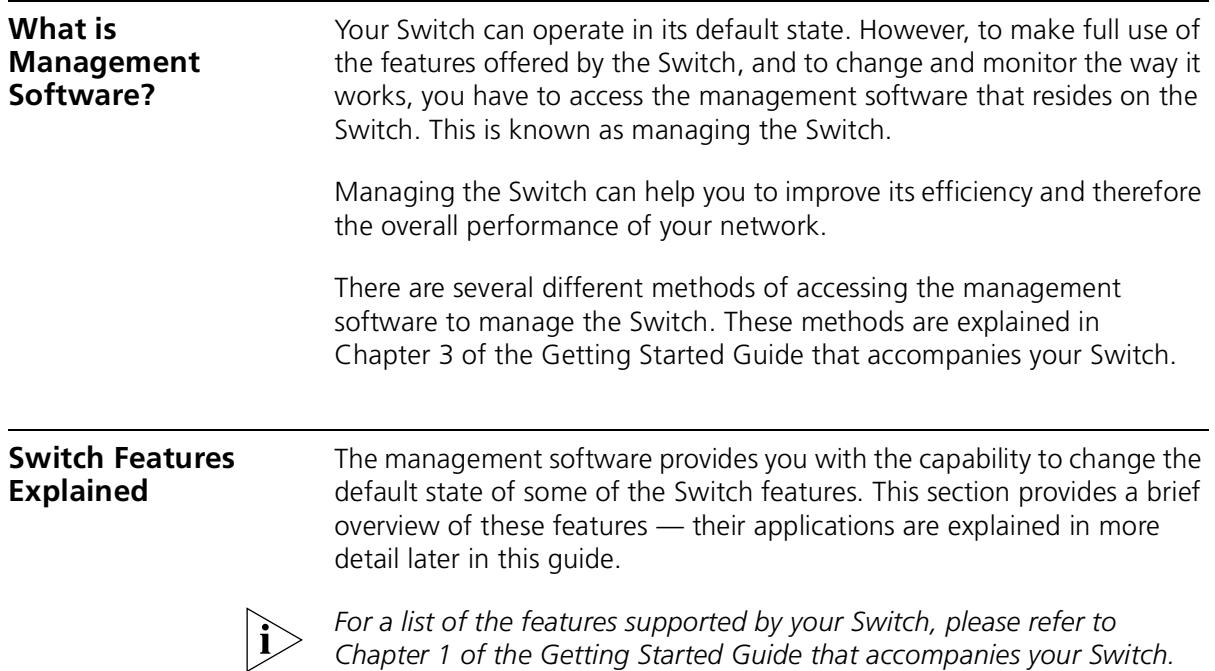

# <span id="page-15-0"></span>**Automatic IP Configuration**

Your Switch can have its IP information automatically configured using a DHCP server, Auto-IP, or BOOTP server. Alternatively, you can manually configure the IP information.

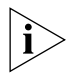

*For more information about how the automatic IP configuration feature works, see* Chapter 10 "Using Automatic IP Configuration"*.*

<span id="page-15-1"></span>**Port Security** Port security guards against unauthorized users connecting devices to your network. The port security feature, Disconnect Unauthorised Device (DUD), disables a port if an unauthorised device transmits data on it.

<span id="page-15-2"></span>**Aggregated Links** Aggregated links are connections that allow devices to communicate using up to four links in parallel. Aggregated links provide two benefits:

- They can potentially double, triple or quadruple the bandwidth of a connection.
- They can provide redundancy if one link is broken, the other links share the traffic for that link.

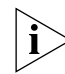

*For more information about aggregated links, see* [Chapter 2](#page-22-4)  ["Optimizing Bandwidth"](#page-22-5)*.*

<span id="page-15-3"></span>**Auto-negotiation** Auto-negotiation allows ports to auto-negotiate port speed, duplex-mode (only at 10 Mbps and 100 Mbps) and flow control. When auto-negotiation is enabled (default), a port "advertises" its maximum capabilities — these capabilities are by default the parameters that provide the highest performance supported by the port.

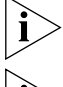

*1000BASE-SX ports do not support auto-negotiation of port speed.*

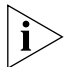

*Ports operating at 1000 Mbps only support full duplex mode.*

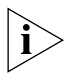

*For details of the auto-negotiation features supported by your Switch, please refer to the Getting Started Guide that accompanies your Switch.*

# **Duplex**

Full duplex mode allows packets to be transmitted and received simultaneously and, in effect, doubles the potential throughput of a link.

# **Flow Control**

All Switch ports support flow control, which is a mechanism that minimizes packet loss during periods of congestion on the network.

Flow control is supported on ports operating in half duplex mode, and is implemented using the IEEE 802.3x standard on ports operating in full duplex mode.

# **Smart Auto-sensing**

Smart auto-sensing allows auto-negotiating multi-speed ports, such as 10/100 Mbps or 100/1000 Mbps, to monitor and detect high error rates, or problems in the "physical" interconnection to another port. The port reacts accordingly by tuning the link from its higher speed to the lower supported speed to provide an error-free connection to the network.

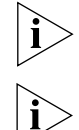

*1000BASE-SX ports do not support smart auto-sensing.*

*For more information about auto-negotiation and port capabilities, see*  [Chapter 2](#page-22-4) ["Optimizing Bandwidth"](#page-22-5)*.*

<span id="page-16-0"></span>**Multicast Filtering** Multicast filtering allows the Switch to forward multicast traffic to only

the endstations that are part of a predefined multicast group, rather than broadcasting the traffic to the whole network.

The multicast filtering system supported by your Switch uses IGMP (Internet Group Management Protocol) snooping to detect the endstations in each multicast group to which multicast traffic should be forwarded.

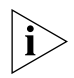

For more information about multicast filtering, see [Chapter 3](#page-30-3) "Using [Multicast Filtering"](#page-30-4)*.*

<span id="page-16-1"></span>**Resilient Links** The resilient link feature enables you to protect critical links and prevent network downtime should those links fail. Setting up resilient links ensures that if a main communication link fails, a standby duplicate link automatically takes over the task of the main link. Each main and standby link pair is referred to as a resilient link pair.

> Resilient links are a simple method of creating redundancy that provides you with a fast reaction to link failure. Resilient links are quick to set up,

you have full control over their configuration, and the port at the other end of the resilient link does not have to support any resilience feature.

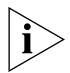

For more information about resilient links, see [Chapter 4](#page-36-2) "Using [Resilience Features"](#page-36-3)*.*

<span id="page-17-0"></span>**Spanning Tree Protocol and Rapid Spanning Tree Protocol** Spanning Tree Protocol (STP) and Rapid Spanning Tree Protocol (RSTP) are bridge-based systems that makes your network more resilient to link failure and also provides protection from network loops — one of the major causes of broadcast storms.

STP allows you to implement alternative paths for network traffic in the event of path failure and uses a loop-detection process to:

- Discover the efficiency of each path.
- Enable the most efficient path.
- Disable the less efficient paths.
- Enable one of the less efficient paths if the most efficient path fails.

RSTP is an enhanced version of the STP feature and is enabled by default. RSTP can restore a network connection quicker than the STP feature.

STP conforms to the IEEE 802.1D standard, and RSTP conforms to the IEEE 802.1w standard.

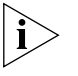

*For more information about STP and RSTP, see* [Chapter 4](#page-36-2) ["Using](#page-36-3)  [Resilience Features"](#page-36-3)*.*

<span id="page-17-1"></span>**Switch Database** The Switch Database is an integral part of the Switch and is used by the Switch to determine if a packet should be forwarded, and which port should transmit the packet if it is to be forwarded.

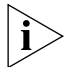

For more information about the Switch Database, see [Chapter 5](#page-50-4) "Using [the Switch Database"](#page-50-5)*.*

<span id="page-17-2"></span>**Traffic Prioritization** Traffic prioritization allows time-sensitive and system-critical data, such as digital video and network-control signals, to be transferred smoothly and with minimal delay over a network. This data is assigned a high priority by the transmitting endstation and traffic prioritization allows high priority data to be forwarded through the Switch without being delayed by lower priority data.

Traffic prioritization works by using the multiple traffic queues that are present in the hardware of the Switch — high priority data is forwarded on a different queue from lower priority data, and is given preference over the lower priority data.

This system is compatible with the relevant sections of the IEEE 802.1D/D17 standard (incorporating IEEE 802.1p).

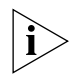

*For more information about 802.1D and traffic prioritization, see* [Chapter](#page-52-3)  [6](#page-52-3) ["Using Traffic Prioritization"](#page-52-4)*.*

# **Quality of Service**

Traffic prioritization can be taken one step further by using the Quality of Service (QoS) feature. Quality of Service (QoS) enables you to specify service levels for different traffic classifications. This enables you to prioritize particular applications or traffic types.

The Switch uses a policy-based QoS mechanism. By default, all traffic is assigned the "normal" QoS policy profile. If needed, you can create other QoS policy profiles and apply them to different traffic types so that they have different priorities across the network.

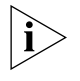

*Quality of Service (QoS) support is not available on the SuperStack 3 Switch 4400 SE unless the product has been upgraded to the 4400 enhanced feature set.*

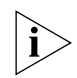

For more information about Quality of Service, see [Chapter 6](#page-52-3) "Using [Traffic Prioritization"](#page-52-4)*.*

<span id="page-18-0"></span>**Roving Analysis** Roving analysis is a system that allows you to attach a network analyzer to one port and use it to monitor the traffic of other ports on the Switch. The system works by enabling you to define an analysis port (the port that is connected to the analyzer), and a monitor port (the port that is to be monitored). Once the pair are defined, and you start monitoring, the Switch takes all the traffic going in and out of the monitor port and copies it to the analysis port.

> You can use roving analysis when you need the functions of a network analyzer, but do not want to change the physical characteristics of the monitored segment by attaching an analyzer to that segment.

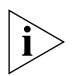

*For more information about roving analysis, see [Chapter 7](#page-64-4) "Status* [Monitoring and Statistics"](#page-64-5)*.*

<span id="page-19-0"></span>**RMON** Remote Monitoring (RMON) is an industry standard feature for traffic monitoring and collecting network statistics. The Switch software continually collects statistics about the LAN segments connected to the Switch. If you have a management workstation with an RMON management application, the Switch can transfer these statistics to your workstation on request or when a pre-defined threshold is exceeded.

# **Event Notification**

You can configure your Switch to send you notification when certain events occur. You can receive notification via email, SMS (Short Message Server), or pager.

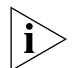

For more information about RMON and Event Notification, see Chapter 7 ["Status Monitoring and Statistics"](#page-64-5)*.*

<span id="page-19-1"></span>**Webcache Support** Webcache support allows your Switch to detect and redirect HTTP web traffic to a local Webcache. Users can then access frequently used Web pages stored locally on the Webcache — this allows your network to operate more efficiently and reduces WAN network traffic.

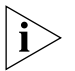

*Webcache support is not available on the SuperStack 3 Switch 4400 SE unless the product has been upgraded to the 4400 enhanced feature set.*

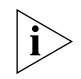

*For more information about Webcache Support, see* [Chapter 9](#page-80-4) ["Using](#page-80-5)  [Webcache Support"](#page-80-5)*.*

## <span id="page-19-2"></span>**Broadcast Storm Control**

Broadcast Storm Control is a system that monitors the level of broadcast traffic on that port. If the broadcast traffic level rises to a pre-defined number of frames per second (threshold), the broadcast traffic on the port is blocked until the broadcast traffic level drops below the threshold. This system prevents the overwhelming broadcast traffic that can result from network equipment which is faulty or configured incorrectly.

- <span id="page-20-0"></span>**VLANs** A Virtual LAN (VLAN) is a flexible group of devices that can be located anywhere in a network, but which communicate as if they are on the same physical segment. With VLANs, you can segment your network without being restricted by physical connections — a limitation of traditional network design. As an example, with VLANs you can segment your network according to:
	- Departmental groups
	- Hierarchical groups
	- Usage groups

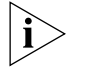

For more information about VLANs, see [Chapter 8](#page-72-3) "Setting Up Virtual [LANs"](#page-72-4)*.*

## CHAPTER 1: SWITCH FEATURES OVERVIEW

# <span id="page-22-5"></span><span id="page-22-4"></span><span id="page-22-1"></span><span id="page-22-0"></span>**2 OPTIMIZING BANDWIDTH**

There are many ways you can optimize the bandwidth on your network and improve network performance. If you utilize certain Switch features you can provide the following benefits to your network and end users:

- Increased bandwidth
- Quicker connections
- Faster transfer of data
- Minimized data errors
- Reduced network downtime

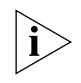

*For detailed descriptions of the web interface operations and the command line interface (CLI) commands that you require to manage the Switch please refer to the Management Interface Reference Guide supplied in HTML format on the CD-ROM that accompanies your Switch.*

<span id="page-22-2"></span>**Port Features** The default state for all the features detailed below provides the best configuration for a typical user. *In normal operation, you do not need to alter the Switch from its default state.* However, under certain conditions you may wish to alter the default state of these ports, for example, if you want to force a port to operate at 10 Mbps.

> <span id="page-22-3"></span>**Duplex** Full duplex allows packets to be transmitted and received simultaneously and, in effect, doubles the potential throughput of a link. Half duplex only allows packets to be transmitted or received at any one time.

> > To communicate effectively, both devices at either end of a link *must* use the same duplex mode. If the devices at either end of a link support auto-negotiation, this is done automatically. If the devices at either end of a link do not support auto-negotiation, both ends must be manually set to full duplex or half duplex accordingly.

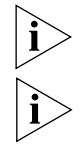

*100BASE-FX ports, while not supporting auto-negotiation, can be set to full or half duplex mode.*

*Ports operating at 1000 Mbps support full duplex mode only.*

<span id="page-23-0"></span>**Flow Control** All Switch ports support flow control, which is a mechanism that minimizes packet loss during periods of congestion on the network. Packet loss is caused by one or more devices sending traffic to an already overloaded port on the Switch. Flow control minimizes packet loss by inhibiting the transmitting port from generating more packets until the period of congestion ends.

> Flow control is supported on ports operating in half duplex mode, and is implemented using the IEEE 802.3x standard on ports operating in full duplex mode.

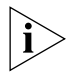

*When configuring flow control note that half duplex flow control can not be enabled or disabled on a per port basis on the Switch, it is only supported on a per unit basis.*

<span id="page-23-1"></span>**Auto-negotiation** Auto-negotiation allows ports to auto-negotiate port speed, duplex-mode (only at 10 Mbps and 100 Mbps) and flow control. When auto-negotiation is enabled (default), a port "advertises" its maximum capabilities — these capabilities are by default the parameters that provide the highest performance supported by the port.

> You can disable auto-negotiation on all fixed ports on the Switch, or on a per port basis. You can also modify the capabilities that a port "advertises" on a per port basis, dependant on the type of port.

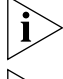

*1000BASE-SX ports do not support auto-negotiation of port speed.*

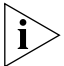

*Ports operating at 1000 Mbps support full duplex mode only.*

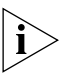

*If auto-negotiation is disabled, the ports will no longer operate in auto-MDIX mode. Therefore, if you wish to disable auto-negotiation you must ensure you have the correct type of cable, that is cross-over or straight-through, for the type of device you are connecting to. For more information on suitable cable types, please refer to the Getting Started Guide that accompanies your Switch.*

Conditions that affect auto-negotiation:

- Ports at both ends of the link must be set to auto-negotiate.
- 1000BASE-SX ports support auto-negotiation, however, the standard defines that 1000BASE-SX can only operate at 1000 Mbps, full duplex mode, so they can only auto-negotiate flow control.
- <span id="page-24-0"></span>**Smart Auto-sensing** Smart auto-sensing allows auto-negotiating multi-speed ports, such as 10/100 Mbps or 100/1000 Mbps, to monitor and detect a high error rate on a link, or a problem in the "physical" interconnection to another port and react accordingly. In other words, auto-negotiation may "agree" upon a configuration that the cable cannot sustain; smart auto-sensing can detect this and adjust the link accordingly.

For example, smart auto-sensing can detect network problems, such as an unacceptably high error rate or a poor quality cable. If both ends of the link support 100/1000 Mbps auto-negotiation, then auto-sensing tunes the link to 100 Mbps to provide an error-free 100 Mbps connection to the network.

An SNMP Trap is sent every time a port is down-rated to a lower speed.

Conditions that affect smart auto-sensing:

- Smart auto-sensing will not operate on links that do not support auto-negotiation, or on links where one end is at a fixed speed. The link will reset to the higher speed of operation when the link is lost or the unit is power cycled.
- Smart auto-sensing can only be configured stack-wide and not on a per port basis.

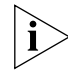

*1000BASE-SX ports do not support smart auto-sensing.*

<span id="page-25-0"></span>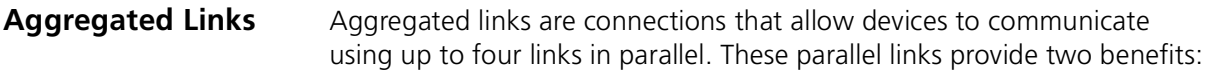

- They can potentially double, triple or quadruple the bandwidth of a connection.
- $\blacksquare$  They can provide redundancy  $\smile$  if one link is broken, the other links share the traffic for that link.

[Figure 1](#page-25-2) shows two Switches connected using an aggregated link containing four member links. If all ports on both Switch units are configured as 100BASE-TX and they are operating in full duplex, the potential maximum bandwidth of the connection is 800 Mbps.

<span id="page-25-2"></span>**Figure 1** Switch units connected using an aggregated link

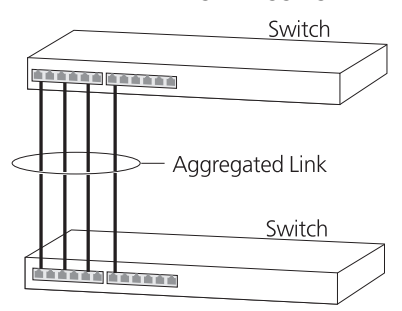

# <span id="page-25-1"></span>**Aggregated Links and Your Switch**

Each Switch supports up to four aggregated links. Each aggregated link can support up to four member links.

The Switch 4400 Series supports aggregated links stack-wide. The stack-wide capability provides the Switch with additional resilience as the aggregated links can have links on different units instead of being restricted to a single unit — this greatly improves the resilience of the link.

When setting up an aggregated link, note that:

- The ports at both ends of a member link must be configured as members of an aggregated link.
- A member link port can only belong to one aggregated link.
- The member link ports can be mixed media, that is fiber and/or twisted pair ports within the same aggregated link.
- The member link ports can have different port configurations within the same aggregated link, that is, auto-negotiation, port speed, and duplex mode. However, please note the following:
	- To be an active participant in an aggregated link the member link ports must operate in full duplex mode. (If a member link port does not operate in full duplex mode it can still be a member of an aggregated link but it will never be activated.)
	- If ports of a different speed are aggregated together, the higher speed links carry the traffic. The lower speed links only carry the traffic if the higher speed links fail.
- The aggregated link does not support security, resilient links, roving analysis or HTTP Web traffic (Layer 4) redirection to a Webcache.
- Member links must retain the same groupings at both ends of an aggregated link. For example, the configuration in **Figure 2** will not work as Switch A has one aggregated link defined whose member links are then split between two aggregated links defined on Switches B and C.

<span id="page-26-0"></span>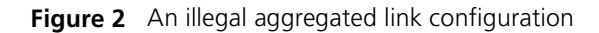

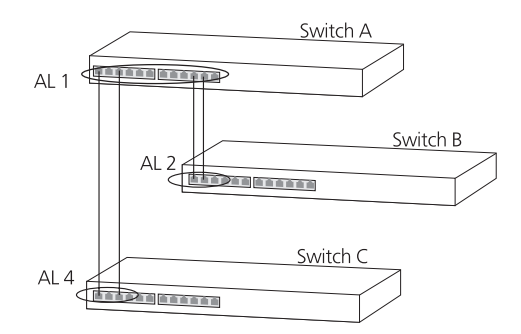

To make this configuration work you need to have two aggregated links defined on Switch A, one containing the member links for Switch B and the other containing those for Switch C.

Alternatively, if Switches B and C are, for example, stacked Switch 4400 Series units and their member link ports defined as part of the same aggregated link as shown in [Figure 3](#page-27-0), the configuration will operate correctly as aggregated links are supported stack-wide by the Switch 4400 Series.

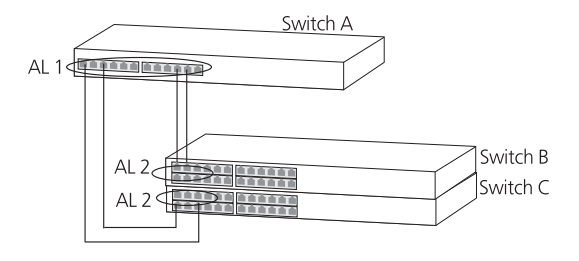

<span id="page-27-0"></span>**Figure 3** A legal aggregated link configuration

When using an aggregated link, note that:

- To gather statistics about an aggregated link, you must add together the statistics for each port in the aggregated link.
- If you wish to disable a single member link of an aggregated link, you must first physically remove the connection to ensure that you do not lose any traffic, before you disable both ends of the member link separately. If you do this, the traffic destined for that link is distributed to the other links in the aggregated link.

If you do not remove the connection and only disable one end of the member link port, traffic is still forwarded to that port by the aggregated link port at the other end. This means that a significant amount of traffic may be lost.

■ Before removing all member links from an aggregated link, you must disable all the aggregated link member ports or disconnect all the links, except one — if you do not, a loop may be created.

## **Traffic Distribution and Link Failure on Aggregated Links**

To maximize throughput, all traffic is distributed across the individual links that make up an aggregated link. Therefore, when a packet is made available for transmission down an aggregated link, a hardware-based traffic distribution mechanism determines which particular port in the link should be used. The mechanism may use the MAC address, IP address, or a combination of both dependant upon the mode of operation. The traffic is distributed among the member links as efficiently as possible.

To avoid the potential problem of out-of-sequence packets (or "packet re-ordering"), the Switch ensures that all the conversations between a given pair of endstations will pass through the same port in the

aggregated link. Single-to-multiple endstation conversations, on the other hand, may still take place over different ports.

If the link state on any of the ports in an aggregated link becomes inactive due to link failure, then the Switch will automatically redirect the aggregated link traffic to the remaining ports. Aggregated links therefore provide built-in resilience for your network.

The Switch also has a mechanism to prevent the possible occurrence of packet re-ordering when a link recovers too soon after a failure.

<span id="page-28-0"></span>**Aggregated Link Example** The example shown in **Figure 4** illustrates an 800 Mbps aggregated link between two Switch units.

<span id="page-28-1"></span>**Figure 4** An 800 Mbps aggregated link between two Switch units

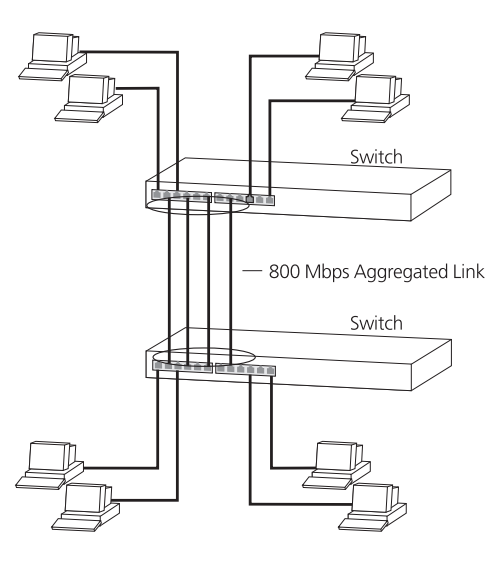

To set up this configuration:

- **1** Add the ports 2, 4, 6 and 8 on the upper unit to the aggregated link.
- **2** Add the ports 2, 4, 6 and 8 on the lower unit to the aggregated link.
- **3** Connect port 2 on the upper Switch to port 2 on the lower Switch.
- **4** Connect port 4 on the upper Switch to port 4 on the lower Switch.
- **5** Connect port 6 on the upper Switch to port 6 on the lower Switch.
- **6** Connect port 8 on the upper Switch to port 8 on the lower Switch.

### CHAPTER 2: OPTIMIZING BANDWIDTH

# <span id="page-30-4"></span><span id="page-30-3"></span><span id="page-30-1"></span><span id="page-30-0"></span>**3 USING MULTICAST FILTERING**

Multicast filtering improves the performance of networks that carry multicast traffic.

This chapter explains multicasts, multicast filtering, and how multicast filtering can be implemented on your Switch. It covers the following topics:

- [What is an IP Multicast?](#page-30-2)
- [Multicast Filtering](#page-31-1)
- **[IGMP Multicast Filtering](#page-33-0)**

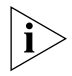

*For detailed descriptions of the web interface operations and the command line interface (CLI) commands that you require to manage the Switch please refer to the Management Interface Reference Guide supplied in HTML format on the CD-ROM that accompanies your Switch.*

# <span id="page-30-2"></span>**What is an IP Multicast?**

A *multicast* is a packet that is intended for "one-to-many" and "manyto-many" communication. Users explicitly request to participate in the communication by joining an endstation to a specific multicast group. If the network is set up correctly, a multicast can only be sent to an endstation or a subset of endstations in a LAN, or VLAN, that belong to the relevant multicast group.

Multicast group members can be distributed across multiple subnetworks; thus, multicast transmissions can occur within a campus LAN or over a WAN. In addition, networks that support IP multicast send only *one* copy of the desired information across the network until the delivery path that reaches group members diverges. It is only at these points that multicast packets are replicated and forwarded, which makes efficient use of network bandwidth.

<span id="page-31-1"></span><span id="page-31-0"></span>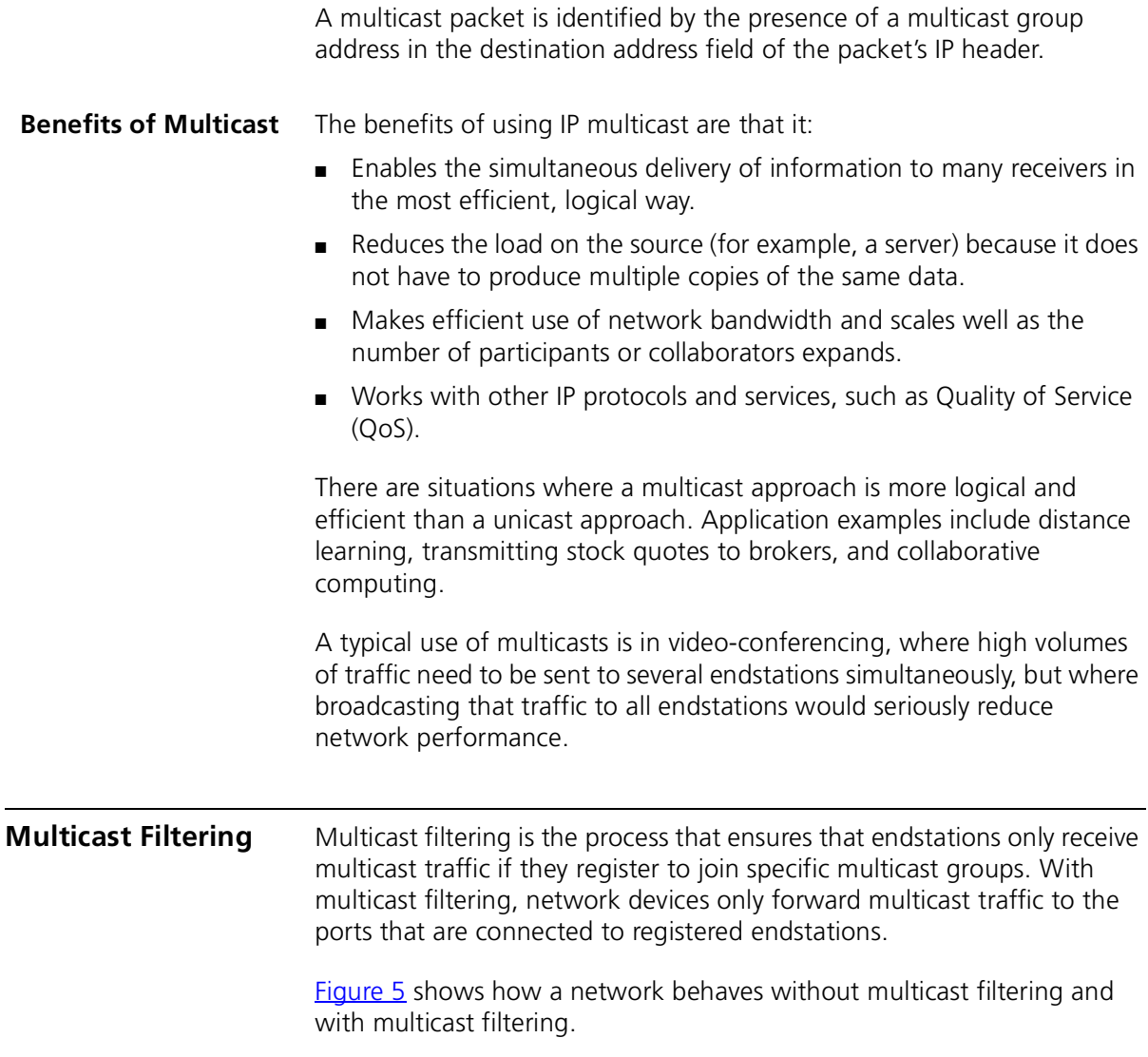

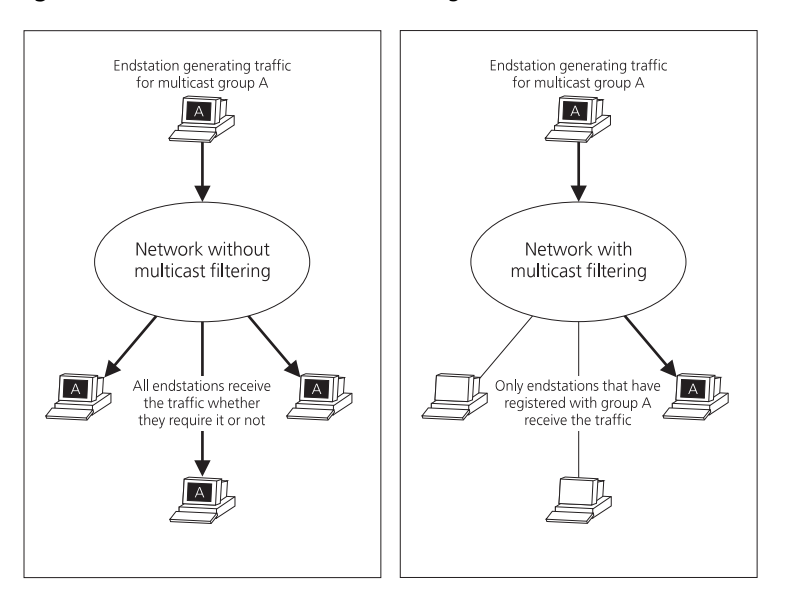

<span id="page-32-1"></span>**Figure 5** The effect of multicast filtering

## <span id="page-32-0"></span>**Multicast Filtering and Your Switch**

Your Switch provides automatic multicast filtering support using IGMP (Internet Group Management Protocol) Snooping. It also supports IGMP query mode.

# **Snooping Mode**

Snooping Mode allows your Switch to forward multicast packets only to the appropriate ports. The Switch "snoops" on exchanges between endstations and an IGMP device, typically a router, to find out the ports that wish to join a multicast group and then sets its filters accordingly

# **Query Mode**

Query mode allows the Switch to function as the Querier if it has the lowest IP address in the subnetwork to which it belongs.

IGMP querying is disabled by default on the Switch 4400. This helps prevent interoperability issues with core products that may not follow the lowest IP address election method.

You can enable or disable IGMP query mode for all Switch units in the stack using the queryMode command on the command line interface IGMP menu.

You would enable query mode if you wish to run multicast sessions in a network that does not contain any IGMP routers (or queriers). This

command will configure the Switch 4400 Series to automatically negotiate with compatible devices on VLAN 1 to become the querier.

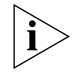

*The Switch 4400 Series is compatible with any device that conforms to the IGMP v2 protocol.*

### <span id="page-33-0"></span>**IGMP Multicast Filtering** IGMP is the system that all IP-supporting network devices use to register endstations with multicast groups. It can be used on all LANs and VLANs that contain a multicast capable IP router and on other network devices that support IP.

IGMP multicast filtering works as follows:

**1** The IP router (or querier) periodically sends *query* packets to all the endstations in the LANs or VLANs that are connected to it.

If your network has more than one IP router, then the one with the lowest IP address becomes the querier. The Switch can be the IGMP querier and will become so if its own IP address is lower than that of any other IGMP queriers connected to the LAN or VLAN. However, as the Switch only has an IP address on its default VLAN, the Switch will only ever query on the default VLAN (VLAN1). Therefore, if there are no other queriers on other VLANs, the IP multicast traffic will not be forwarded on them.

- **2** When an IP endstation receives a query packet, it sends a *report* packet back that identifies the multicast group that the endstation would like to join.
- **3** When the report packet arrives at a port on a Switch with *IGMP multicast learning* enabled, the Switch learns that the port is to forward traffic for the multicast group and then forwards the packet to the router.
- **4** When the router receives the report packet, it registers that the LAN or VLAN requires traffic for the multicast groups.
- **5** When the router forwards traffic for the multicast group to the LAN or VLAN, the Switch units only forward the traffic to ports that received a report packet.

## **Enabling IGMP Multicast Learning**

You can enable or disable multicast learning and IGMP querying using the snoopMode command on the CLI or the web interface. For more information about enabling IGMP multicast learning, please refer to the

Management Interface Reference Guide supplied on your Switch CD-ROM.

If IGMP multicast learning is not enabled then IP multicast traffic is always forwarded, that is, it floods the network.

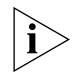

*For information about configuring IGMP functionality on an endstation, refer to the user documentation supplied with your endstation or the endstation's Network Interface Card (NIC).*
Setting up resilience on your network helps protect critical links against failure, protects against network loops, and reduces network downtime to a minimum.

This chapter explains the features supported by the Switch that provide resilience for your network. It covers the following topics:

- Resilient Links
- Spanning Tree Protocol (STP)
- Rapid Spanning Tree Protocol (RSTP) an enhanced STP feature supported in Version 2.0 or later software

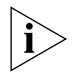

*For detailed descriptions of the web interface operations and the command line interface (CLI) commands that you require to manage the Switch please refer to the Management Interface Reference Guide supplied in HTML format on the CD-ROM that accompanies your Switch.*

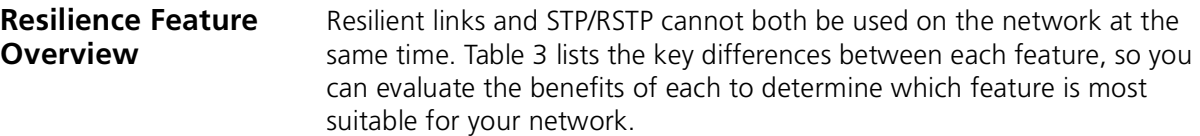

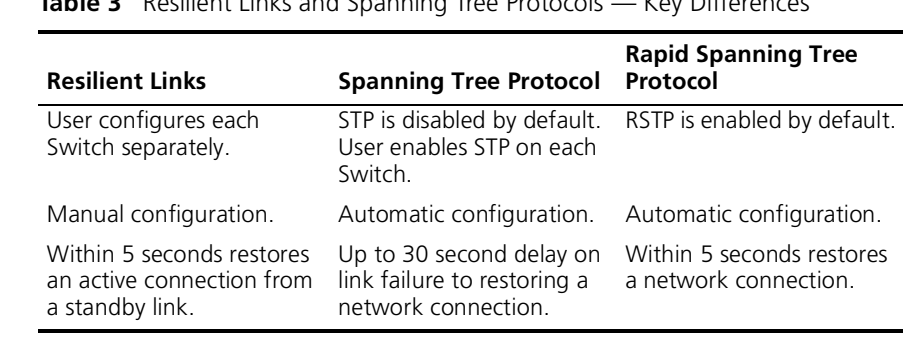

<span id="page-37-0"></span>**Table 3** Resilient Links and Spanning Tree Protocols — Key Differences

*3Com recommends that you use the Rapid Spanning Tree Protocol feature (default enabled) to provide optimum performance for your network and ease of use.*

The Switch also supports aggregated links which increase bandwidth and also provide resilience against individual link failure. Aggregated links will operate with STP enabled, but will not operate on ports that are part of a resilient link pair. For more information, see **Aggregated Links** on [page 26.](#page-25-0)

#### **What are Resilient Links?**

The resilient link feature enables you to protect critical links and prevent network downtime if those links fail. A resilient link is comprised of a *resilient link pair* containing a main link and a standby link. If the main link fails, the standby link quickly and automatically takes over the task of the main link and becomes the "active link".

The resilient link pair is defined by specifying a main port and a standby port at one end of the link. During normal operation, the main port is enabled and the standby port is disabled. If the main link fails, the main port is disabled and the standby port is enabled. If the main link becomes operational, you can then re-enable the main port and disable the standby port again.

There are two user configurable modes of operation for resilient links:

- Symmetric (default) the standby link remains as the active link even if the main link resumes normal operation.
- $\blacksquare$  Switchback the standby link continues as the active link until the main link resumes normal operation. The active link then switches back from the standby link to the main link.

When setting up resilient links, note the following:

- Resilient link pairs cannot be set up if the Switch has the Spanning Tree Protocol (STP) or Rapid Spanning Tree Protocol (RSTP) enabled.
- A resilient link pair must only be defined at one end of the link.
- $\blacksquare$  A resilient link pair can only be set up if:
	- The ports use the same VLAN tagging system (802.1Q tagging).
	- Neither of the ports have security enabled.
	- Neither of the ports are part of an aggregated link.
	- Neither of the ports belong to another resilient link pair.
- The port state of ports in a resilient link pair cannot be manually changed.

### **Spanning Tree Protocol (STP)**

The Spanning Tree Protocol (STP) makes your network more resilient to link failure and also provides a protection from loops — one of the major causes of broadcast storms. STP is enabled by default on your Switch.

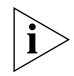

*To be fully effective, STP must be enabled on all Switches in your network.*

The following sections explain more about STP and the protocol features supported by your Switch. They cover the following topics:

- [What is STP?](#page-39-0)
- [How STP Works](#page-41-0)
- [Using STP on a Network with Multiple VLANs](#page-48-0)

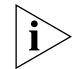

*The protocol is a part of the IEEE 802.1D bridge specification. To explain STP more effectively, your Switch will be referred to as a bridge.*

#### **Rapid Spanning Tree Protocol (RSTP)**

The Rapid Spanning Tree (RSTP) is an enhanced Spanning Tree feature. RSTP implements the Spanning Tree Algorithm and Protocol, as defined in the IEEE 802.1w standard.

Some of the benefits of RSTP are:

- Faster determination of the Active Spanning Tree topology throughout a bridged network.
- Support for bridges with more than 256 ports.
- Standard support for the Fast-Forwarding configuration of edge ports. This is currently supported by the 'Fast Start' implementation.
- Easy deployment throughout a legacy network, through backward compatibility:
	- it will default to sending 802.1D style BPDU's on a port if it receives packets of this format.
	- it is possible for some ports on a Switch to operate in RSTP (802.1w) mode, and other ports, for example those connected to a legacy Switch, to operate in STP (802.1D) mode.
	- you have an option to force your Switch to use the legacy 802.1D version of Spanning Tree, if required.

<span id="page-39-0"></span>**What is STP?** STP is a bridge-based system that allows you to implement parallel paths for network traffic and uses a loop-detection process to:

- Find and disable the less efficient paths (that is, the paths that have a lower bandwidth).
- Enable one of the less efficient paths if the most efficient path fails.

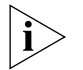

*RSTP provides the same functionality as STP. For details on how the two systems differ, see ["How RSTP Differs to STP"](#page-43-0) on [page 44.](#page-43-0)*

As an example, **Figure 6** shows a network containing three LAN segments separated by three bridges. With this configuration, each segment can communicate with the others using two paths. Without STP enabled, this configuration creates loops that cause the network to overload.

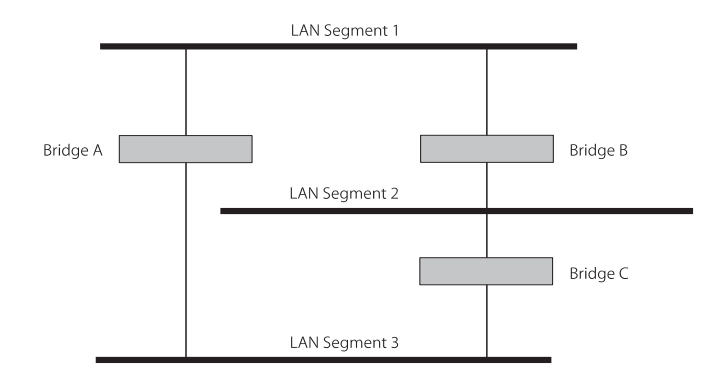

<span id="page-40-0"></span>**Figure 6** A network configuration that creates loops

[Figure 7](#page-40-1) shows the result of enabling STP on the bridges in the configuration. STP detects the duplicate paths and prevents, or *blocks*, one of them from forwarding traffic, so this configuration will work satisfactorily. STP has determined that traffic from LAN segment 2 to LAN segment 1 can only flow through Bridges C and A, because, for example, this path has a greater bandwidth and is therefore more efficient.

<span id="page-40-1"></span>**Figure 7** Traffic flowing through Bridges C and A

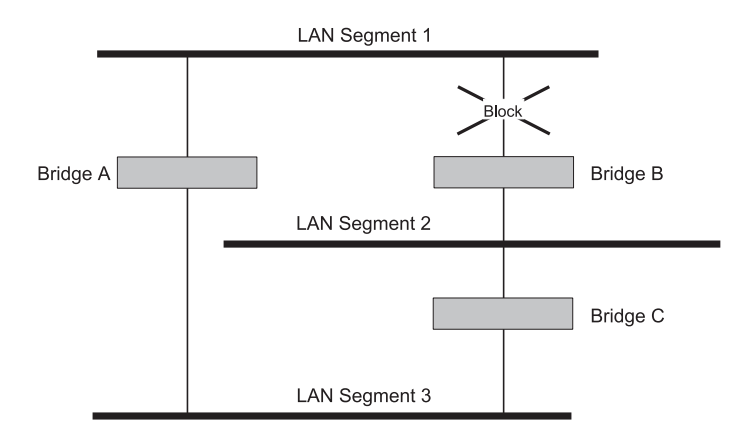

If a link failure is detected, as shown in [Figure 8](#page-41-1), the STP process reconfigures the network so that traffic from LAN segment 2 flows through Bridge B.

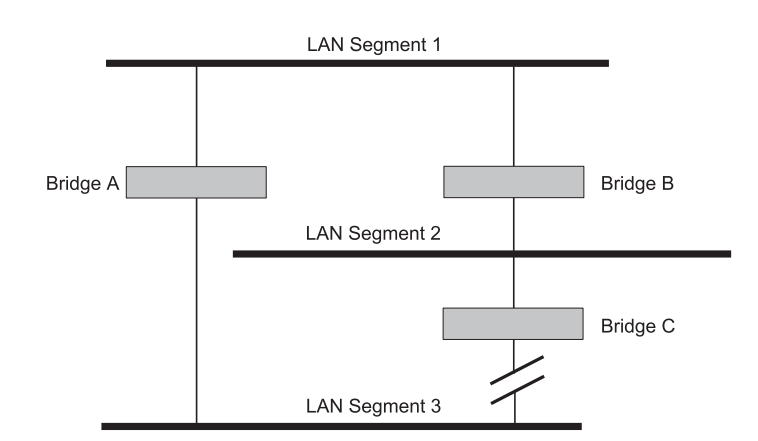

<span id="page-41-1"></span>**Figure 8** Traffic flowing through Bridge B

STP determines which is the most efficient path between each bridged segment and a specifically assigned reference point on the network. Once the most efficient path has been determined, all other paths are blocked. Therefore, in [Figure 6,](#page-40-0) [Figure 7,](#page-40-1) and [Figure 8,](#page-41-1) STP initially determined that the path through Bridge C was the most efficient, and so blocked the path through Bridge B. After the failure of Bridge C, STP re-evaluated the situation and opened the path through Bridge B.

<span id="page-41-0"></span>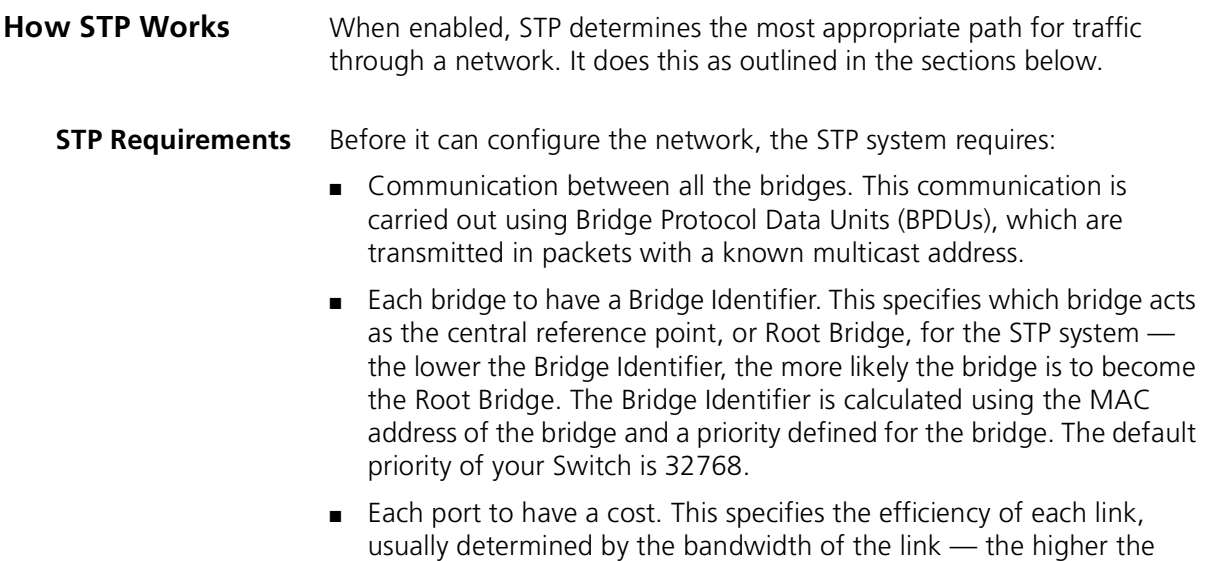

cost, the less efficient the link.  $Table 4$  shows the default port costs for a Switch.

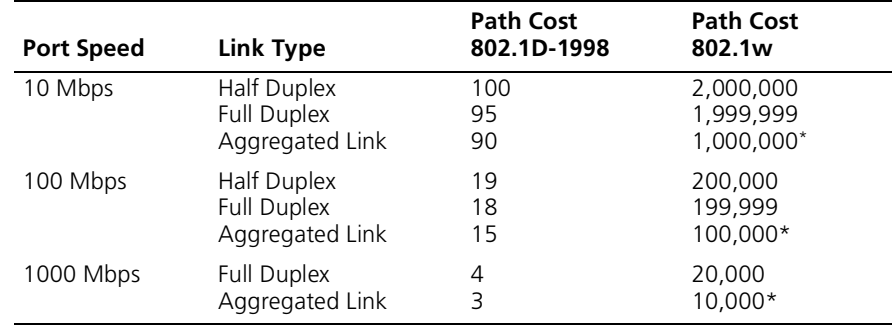

<span id="page-42-0"></span>**Table 4** Default port costs

\* This path cost is correct where there are two ports in an aggregated link. However, if there are more ports in the aggregated link, the path cost will be proportionately lower. For example, if there are four ports in the aggregated link, the 802.1w path costs will be: 500,000 for 10 Mbps, 50,000 for 100 Mbps, and 5,000 for 1000 Mbps. The 802.1D-1998 path cost values are not affected by the number of ports in an aggregated link.

#### **STP Calculation** The first stage in the STP process is the calculation stage. During this stage, each bridge on the network transmits BPDUs that allow the system to work out:

- The identity of the bridge that is to be the Root Bridge. The Root Bridge is the central reference point from which the network is configured.
- $\blacksquare$  The Root Path Costs for each bridge  $-$  that is, the cost of the paths from each bridge to the Root Bridge.
- The identity of the port on each bridge that is to be the Root Port. The Root Port is the one that is connected to the Root Bridge using the most efficient path, that is, the one that has the lowest Root Path Cost. Note that the Root Bridge does not have a Root Port.
- The identity of the bridge that is to be the Designated Bridge of each LAN segment. The Designated Bridge is the one that has the lowest Root Path Cost from that segment. Note that if several bridges have the same Root Path Cost, the one with the lowest Bridge Identifier becomes the Designated Bridge.

All traffic destined to pass in the direction of the Root Bridge flows through the Designated Bridge. The port on this bridge that connects to the segment is called the Designated Bridge Port.

- **STP Configuration** After all the bridges on the network have agreed on the identity of the Root Bridge, and have established the other relevant parameters, each bridge is configured to forward traffic only between its Root Port and the Designated Bridge Ports for the respective network segments. All other ports are blocked, which means that they are prevented from receiving or forwarding traffic.
- **STP Reconfiguration** Once the network topology is stable, all the bridges listen for Hello BPDUs transmitted from the Root Bridge at regular intervals. If a bridge does not receive a Hello BPDU after a certain interval (the Max Age time), the bridge assumes that the Root Bridge, or a link between itself and the Root Bridge, has gone down. The bridge then reconfigures the network to cater for the change. If you have configured an SNMP trap destination, when the topology of your network changes, the first bridge to detect the change sends out an SNMP trap.

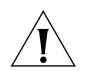

*CAUTION: Network loops can occur if aggregated links are manually configured incorrectly, that is, the physical connections do not match the assignment of ports to an aggregated link. RSTP and STP may not detect these loops. So that RSTP and STP can detect all network loops you must ensure that all aggregated links are configured correctly.*

#### <span id="page-43-0"></span>**How RSTP Differs to STP**

RSTP works in a similar way to STP, but it includes additional information in the BPDUs. This information allows each bridge to confirm that it has taken action to prevent loops from forming when it wants to enable a link to a neighbouring bridge. This allows adjacent bridges connected via point-to-point links to enable a link without having to wait to ensure all other bridges in the network have had time to react to the change.

So the main benefit of RSTP is that the configuration decision is made locally rather than network-wide which is why RSTP can carry out automatic configuration and restore a link faster than STP.

**STP Example** [Figure 9](#page-44-0) shows a LAN that has STP enabled. The LAN has three segments, and each segment is connected using two possible links.

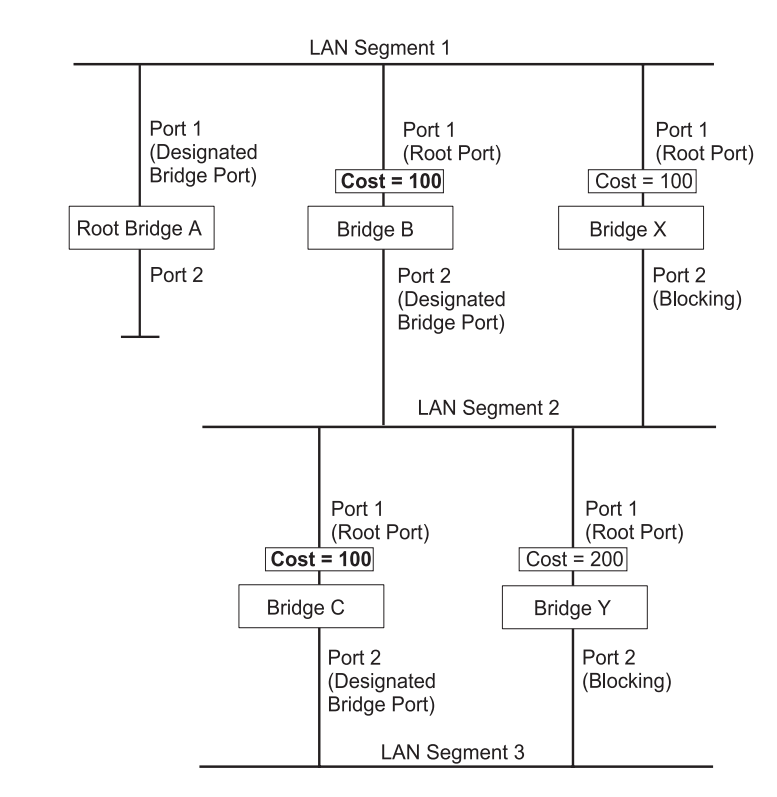

<span id="page-44-0"></span>**Figure 9** Port costs in a network

- Bridge A has the lowest Bridge Identifier in the network, and has therefore been selected as the Root Bridge.
- Because Bridge A is the Root Bridge, it is also the Designated Bridge for LAN segment 1. Port 1 on Bridge A is therefore selected as the Designated Bridge Port for LAN Segment 1.
- Port 1 of Bridges B, C, X and Y have been defined as Root Ports because they are the nearest to the Root Bridge and therefore have the most efficient path.
- Bridges B and X offer the same Root Path Cost for LAN segment 2, however, Bridge B has been selected as the Designated Bridge for the segment because it has a lower Bridge Identifier. Port 2 on Bridge B is therefore selected as the Designated Bridge Port for LAN Segment 2.
- Bridge C has been selected as the Designated Bridge for LAN segment 3, because it offers the lowest Root Path Cost for LAN Segment 3:
	- the route through Bridges C and B costs 200 (C to B=100, B to  $A = 100$
	- the route through Bridges Y and B costs 300 (Y to B=200, B to  $A=100$ ).

Port 2 on Bridge C is therefore selected as the Designated Bridge Port for LAN Segment 3.

#### **STP Configurations** [Figure 10](#page-46-0) shows three possible STP configurations using SuperStack 3 Switch units.

#### ■ **Configuration 1 — Redundancy for Backbone Link**

In this configuration, the Switches both have STP enabled and are connected by two links. STP discovers a duplicate path and blocks one of the links. If the enabled link breaks, the disabled link becomes re-enabled, therefore maintaining connectivity.

#### ■ **Configuration 2 — Redundancy through Meshed Backbone**

In this configuration, four Switch units are connected in a way that creates multiple paths between each one. STP discovers the duplicate paths and blocks two of the links. If an enabled link breaks, one of the disabled links becomes re-enabled, therefore maintaining connectivity.

#### ■ **Configuration 3 — Redundancy for Cabling Error**

In this configuration, a Switch has STP enabled and is accidentally connected to a hub using two links. STP discovers a duplicate path and blocks one of the links, therefore avoiding a loop.

<span id="page-46-0"></span>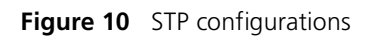

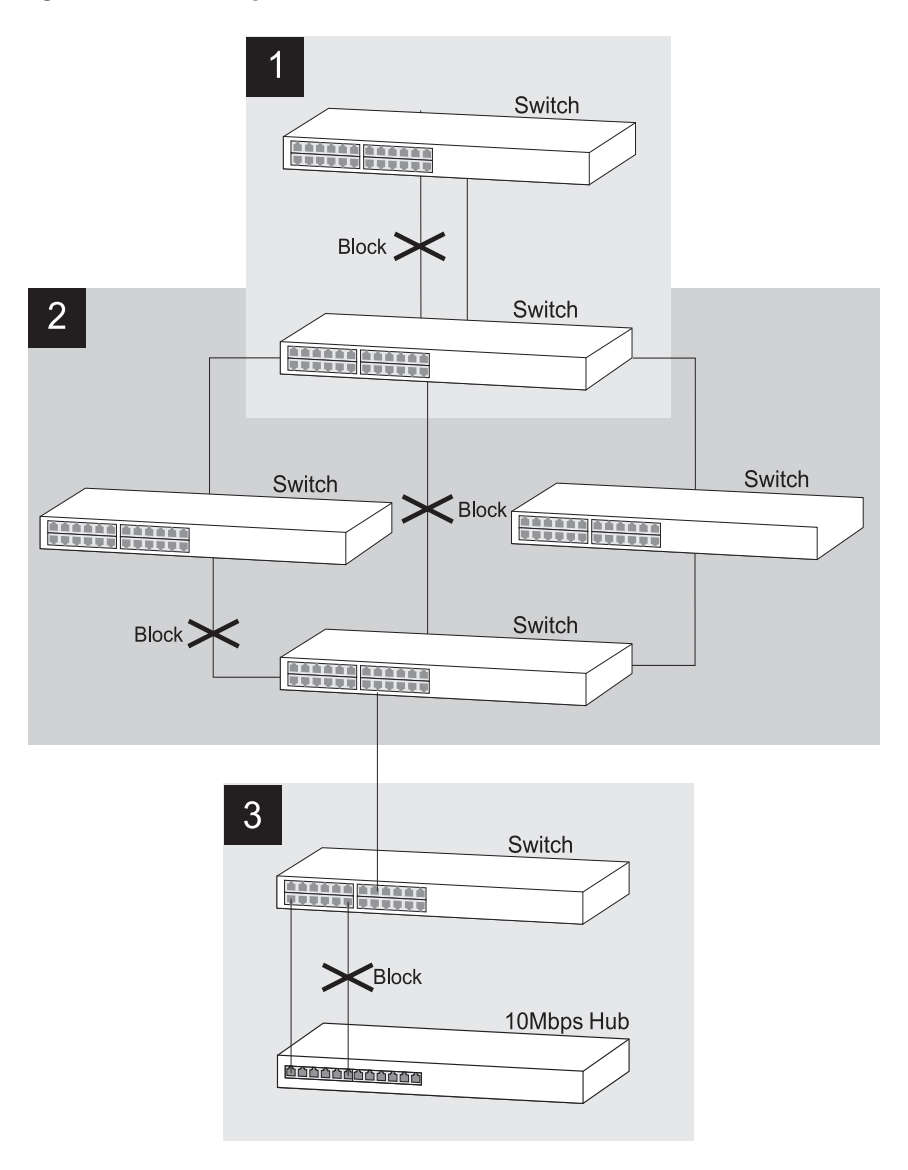

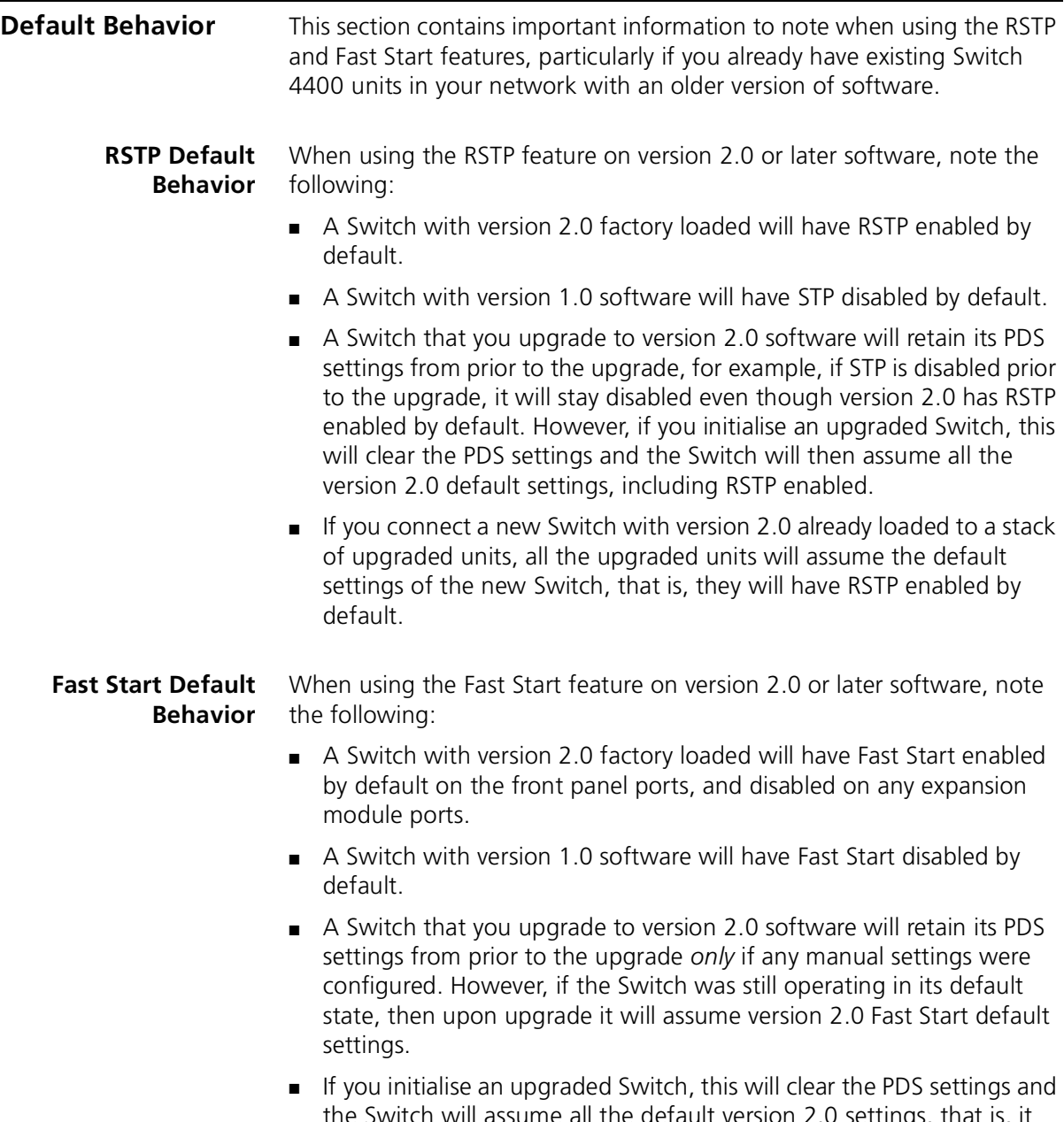

the Switch will assume all the default version 2.0 settings, that is, it will have Fast Start enabled.

#### <span id="page-48-0"></span>**Using STP on a Network with Multiple VLANs**

The IEEE 802.1D standard does not take into account VLANs when it calculates STP information — the calculations are only performed on the basis of physical connections. For this reason, some network configurations can result in VLANs being subdivided into a number of isolated sections by the STP system. Therefore, you must ensure that any VLAN configuration on your network takes into account the expected STP topology and alternative topologies that may result from link failures.

For example, [Figure 11](#page-48-1) shows a network containing VLANs 1 and 2. They are connected using the 802.1Q-tagged link between Switch B and Switch C. By default, this link has a path cost of 100 and is automatically blocked because the other Switch-to-Switch connections have a path cost of 36 (18+18). This means that both VLANs are now subdivided — VLAN 1 on Switch units A and B cannot communicate with VLAN 1 on Switch C, and VLAN 2 on Switch units A and C cannot communicate with VLAN 2 on Switch B.

<span id="page-48-1"></span>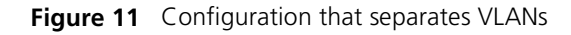

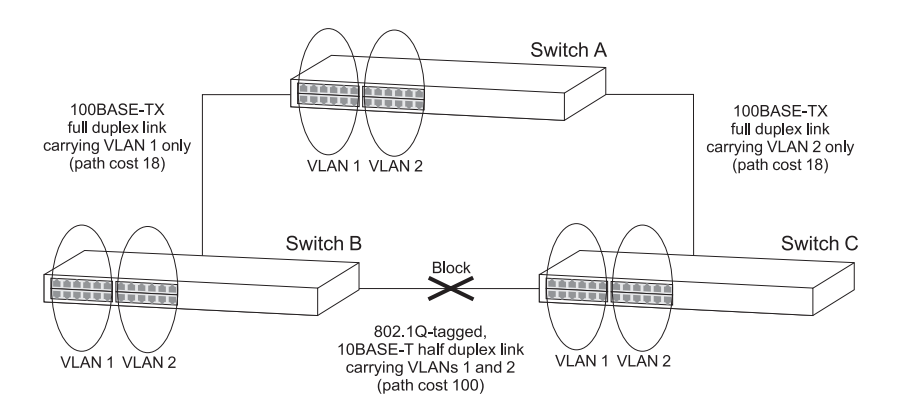

To avoid any VLAN subdivision, it is recommended that all inter-Switch connections are made members of all available 802.1Q VLANs to ensure connectivity at all times. For example, the connections between Switches A and B, and between Switches A and C should be 802.1Q tagged and carrying VLANs 1 and 2 to ensure connectivity.

*For more information about VLAN Tagging, see [Chapter 8](#page-72-0) ["Setting Up](#page-72-1)  [Virtual LANs"](#page-72-1).*

#### CHAPTER 4: USING RESILIENCE FEATURES

# **5** USING THE SWITCH DATABASE

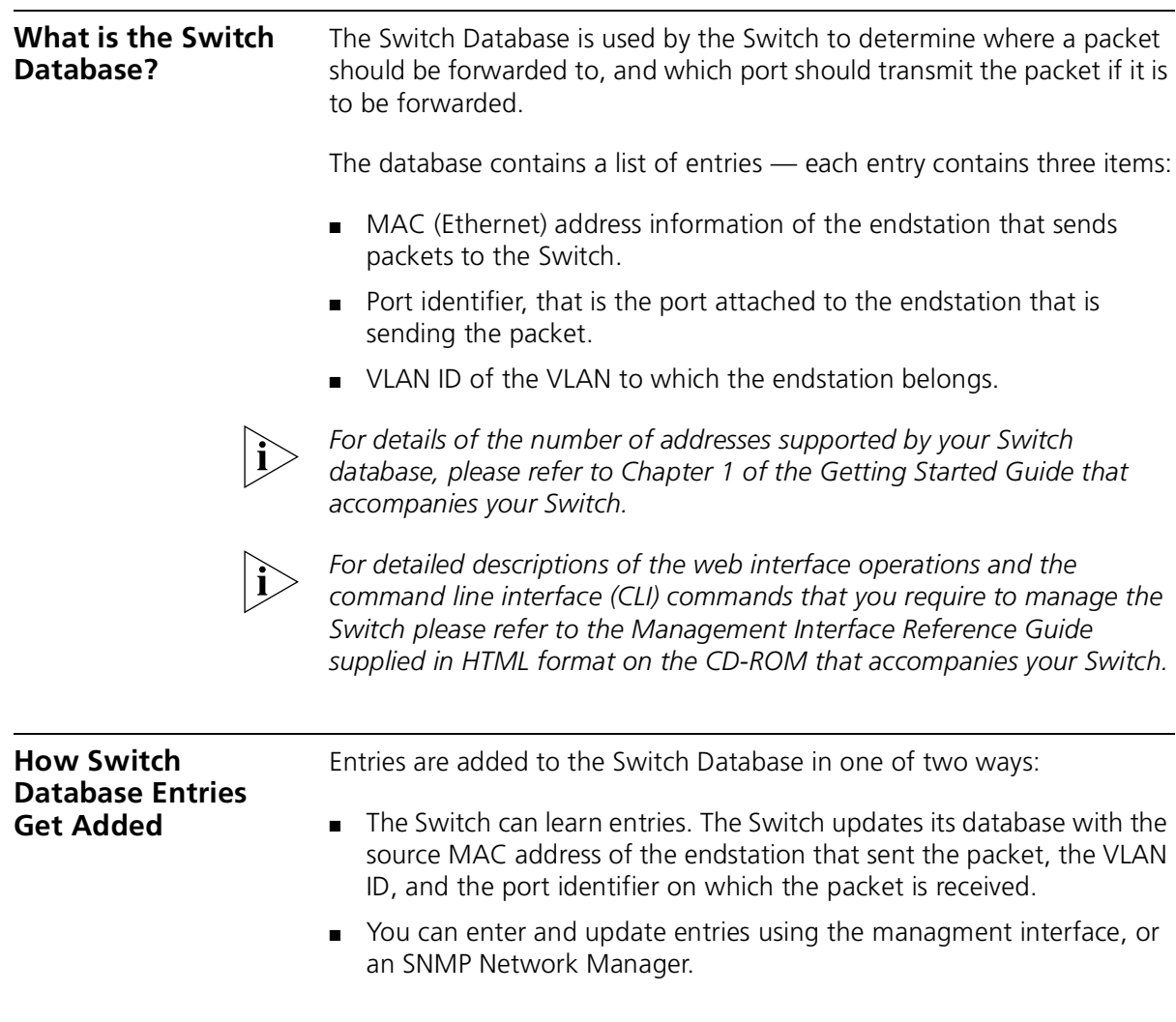

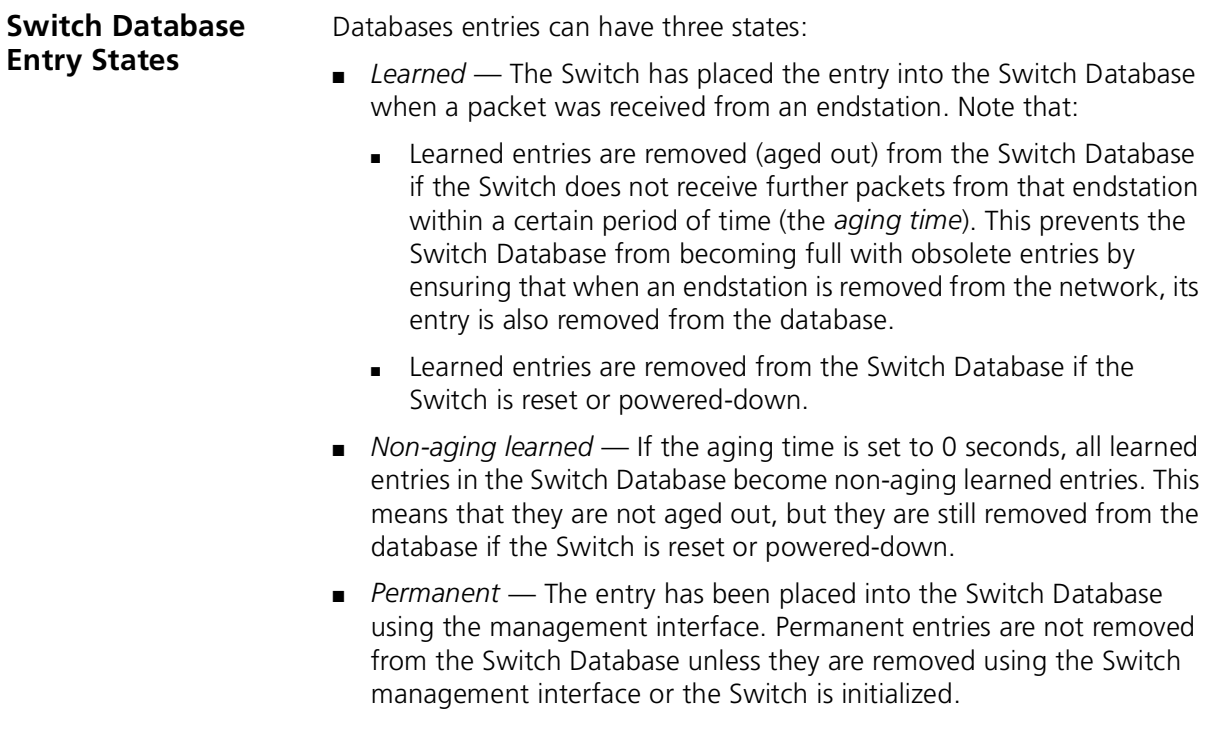

## **6 USING TRAFFIC PRIORITIZATION**

Using the traffic prioritization capabilities of your Switch allows your network traffic to be prioritized to ensure that high priority data is transmitted with minimum delay.

This chapter explains more about traffic prioritization.

- [What is Traffic Prioritization?](#page-52-0)
- [What is Quality of Service \(QoS\)?](#page-55-0)

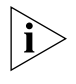

*Quality of Service (QoS) support is not available on the SuperStack 3 Switch 4400 SE unless the product has been upgraded to the 4400 enhanced feature set.*

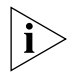

*For a list of the features supported by your Switch, please refer to Chapter 1 of the Getting Started Guide that accompanies your Switch.*

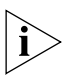

*For detailed descriptions of the web interface operations and the command line interface (CLI) commands that you require to manage the Switch please refer to the Management Interface Reference Guide supplied in HTML format on the CD-ROM that accompanies your Switch.*

#### <span id="page-52-0"></span>**What is Traffic Prioritization?**

Traffic prioritization allows high priority data, such as time-sensitive and system-critical data to be transferred smoothly and with minimal delay over a network.

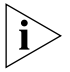

*The traffic prioritization feature supported by the Switch is compatible with the relevant sections of the IEEE 802.1D/D17 standard (incorporating IEEE 802.1p).*

Traffic prioritization is most useful for critical applications that require a high level of service from the network. These could include:

- **Converged network applications** Used by organizations with a converged network, that is, a network that uses the same infrastructure for voice and video data and traditional data. Organizations that require high quality voice and video data transmission at all times can ensure this by maximising bandwidth and providing low latency.
- **Resource planning applications** Used by organizations that require predictable and reliable access to enterprise resource planning applications such as SAP.
- **Financial applications** Used by Accounts departments that need immediate access to large files and spreadsheets.
- **CAD/CAM design applications** Design departments that need priority connections to server farms and other devices for transferring large files.

#### <span id="page-53-0"></span>**How Traffic Prioritization Works**

Traffic prioritization ensures that high priority data is forwarded through the Switch without being delayed by lower priority data. It differentiates traffic into classes and prioritizes those classes automatically. Traffic prioritization uses the multiple traffic queues that are present in the hardware of the Switch to ensure that high priority traffic is forwarded on a different queue from lower priority traffic, and is given preference over that traffic. This ensures that time-sensitive traffic gets the highest level of service.

The 802.1D standard specifies eight distinct levels of priority (0 to 7), each of which relates to a particular type of traffic. The priority levels and their traffic types are shown in [Table 5](#page-54-0) in order of increasing priority.

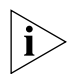

*You cannot alter the mapping of the priorities as this is fixed (as defined in IEEE 802.1D).*

| IEEE 802.1D Priority Level IEEE 802.1D Traffic Type |                                                                              |
|-----------------------------------------------------|------------------------------------------------------------------------------|
| 0 (Default)                                         | <b>Best Effort</b>                                                           |
|                                                     | Background                                                                   |
|                                                     | Standard (spare)                                                             |
| З                                                   | Excellent Effort (business critical)                                         |
| 4                                                   | Controlled Load (streaming multimedia)                                       |
| 5                                                   | Video (Interactive media), less than 100 milliseconds<br>latency and jitter. |
| 6                                                   | Voice (Interactive voice), less than 10 milliseconds<br>latency and jitter.  |
|                                                     | Network Control Reserved traffic                                             |

<span id="page-54-0"></span>**Table 5** IEEE 802.1D (incorporating IEEE 802.1p) Priority levels and traffic types

The transmitting endstation sets the priority of each packet. The Switch receives the packet from the endstation and is able to recognize and sort the packet into the appropriate queue depending on its priority level for onward transmission across the network. The Switch determines which queue to service next through its queuing mechanism.

#### <span id="page-54-2"></span>**Traffic Prioritization and Your Switch**

Note the following when using traffic prioritization:

- The Switch 4400 Series can classify and prioritize packets.
- The Switch 4400 has four traffic queues. These are listed in [Table 6](#page-54-1).

<span id="page-54-1"></span>**Table 6** Switch 4400 Series traffic queue mappings to IEEE 802.1D Priority levels

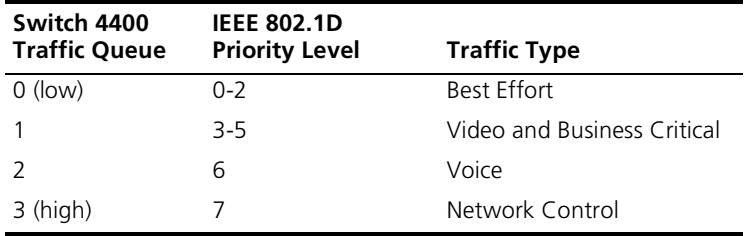

<span id="page-55-0"></span>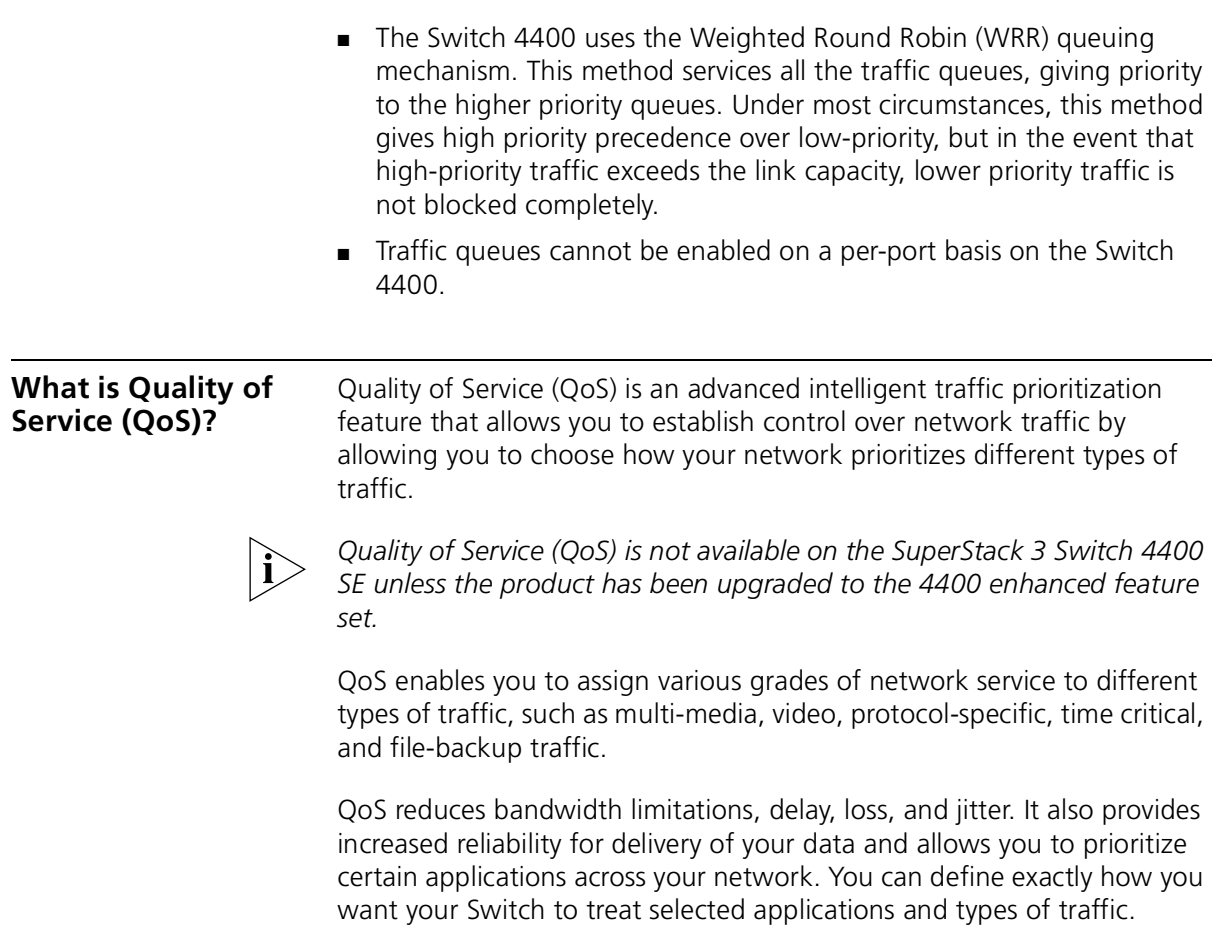

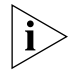

*QoS can be configured on your Switch via the Command Line Interface or the 3Com Network Supervisor application provided on the CD-ROM that accompanies your Switch. 3Com recommends that for ease of use you configure QoS via the 3Com Network Supervisor application.*

**QoS Benefits** You can use QoS on your network to:

- Control a wide variety of network traffic by:
	- Classifying traffic based on packet attributes.
	- Assigning priorities to traffic (for example, set higher priorities to time-critical or business-critical applications).
	- Applying security policy through traffic filtering.
- Provide predictable throughput for multimedia applications such as video conferencing or voice over IP by minimising delay and jitter.
- Improve performance for specific types of traffic and preserve performance as the amount of traffic grows.
- Reduce the need to constantly add bandwidth to the network.
- Manage network congestion.
- **How QoS Works** A QoS network can differentiate between time critical data, business-critical data and opportunistic data (such as email, File Transfer Protocol (FTP) and Web traffic). A QoS network also has the ability to stop unauthorized usage of the network, such as online gaming.

To achieve this level of intelligence, a QoS network incorporates three processes:

- Classification  $A Q$ oS network identifies which application generated which packet. Without classification, the network cannot determine what to do with a particular packet.
- Marking After a packet is identified, it is marked so that other network devices can easily identify the data. Because classification can be very complex and intensive, it should be performed only once.
- Prioritization Once the network can differentiate types of traffic, for example, a telephone conversation from Web surfing, prioritization can ensure that a large download from the Internet does not disrupt the telephone conversation.

#### **Classification**

Classification is the process whereby a packet is examined and the Switch determines which application generated the packet.

The four common methods of classification are:

■ Protocol — Some protocols are chatty and their existence can cause traffic delays; therefore, identifying and prioritizing data based on the protocol can reduce delays. Applications can be identified by their EtherType. For example, AppleTalk uses 0x809B and IPX uses 0x8137. Prioritizing based on the protocol is a powerful way of controlling or stopping chatty protocols used by a small number of older devices.

- TCP and UDP Socket Number Many applications use certain TCP or UDP sockets to communicate. For example, HTTP uses TCP Port 80. By examining the socket number in the IP packet, the intelligent network can determine what type of application generated the packet. (This is also known as Layer 4 switching because TCP and UDP are at Layer 4 of the OSI Model.)
- Source IP Address Many applications are identified by their Source IP address. Because servers are sometimes dedicated to single applications, such as email, analyzing the Source IP address in a packet can identify which application generated the packet. This is particularly useful when the identifying Switch is not directly connected to the application server and a number of different server data streams arrive at the Switch.
- Physical Port Number Like the Source IP address, the Physical Port Number can indicate which server is sending the data. This technique relies on mapping the physical ports on a Switch to an application server. This is the simplest form of classification, but it relies on the server being connected directly to the Switch with no intermediate switches or hubs.

#### **Marking**

After the application is identified through classification, the packet must be marked to ensure that switches or routers on the network can prioritize the application. The Switch uses one of the two industry-standard methods of marking data to ensure that multivendor network devices will be able to prioritize the traffic.

- **■** IEEE 802.1D (incorporating IEEE 802.1p) this scheme assigns each packet with a priority level between 0 and 7. This is the most widely used prioritization scheme in the LAN environment. However, it has some restrictions:
	- IEEE 802.1D requires an additional 4-byte tag. This tag is defined in the IEEE 802.1Q standard, but is optional in Ethernet networks.
	- It is only supported on a LAN because the IEEE 802.1Q tags are removed when the packets pass through a router.

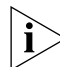

*For more information on the IEEE 802.1D priority levels, see ["How Traffic](#page-53-0)  [Prioritization Works"](#page-53-0) on [page 53](#page-52-0).*

■ Differential Services Code Point (DSCP) — DSCP is a Layer 3 marking scheme that uses the IP header to store the packet priority. The main advantages of DSCP over IEEE 802.1D are that no extra tags are required in the packet because the packet uses the IP header and the priority is preserved across the Internet. DSCP uses 64 values that map to user-defined service levels.

#### **Prioritization**

It is the multiple traffic queues within the Switch hardware that allow packet prioritization to occur. Higher priority traffic can pass through the Switch without being delayed by lower priority traffic reducing the incidence of delay for time-sensitive traffic such as voice or video.

As each packet arrives in the Switch, it is sorted into the appropriate queue depending on its priority level. The Switch then forwards packets from each queue.

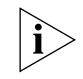

*For more information on traffic queues and prioritization, see ["How](#page-53-0)  [Traffic Prioritization Works"](#page-53-0) on [page 54](#page-53-0) and ["Traffic Prioritization and](#page-54-2)  [Your Switch"](#page-54-2) on [page 55](#page-54-2).*

#### **Important Considerations**

Before implementing QoS on your network you need to consider the following points:

- Only use Switches or hardware-based routers in the LAN. Hubs cannot prioritize traffic, and software-based routers can cause bottlenecks.
- QoS should not be used as an alternative to deploying sufficient bandwidth. The recommended configuration for most networks is 10/100 Mbps switching to the desktop, Gigabit connections for servers, and nonblocking Gigabit backbones.
- Ensure that all devices in the network can support QoS. If there is just one section in the data path that does not support QoS, it can produce bottlenecks and slowdowns, although a performance improvement will be observed over the parts of the network that do support QoS.
- Ensure that all QoS devices are configured the same way. Mismatches will cause the same traffic to be prioritized in one section and not in another. Use a comprehensive QoS management package, such as 3Com Network Supervisor, that will configure all devices in the network simultaneously and check for errors.
- Classify traffic as soon as it enters the network. If traffic is not classified until it gets to the WAN router or firewall, you cannot be guaranteed end-to-end prioritization. The ideal place for traffic classification is within the Switch.
- Use Switches and hardware-based routers that understand both the IEEE 802.1D (incorporating IEEE 802.1p) and DSCP marking schemes. The Switch 4400 can map between IEEE 802.1D and DSCP to support legacy devices in the network that only support IEEE 802.1D.
- **QoS Terminology** Classifier classifies the traffic on the network. Traffic classifications are determined by protocol and IP address. You can create and modify classifications. The Switch then groups classified traffic in order to schedule them with the appropriate service level.

DiffServ Code Point (DSCP) — is the traffic prioritization bits within an IP header that are encoded by certain applications and/or devices to indicate the level of service required by the packet across a network.

Policy — comprises a set of "rules" that are applied to a network so that a network meets the needs of the business. That is, traffic can be prioritised across a network according to its importance to that particular business type.

QoS Profile — consists of multiple sets of rules (classifier plus service level combinations). The QoS profile is assigned to a port(s).

Rules — comprises a service level and a classifier to define how the Switch will treat certain types of traffic. Rules are associated with a QoS Profile (see above).

Service Level — defines the priority that will be given to a set of classified traffic. You can create and modify service levels.

**Implementing QoS** Your Switch's implementation of QoS is based on policy-management. This means that you can select and prioritize particular applications. The Switch provides multiple service levels (mapped to transmit queues), and classification of traffic types.

To implement QoS on your network, you need to carry out the following actions:

- **1** Define a service level to determine the priority that will be applied to traffic.
- **2** Apply a classifier to determine how the incoming traffic will be classified, and thus treated by the Switch.
- **3** Create a QoS profile which associates a service level and a classifier.
- **4** Apply a QoS profile to a port(s).

It is this QoS profile that constitutes the "rules" that determine how a particular traffic type is treated by your Switch.

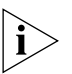

*QoS can be configured on your Switch via the Command Line Interface or the 3Com Network Supervisor application provided on the CD-ROM that accompanies your Switch. 3Com recommends that for ease of use you configure QoS via the 3Com Network Supervisor application.*

#### **Using QoS Profiles**

The Switch uses QoS profiles to determine how different traffic classifications should be treated, for example, how the traffic should be prioritised, remarked, and so on.

Each QoS profile is set up on a per-port basis and is applied to each packet received on that port. Only one QoS profile can be applied to each port.

A QoS profile should contain a minimum of one service level and classifier pair. However, a QoS profile may contain multiple service levels and classifier pairs that can be applied to a port together.

The different categories of classifiers are:

- Application-based classifiers describe how to deal with packets for a specific application, for example, Voice over IP calls, Lotus Notes, and so on. Typically the application-based classifiers are the same on all ports in the network.
- Location-based classifiers describe how to deal with packets that flow to and from specific devices (for example, servers or server farms) or to and from specific parts of the network (for example, WAN

locations). Typically the location-based classifiers are the same on all ports in the network.

■ User-based classifiers — describe how to deal with packets that flow to and from specific users or ports, for example you may want to ensure that the company CEO's traffic has a high priority and unrestricted access across the company network. Typically user-based classifiers only exist on the port to which the user is directly connected.

[Figure 12](#page-61-0) shows a simple example of how QoS can be implemented on a university campus. It shows how traffic receives the appropriate prioritization and treatment across the network according to the applications used (traffic type), at which location the end user is located, and also the port type upon which the data is received. All of this is determined by the set up of the QoS profiles applied to the port.

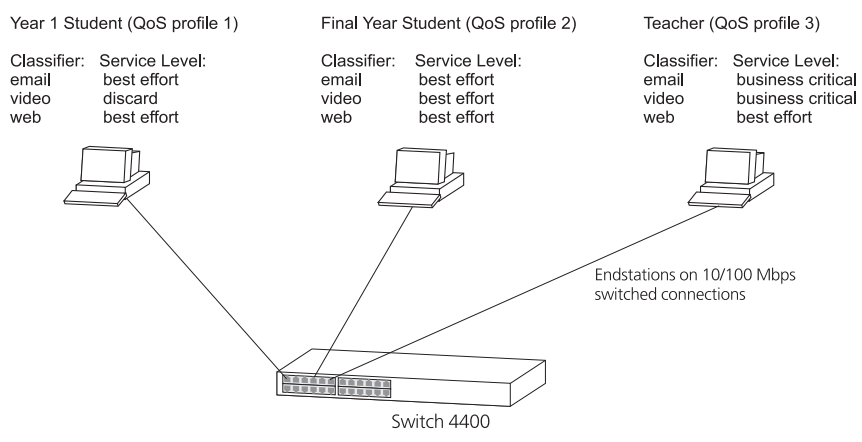

<span id="page-61-0"></span>**Figure 12** University campus QoS Network Example

See "Utilizing the Traffic Prioritization Features of Your Network" on [page 101](#page-100-0) for a further network example.

Some examples of rules that can be set up and added to a QoS profile are listed in [Table 7.](#page-62-0)

| Rule                   | <b>Example</b>                                                                                                    |
|------------------------|----------------------------------------------------------------------------------------------------|
| Port-based             | Set all traffic received on a port to a particular DiffServ<br>Code Point (DSCP).                                                                          |
| Priority re-mapping    | Mark the 802.1D priority of each packet on a port<br>according to its DSCP to ensure correct priority treatment<br>by non-DiffServ devices on the network. |
| Endstation based       | Prioritise packets (by DSCP or 802.1D) destined for a<br>particular endstation or server in the network.                                                   |
| Network protocol based | Prioritise IP traffic over IPX.                                                                                                    |
| NBX phone traffic      | Prioritise over data traffic.                                                                                                    |
| Layer 4 port number    | Prioritise Lotus Notes traffic over web (HTTP) traffic.                                                                                                    |

<span id="page-62-0"></span>**Table 7** Example Rules

#### **QoS Profile Components**

**Traffic Classifiers** Traffic can be classified using one or more of the types of traffic classifiers listed in [Table 8](#page-62-1) that the Switch recognises. A classifier detects the packet attributes and classifies the traffic accordingly.

Within these types of classifiers are some that are predefined, for example, by default the Switch will detect NBX telephone voice traffic and prioritise accordingly.

<span id="page-62-1"></span>**Table 8** Types of Traffic Classifiers

| <b>Classifier</b>          | <b>Packet Attributes</b>                                     |
|----------------------------|--------------------------------------------------------------|
| Ethernet type              | Identifies network protocols, such as IP.                    |
| Layer 3 protocol           | Identifies transport protocols, such as TCP, UDP.            |
| Layer 4 destination port   | Identifies application protocols, such as HTTP, SNMP.        |
| IP address                 | Identifies IP endstations, such as mission-critical servers. |
| DiffServ Code Point (DSCP) | Identifies packets by their DSCP                             |
| All traffic                | Applies an action to all packets on a port                   |

**Service Levels** Once traffic is classified, service levels can be applied to determine how the Switch treats classified packets. For example, the Switch can remark the DiffServ Code Point (DSCP), or 802.1D priority to ensure the packet is prioritised correctly by other parts of the network; or it can discard the packet. The Switch offers some predefined standard service levels, for example, best effort, drop, business critical, network control, and so on.

#### CHAPTER 6: USING TRAFFIC PRIORITIZATION

### **7 STATUS MONITORING AND STATISTICS**

This chapter contains details of the features that assist you with status monitoring and statistics. It covers the following topics:

- **[Roving Analysis Port](#page-64-0)**
- Remote Monitoring ([RMON](#page-65-0))

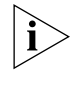

*For detailed descriptions of the web interface operations and the command line interface (CLI) commands that you require to manage the Switch please refer to the Management Interface Reference Guide supplied in HTML format on the CD-ROM that accompanies your Switch.*

<span id="page-64-0"></span>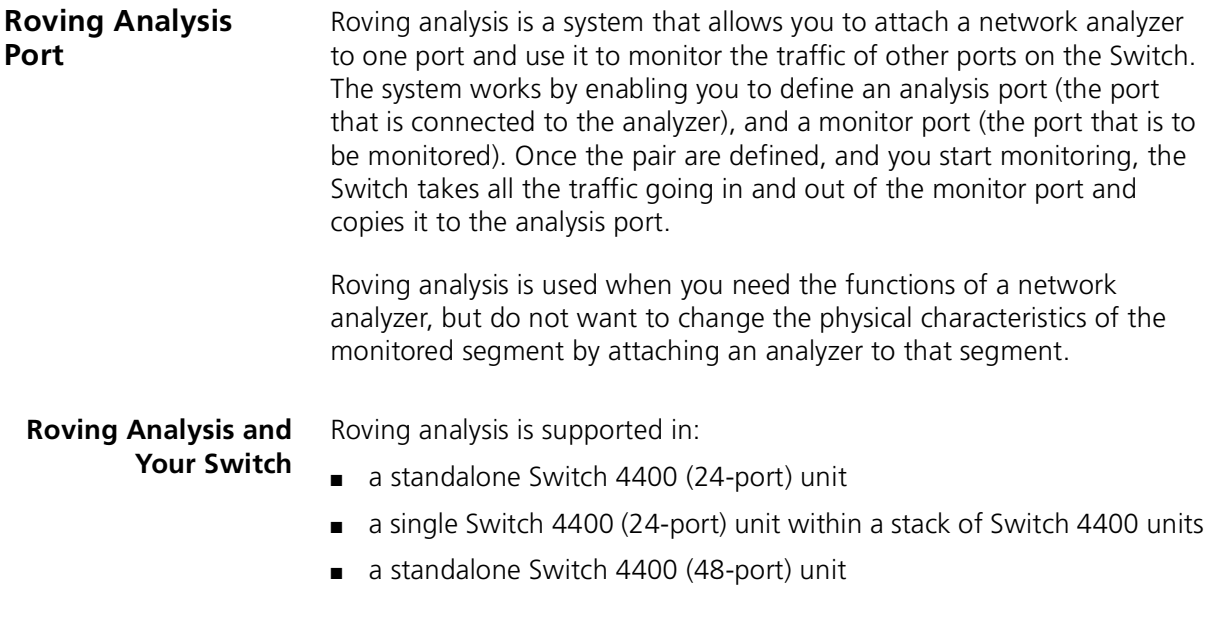

Roving analysis is not supported:

- across a stack of Switch 4400 units.
- in a single Switch 4400 (48-port) unit within a stack of Switch 4400 units, or across a stack of Switch 4400 units.

<span id="page-65-0"></span>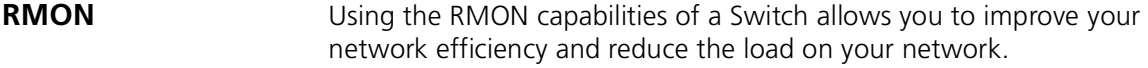

This section explains more about RMON. It covers the following topics:

- [What is RMON?](#page-65-1)
- [Benefits of RMON](#page-66-0)
- [RMON and the Switch](#page-67-0)

<span id="page-65-1"></span>**What is RMON?** RMON is a system defined by the IETF (Internet Engineering Task Force) that allows you to monitor the traffic of LANs or VLANs.

> RMON is an integrated part of the Switch software agent and continually collects statistics about a LAN segment or VLAN, and transfers the information to a management workstation on request or when a pre-defined threshold is crossed. The workstation does not have to be on the same network as the Switch and can manage the Switch by in-band or out-of-band connections.

**The RMON Groups** The IETF define groups of Ethernet RMON statistics. This section describes the four groups supported by the Switch 4400 Series, and details how you can use them.

#### **Statistics**

The Statistics group provides traffic and error statistics showing packets, bytes, broadcasts, multicasts and errors on a LAN segment or VLAN.

Information from the Statistics group is used to detect changes in traffic and error patterns in critical areas of your network.

#### **History**

The History group provides historical views of network performance by taking periodic samples of the counters supplied by the Statistics group. The group is useful for analyzing the traffic patterns and trends on a LAN segment or VLAN, and for establishing the normal operating parameters of your network.

#### **Alarms**

The Alarms group provides a mechanism for setting thresholds and sampling intervals to generate events on any RMON variable.

Alarms are used to inform you of network performance problems and they can trigger automated responses through the Events group.

#### **Events**

The Events group provides you with the ability to create entries in an event log and send SNMP traps to the management workstation. Events are the action that can result from an RMON alarm. In addition to the standard five traps required by SNMP (link up, link down, warm start, cold start, and authentication failure), RMON adds two more: rising threshold and falling threshold.

Effective use of the Events group saves you time; rather than having to watch real-time graphs for important occurrences, you can depend on the Event group for notification. Through the SNMP traps, events can trigger other actions, therefore providing a way to automatically respond to certain occurrences.

<span id="page-66-0"></span>**Benefits of RMON** Using the RMON features of your Switch has three main advantages:

#### ■ **It improves your efficiency**

Using RMON allows you to remain at one workstation and collect information from widely dispersed LAN segments or VLANs. This means that the time taken to reach a problem site, set up equipment, and begin collecting information is largely eliminated.

#### ■ It allows you to manage your network in a more proactive **manner**

If configured correctly, RMON can deliver information before problems occur. This means that you can take action before they affect users. In addition, probes record the behavior of your network, so that you can analyze the causes of problems.

#### ■ **It reduces the load on the network and the management workstation**

Traditional network management involves a management workstation polling network devices at regular intervals to gather statistics and identify problems or trends. As network sizes and traffic levels grow, this approach places a strain on the management workstation and also generates large amounts of traffic.

RMON, however, autonomously looks at the network on behalf of the management workstation without affecting the characteristics and performance of the network. RMON reports by exception, which means that it only informs the management workstation when the network has entered an abnormal state.

#### <span id="page-67-0"></span>**RMON and the Switch** The RMON support provided by your Switch 4400 is detailed in [Table 9.](#page-67-1) **Table 9** RMON support supplied by the Switch

<span id="page-67-1"></span>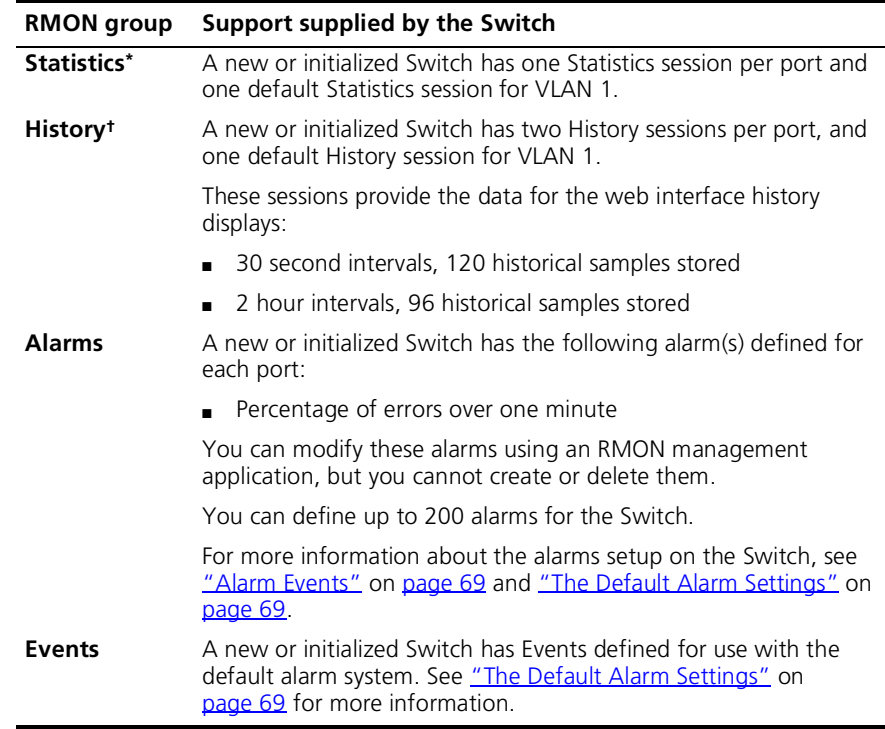

\* No Statistics sessions per VLAN supported on Switch 4400 other than VLAN 1.

† No History sessions per VLAN supported on Switch 4400 other than VLAN 1.

When using the RMON features of the Switch, note the following:

- After the default sessions are created, they have no special status. You can delete or change them as required.
- The greater the number of RMON sessions, the greater the burden on the management resources of the Switch. If you have many RMON sessions, the forwarding performance of the Switch is not affected but you may experience slow response times from the web interface.
- <span id="page-68-0"></span>**Alarm Events** You can define up to 200 alarms for the Switch. The events that you can define for each alarm and their resulting actions are listed in [Table 10.](#page-68-2)

| Event                            | <b>Action</b>                                                                                                    |
|----------------------------------|----------------------------------------------------------------------------------------------------|
| No action                        |                                                                                                    |
| Notify only                      | Send Trap.                                                                                                    |
| Notify and filter port           | Send Trap. Block broadcast and multicast<br>traffic on the port. Recovers with the <i>unfilter</i><br>port event. |
| Notify and disable port          | Send Trap. Turn port off.                                                                                         |
| Notify and enable port           | Send Trap. Turn port on.                                                                                          |
| Disable port                     | Turn port off.                                                                                                    |
| Enable port                      | Turn port on.                                                                                                    |
| Notify and switch resilient port | Send Trap. If port is the main port of a<br>resilient link pair then move to standby.                             |
| Notify and unfilter port         | Send Trap. Stop blocking broadcast and<br>multicast traffic on the port.                                          |
| <b>System started</b>            |                                                                                                    |
| Software Upgrade report          |                                                                                                    |

<span id="page-68-2"></span>**Table 10** Alarm Events

#### <span id="page-68-1"></span>**The Default Alarm Settings**

A new or initialized Switch has the following alarm(s) defined for each port:

■ Percentage of errors over one minute

The default values and actions for each of these alarms are given in [Table 11](#page-69-0).

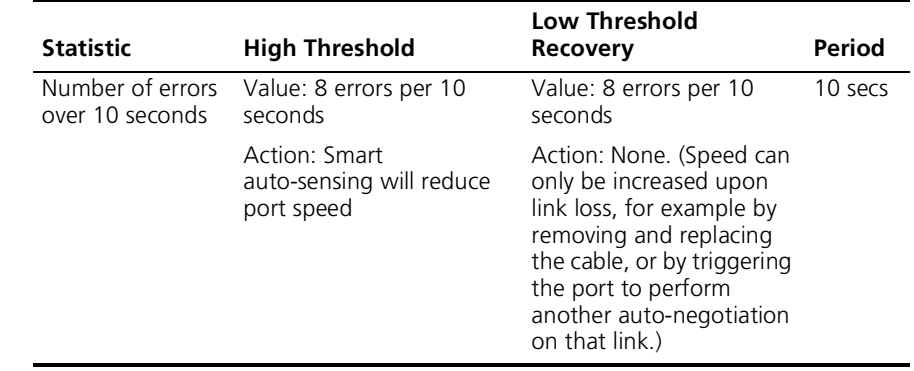

<span id="page-69-0"></span>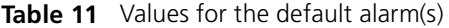

**The Audit Log** The Switch keeps an audit log of all management user sessions, providing a record of a variety of changes, including ones relating to RMON. The log can only be read by users at the *security* access level using an SNMP Network Management application.

Each entry in the log contains information in the following order:

- Entry number
- Timestamp
- User ID
- Item ID (including qualifier)
- New value of item

The last 16 operations are stored in the audit log. The oldest records are overwritten first.

#### **Email Notification of Events** Your Switch allows you to receive email notification when certain RMON events occur. You can receive notification via email, SMS (Short Message Service), or pager, of the event that has occurred.

This feature uses an SMTP (Simple Mail Transfer Protocol) email client to send the notification email. The Short Message Service (SMS) and pager messages are constrained on message size so they are sent to a different email address which creates the message to be displayed and then forwards it on to the SMS or pager gateway.

You can configure the email address to which you wish the notifications to be sent. However, you cannot change the factory default notification messages for event emails.

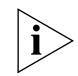

*RMON traps continue to be sent, in addition to any email notifications you may receive.*

The events that can generate email notification are:

- Unit powers up.
- Unit in the stack fails.
- A link fails or returns to service you can select specific links that you wish to receive messages for, for example, a mission-critical link to a server.
- A resilient link activates.
- A security violation occurs.

#### CHAPTER 7: STATUS MONITORING AND STATISTICS
## **8 SETTING UP VIRTUAL LANS**

Setting up Virtual LANs (VLANs) on your Switch reduces the time and effort required by many network administration tasks, and increases the efficiency of your network.

This chapter explains more about the concept of VLANs and explains how they can be implemented on your Switch. It covers the following topics:

- [What are VLANs?](#page-72-0)
- **[Benefits of VLANs](#page-73-0)**
- [VLANs and Your Switch](#page-74-0)
- **[VLAN Configuration Examples](#page-77-0)**

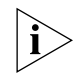

*For detailed descriptions of the web interface operations and the command line interface (CLI) commands that you require to manage the Switch please refer to the Management Interface Reference Guide supplied in HTML format on the CD-ROM that accompanies your Switch.*

<span id="page-72-0"></span>**What are VLANs?** A VLAN is a flexible group of devices that can be located anywhere in a network, but which communicate as if they are on the same physical segment. With VLANs, you can segment your network without being restricted by physical connections — a limitation of traditional network design. As an example, with VLANs you can segment your network according to:

- **Departmental groups** For example, you can have one VLAN for the Marketing department, another for the Finance department, and another for the Development department.
- **Hierarchical groups** For example, you can have one VLAN for directors, another for managers, and another for general staff.
- **Usage groups** For example, you can have one VLAN for users of e-mail, and another for users of multimedia.

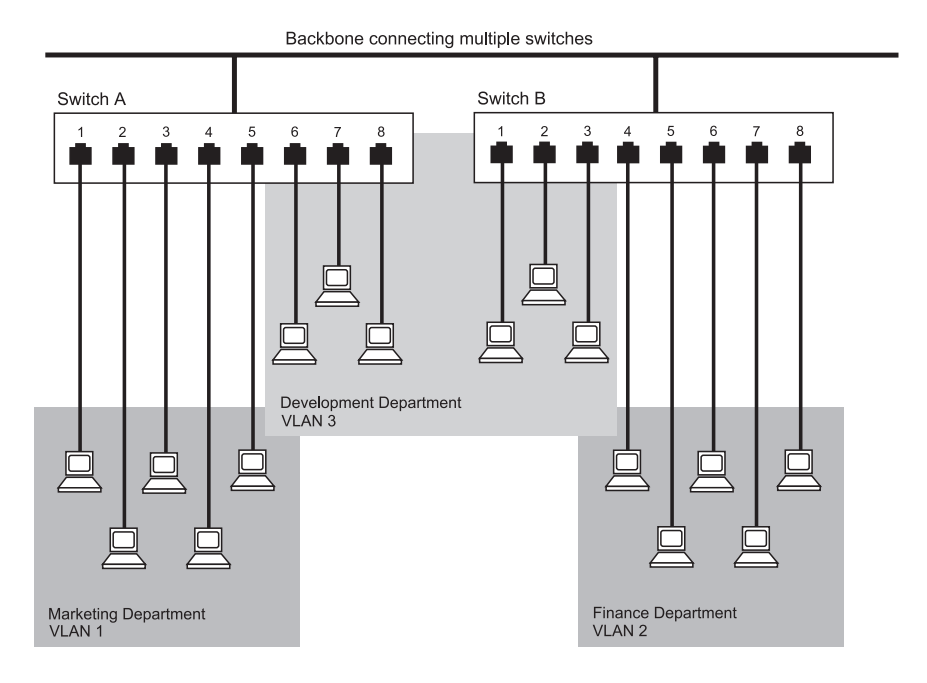

**Figure 13** A network setup showing three VLANs

<span id="page-73-0"></span>**Benefits of VLANs** The main benefit of VLANs is that they provide a network segmentation system that is far more flexible than any traditional network. Using VLANs also provides you with three other benefits:

### ■ VLANs ease the movement of devices on networks

With traditional networks, network administrators spend much of their time dealing with moves and changes. If users move to a different subnetwork, the addresses of each endstation must be updated manually.

With a VLAN setup, if an endstation in VLAN *Marketing* for example is moved to a port in another part of the network, and retains its original subnet membership, you only need to specify that the new port is in VLAN *Marketing*. You do not need to carry out any re-cabling.

### ■ **VLANs provide extra security**

Devices within each VLAN can only communicate with other devices in the same VLAN. If a device in VLAN *Marketing* needs to communicate with devices in VLAN *Finance*, the traffic must pass through a routing device or Layer 3 switch.

### ■ **VLANs help to control traffic**

With traditional networks, congestion can be caused by broadcast traffic that is directed to all network devices whether they require it or not. VLANs increase the efficiency of your network because each VLAN can be set up to contain only those devices that need to communicate with each other.

<span id="page-74-0"></span>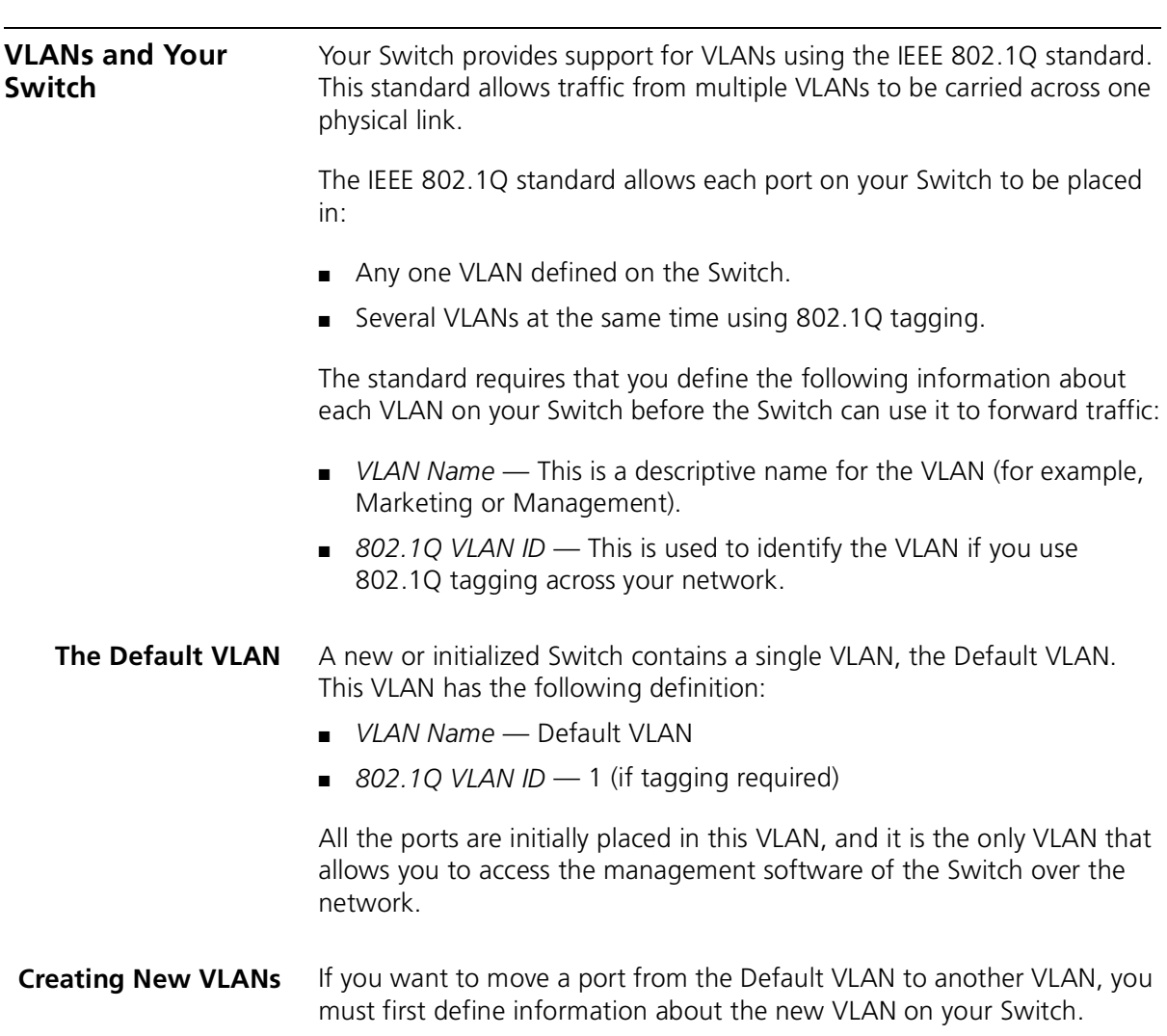

### **VLANs: Tagged and Untagged Membership**

Your Switch supports 802.1Q VLAN tagging, a system that allows traffic for multiple VLANs to be carried on a single physical (backbone) link.

When setting up VLANs you need to understand when to use untagged and tagged membership of VLANs. Quite simply, if a port is in a single VLAN it can be an untagged member but if the port needs to be a member of multiple VLANs tagged membership must be defined. Typically endstations (for example, clients or servers) will be untagged members of one VLAN, while inter-Switch connections will be tagged members of all VLANs.

The IEEE 802.1Q standard defines how VLANs operate within an open packet-switched network. An 802.1Q compliant packet carries additional information that allows a switch to determine to which VLAN the port belongs. If a frame is carrying the additional information, it is known as *tagged*.

To carry multiple VLANs across a single physical (backbone) link, each packet must be tagged with a VLAN identifier so that the Switches can identify which packets belong in which VLANs. To communicate between VLANs a router must be used.

### **Placing a Port in a Single VLAN** Once the information for a new VLAN has been defined, you can place a port in that VLAN.

### **Creating an IEEE 802.1Q Tagged Link**

This method of tagging is defined in the IEEE 802.1Q standard, and allows a link to carry traffic for any of the VLANs defined on your Switch. 802.1Q tagging can only be used if the devices at both ends of a link support IEEE 802.1Q.

To create an 802.1Q tagged link:

- **1** Ensure that the device at the other end of the link uses the same 802.1Q tags as your Switch, that is, the same VLAN IDs are configured (note that VLAN IDs are global across the network).
- **2** Place the Switch ports in the required VLANs as tagged members.
- **3** Place the port at the other end of the link as a tagged member of the same VLANs as the port on your Switch.

### **Connecting VLANs to Other VLANs**

If the devices placed in a VLAN need to communicate to devices in a different VLAN, each VLAN requires a connection to a router or Layer 3 switching device. Communication between VLANs can only take place if they are all connected to a routing or Layer 3 switching device.

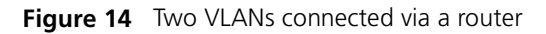

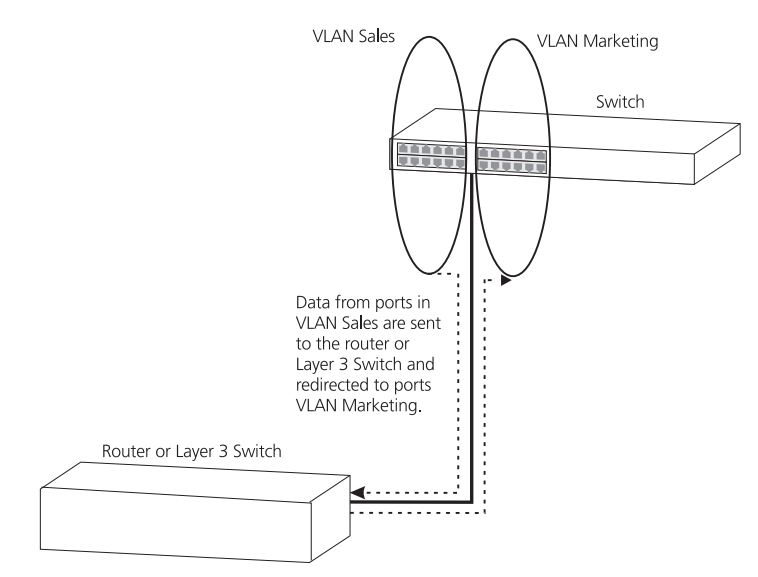

<span id="page-77-0"></span>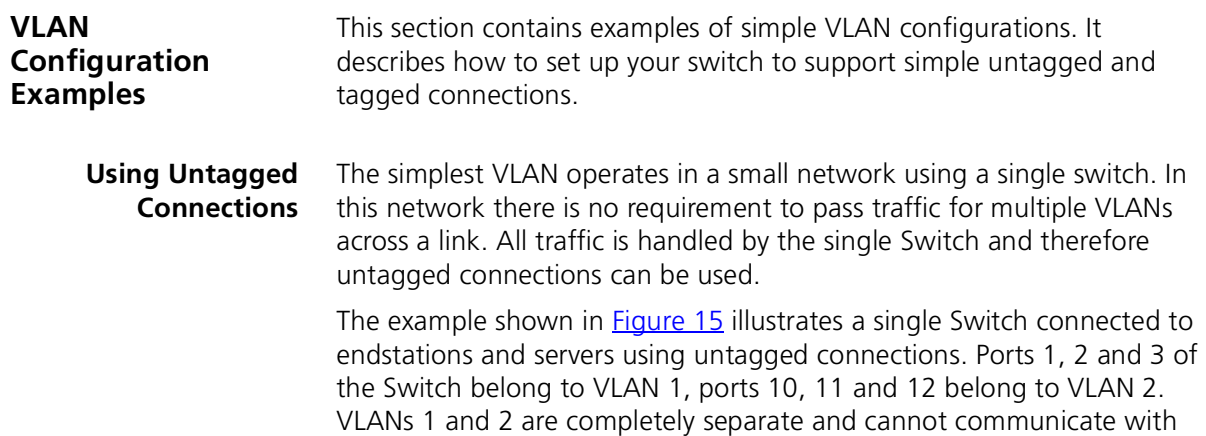

<span id="page-77-1"></span>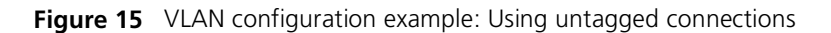

each other. This provides additional security for your network.

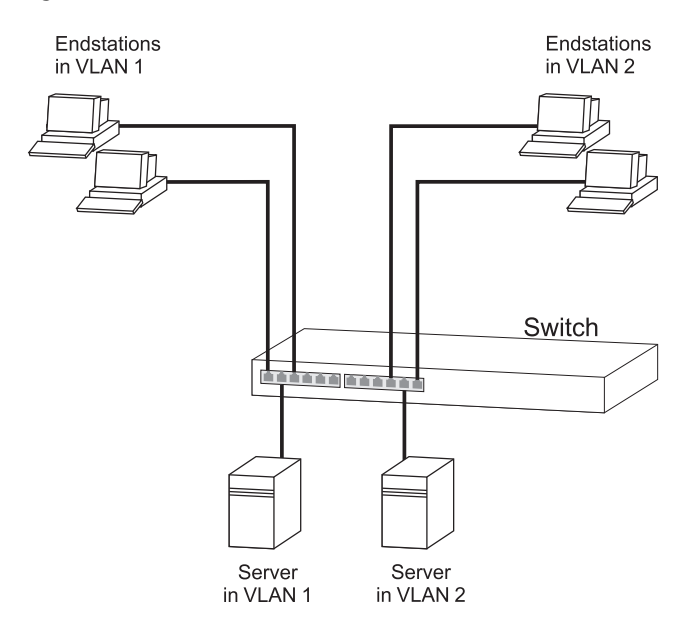

To set up the configuration shown in **Figure 15:** 

### **1 Configure the VLANs**

Create VLAN 2 on the Switch. VLAN 1 is the default VLAN and already exists.

### **2 Add ports to the VLANs**

Add ports 10, 11 and 12 of the Switch as untagged members to VLAN 2.

### **Using 802.1Q Tagged Connections** In a network where the VLANs are distributed amongst more than one Switch, you must use 802.1Q tagged connections so that all VLAN traffic can be passed along the links between the Switches.

The example shown in **Figure 16** illustrates two Switch units. Each switch has endstations and a server in VLAN 1 and VLAN 2. All endstations in VLAN 1 need to be able to connect to the server in VLAN1 which is attached to Switch 1 and all endstations in VLAN 2 need to connect to the server in VLAN2 which is attached to Switch 2.

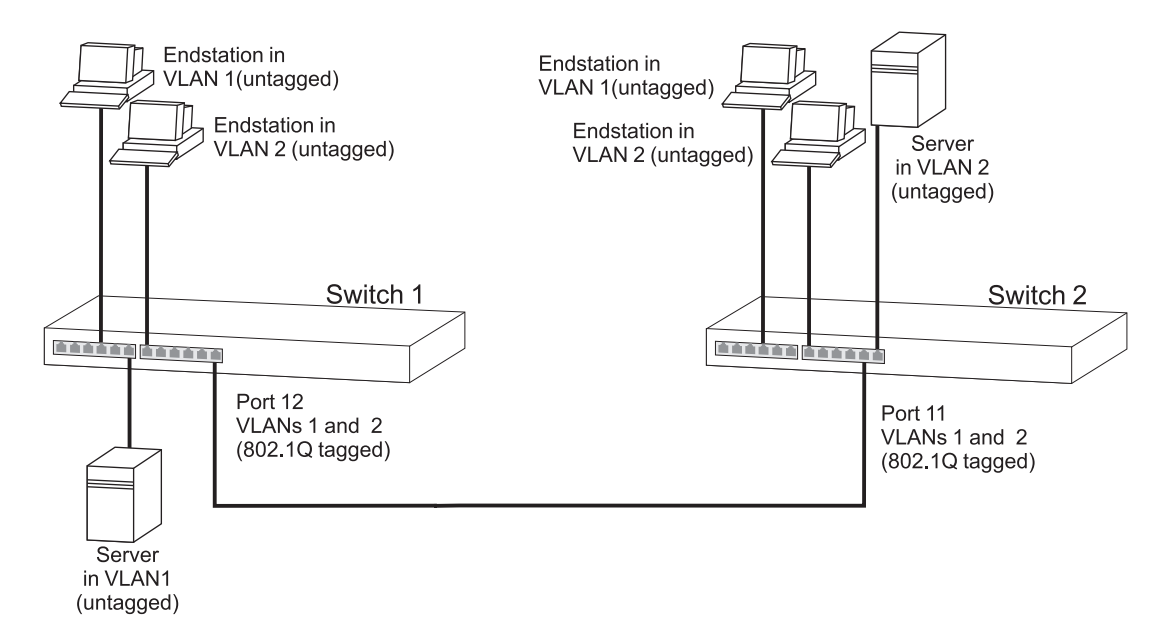

<span id="page-78-0"></span>**Figure 16** VLAN configuration example: 802.1Q tagged connections

To set up the configuration shown in **Figure 16:** 

- **1 Configure the VLANs on Switch 1** Define VLAN 2. VLAN 1 is the default VLAN and already exists.
- **2 Add endstation ports on Switch 1 to the VLANs** Place the endstation ports in the appropriate VLANs as untagged members.

### **3 Add port 12 on Switch 1 to the VLANs**

Add port 12 on Switch 1 as a tagged member of both VLANs 1 and 2 so that all VLAN traffic is passed over the link to Switch 2.

### **4 Configure the VLANs on Switch 2**

Define VLAN 2. VLAN 1 is the default VLAN and already exists.

### **5 Add endstation ports on Switch 2 to the VLANs**

Place the endstation ports in the appropriate VLANs as untagged members.

### **6 Add port 11 on Switch 2 to the VLANs**

Add port 11 on Switch 2 as a tagged member of both VLANs 1 and 2 so that all VLAN traffic is passed over the link to Switch 1.

### **7 Check the VLAN membership for both switches**

The relevant ports should be listed in the VLAN members summary.

### **8 Connect the switches**

Connect port 12 on Switch 1 to port 11 on Switch 2.

The VLANs are now configured and operational and the endstations in both VLANs can communicate with their relevant servers.

## **9 USING WEBCACHE SUPPORT**

This chapter outlines the Webcache support feature, explains the key benefits of using this feature, and gives examples of how and why you would use it in your network.

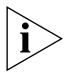

*Webcache support is not available on the SuperStack 3 Switch 4400 SE unless the product has been upgraded to the 4400 enhanced feature set.*

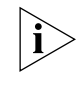

*For detailed descriptions of the web interface operations and the command line interface (CLI) commands that you require to manage the Switch please refer to the Management Interface Reference Guide supplied in HTML format on the CD-ROM that accompanies your Switch.*

**What is Webcache Support?** Webcache support is a feature that allows local storage (caching) of frequently accessed web pages on a Webcache attached to your network. This means your network users can access these locally stored web pages without going over a WAN connection. The Webcache periodically checks live web pages to find out if the current cached pages are out-of-date and replaces them accordingly. **Benefits of Webcache Support** The primary benefit of the Webcache support feature is to increase the performance of the local network by redirecting HTTP (web) traffic to a local Webcache. An increase in network performance is achieved because: ■ traffic on a WAN connection is reduced as the local cache, rather than remote web servers can serve requests from multiple users that are accessing the same web content. ■ latency is reduced as the Webcache is able to deliver web content faster than the time required to retrieve information over a WAN

connection.

Because the redirection decision is based upon the destination TCP port 80, the solution is transparent to end users and requires no manual configuration of web clients.

### **How Webcache Support Works** When a Webcache is added to your network the lowest numbered Switch unit in a stack is elected as the master unit. The master unit searches its internal database to retrieve the following information about the Webcache: its IP address and status (enabled or disabled), and the TCP port on which to redirect traffic. The master unit distributes this information to the other units in the stack which update their internal databases accordingly.

The master unit designates a polling unit — this can be the master unit or another unit in the stack. The polling unit must have an IP address that is on the same subnetwork as the Webcache. If multiple units are configured in this way, then the master unit will select the first unit that responds to be the polling unit. The polling unit polls for the Webcache using the Webcache health check URL (see ["Cache Health Checks"](#page-81-0) on [page 82](#page-81-0) for more information). When the polling unit receives a response from the Webcache it resolves the Webcache's IP address to a MAC address and a port and passes it to other units in the stack.

The Switch then redirects all incoming HTTP traffic on TCP port 80 to the Webcache. If the Webcache health check fails, for example because the Webcache has failed or been powered down, caching will be disabled and HTTP traffic will be directed over the WAN connection.

### <span id="page-81-0"></span>**Cache Health Checks** The cache health check is a feature that ensures web traffic is not redirected to a cache that is not currently operating. The health check works as follows:

- **1** The health check requests a factory-defined URL from the Webcache every eleven seconds and expects to receive a reply to confirm that the cache is operating normally.
- **2** If a reply is not received from the Webcache, the Switch will start polling the Webcache at three second intervals.
- **3** If the Webcache fails three health check attempts, the Webcache is deemed to have failed and the Webcache support feature on the Switch is disabled (that is, it no longer redirects HTTP traffic). From this point on all HTTP traffic will go directly to the WAN.

**4** However, the Webcache support feature, although no longer redirecting traffic, continues to perform health checks on the Webcache at three second intervals to determine if the Webcache is operating. If a health check is successful, redirection of HTTP traffic will start again.

### **Webcache Support Example**

[Figure 17](#page-82-0) shows a Switch 4400 in a network with a Webcache connected to the network and enabled. The Switch identifies all HTTP traffic flowing through it and redirects all HTTP traffic to the Webcache.

<span id="page-82-0"></span>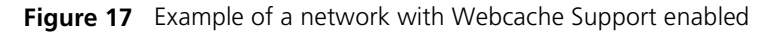

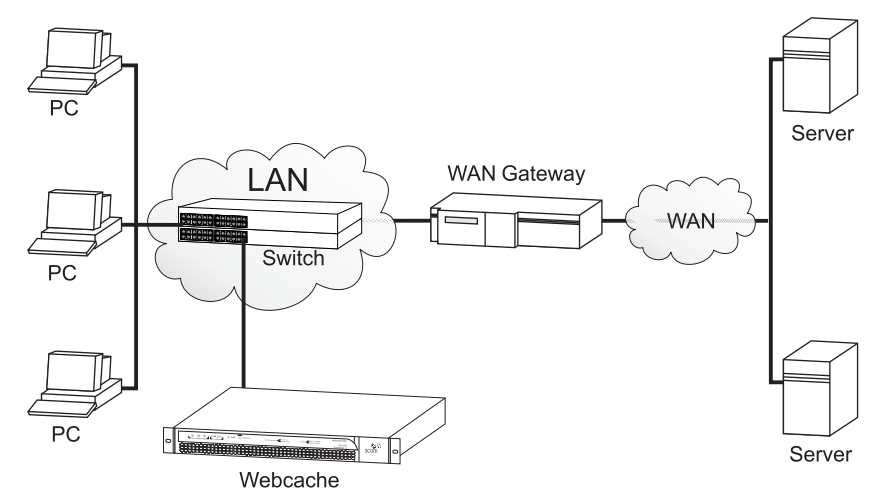

In [Figure 17](#page-82-0) the flow of HTTP traffic between a PC browsing the World Wide Web, the Webcache and the WAN connection is as follows:

- **1** A PC sends a request for a web page, in the form of HTTP traffic.
- **2** The Switch receives the request from the PC, it detects that the traffic is HTTP, and redirects it to the Webcache instead of the WAN.
- **3** The Webcache receives the request. If it has the required web page cached it will send it directly back to the requesting PC. If it does not have the page cached, it will return the request to the Switch (on its cache port) and the Switch will forward the request on to the WAN.
- **4** The requested page comes back from the WAN addressed to the Webcache.
- **5** The Webcache caches the web page for future use and also sends it to the requesting PC.

**Important Considerations** This section contains some important considerations when using Webcache support on the Switch 4400.

- The Switch 4400 supports the SuperStack 3 Webcache 1000/3000, or any Webcache that supports URL health checking and promiscuous mode of operation.
- $\blacksquare$  The Webcache must be connected directly to the Switch 4400 there must be no intervening Switches or Hubs.
- The Switch 4400 can only support one Webcache for a single unit or a stack.
- On the Switch 4400 the Webcache must reside on VLAN1.
- The SuperStack 3 Webcache 1000/3000 can only receive untagged packets, therefore it must be connected to an untagged port on the Switch 4400.
- The Switch 4400 only redirects HTTP requests it recognizes in VLAN1 and sends them untagged to the Webcache.
- The traffic between any two pairs of IP addresses must always be redirected through the same Webcache.
- Only HTTP traffic is eligible for redirection.
- The port to which the Webcache is connected cannot be a member of an aggregated link.
- IP packets with IP Options set will not be redirected.

## **10 USING AUTOMATIC IP CONFIGURATION**

This chapter explains more about IP addresses and how the automatic configuration option works. It covers the following topics:

- **[How Your Switch Obtains IP Information](#page-85-1)**
- **How Automatic IP Configuration Works**
- **[Important Considerations](#page-87-0)**

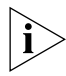

*For detailed information on setting up your Switch for management, see the Getting Started Guide that accompanies your Switch.* 

*For detailed descriptions of the web interface operations and the command line interface (CLI) commands that you require to manage the Switch please refer to the Management Interface Reference Guide supplied in HTML format on the CD-ROM that accompanies your Switch.*

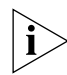

For background information on IP addressing, see [Appendix C](#page-102-0) "IP [Addressing"](#page-102-0)*.*

<span id="page-85-1"></span>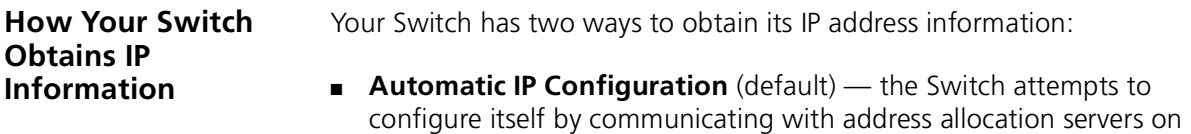

the network or by selecting from a pool of addresses. These servers use industry standard methods to allocate the Switch IP configuration:

- Dynamic Host Configuration Protocol (DHCP)
- $\blacksquare$  Auto-IP this feature generates a random IP address within the range 169.254.1.0 to 169.254.254.255 and compares it to addresses already used in the local broadcast domain.
- Bootstrap Protocol (BOOTP)

For ease of use, you do not have to choose between these three automatic configuration methods. The Switch tries each method in a specified order.

■ **Manual IP Configuration** — you can manually input the IP information (IP address, subnet mask, and default gateway).

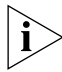

*If you select an option for no IP configuration the Switch will not be accessible from a remote management workstation on the LAN. In addition, the Switch will not be able to respond to SNMP requests.* 

### <span id="page-85-0"></span>**How Automatic IP Configuration Works** When your Switch is powered up for the first time the IP configuration setting is set to automatic  $-$  this is the default setting. If your Switch has been powered up before, whichever of the three options for IP configuration (manual, automatic, none) was last configured is activated when the Switch powers up again.

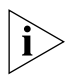

*You can switch to manual IP configuration at any time using a serial port connection to set up the IP information. For more information see the Getting Started Guide that accompanies your Switch.*

- **Automatic Process** To detect its IP information using the automatic configuration process, the Switch goes through the following sequence of steps:
	- **1** The DHCP client that resides in the Switch makes up to four attempts to contact a DHCP server on the network requesting IP information from the server. The attempts are at 0, 4, 12, 28 second intervals.
		- If a DHCP server is on the network and working correctly it responds to the clients request with an IP address (allocated from a pool of available addresses) and other parameters such as a subnet mask, default gateway, lease time, and any other options configured in the DHCP server.

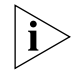

*The way a DCHP server responds is dependant on the DHCP server settings. Therefore the way your DHCP server responds may be different to the process outlined.*

- If the DHCP process fails after 30 seconds on all four attempts, then the Switch activates its Auto-IP configuration feature.
- **2** The Auto-IP feature starts with an IP address of 169.254.100.100. It uses the Address Resolution Protocol (ARP) to check to make sure this address is not already in use on the network. If not, it will allocate this default address to the Switch.

If this IP address is already in use, Auto-IP will check once every second for three seconds for an IP address on the 169.254.x.y subnet (where  $x =$ 1-254 and  $y = 0-255$ ) (Auto-IP only uses addresses in the range 169.254.1.0 through to 169.254.254.255 as valid addresses.) Once Auto-IP has ensured that an IP address is not already in use on the network, it assigns it to the Switch with a subnet mask of 255.255.0.0 and a default gateway of 0.0.0.0.

- **3** While the Auto-IP assigned address is in use:
	- The Auto-IP client continues to check every 30 seconds (using ARP) to ensure that any other Auto-IP hosts have not mistakenly configured themselves using the same Auto-IP address.
	- DHCP and BOOTP requests also continue in the background. The requests begin 3 minutes after either the Auto-IP address is assigned, or 125 attempts to establish a valid Auto-IP address, whichever occurs first. The requests proceed with DHCP requests for 1 minute; a 3 minute pause; DHCP requests for another minute; a 3 minute pause; BOOTP requests for one minute; a 3 minute pause; then the process repeats until a DHCP or BOOTP server answers the requests.

<span id="page-87-0"></span>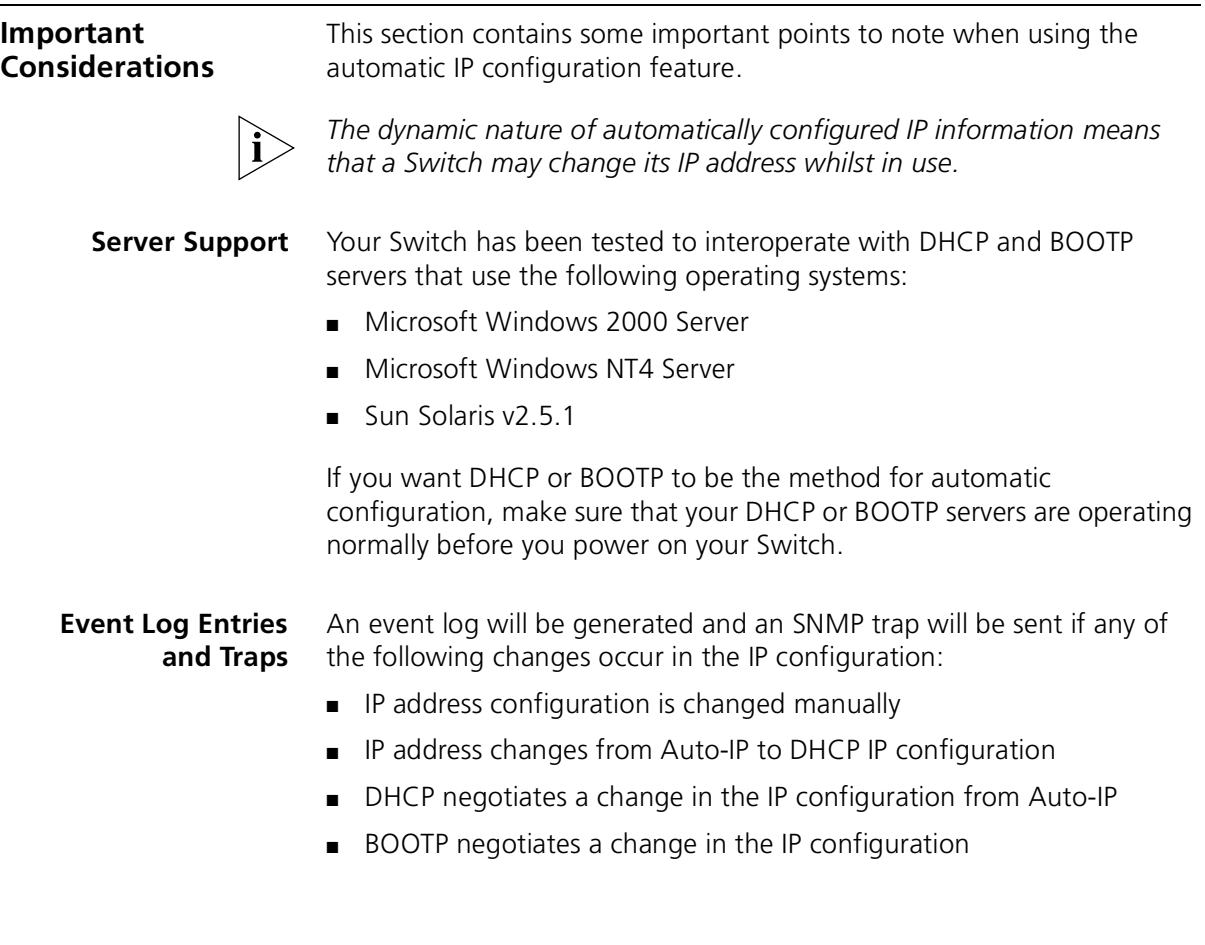

# **II APPENDICES AND INDEX**

- [Appendix A](#page-90-0) **[Configuration Rules](#page-90-1)**
- [Appendix B](#page-94-0) [Network Configuration Examples](#page-94-1)
- [Appendix C](#page-102-1) [IP Addressing](#page-102-0)

**[Glossary](#page-108-0)** 

Index

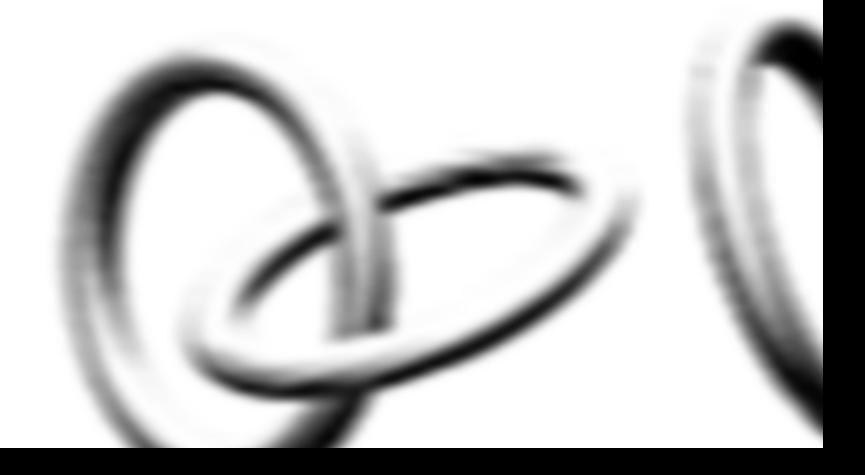

# <span id="page-90-1"></span><span id="page-90-0"></span>**A CONFIGURATION RULES**

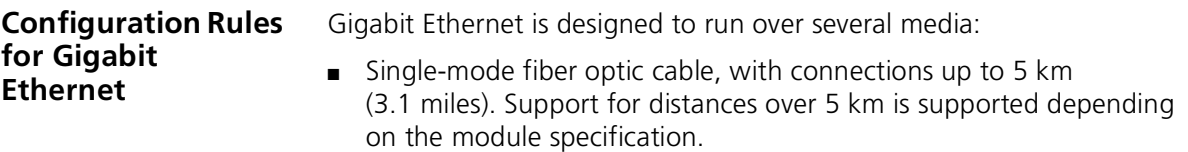

- Multimode fiber optic cable, with connections up to 550 m (1804 ft).
- Category 5 cabling, with connections up to 100 m (328 ft).

The different types of Gigabit Ethernet media and their specifications are detailed in [Table 12.](#page-90-2)

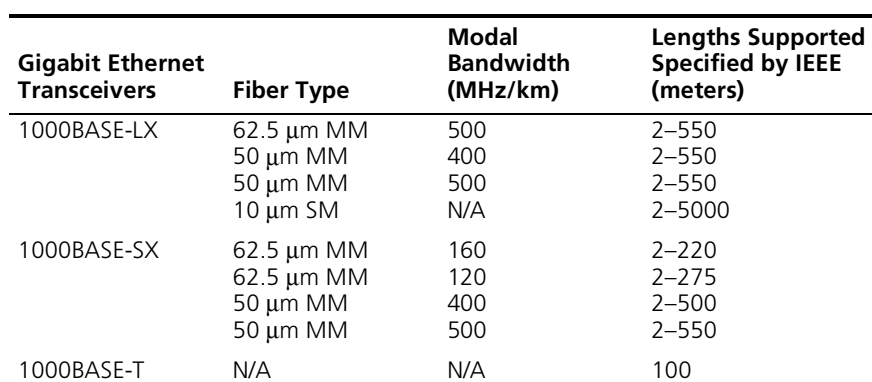

### <span id="page-90-2"></span>**Table 12** Gigabit Ethernet cabling

*MM = Multimode SM = Single-mode*

### **Configuration Rules for Fast Ethernet** The topology rules for 100 Mbps Fast Ethernet are slightly different to those for 10 Mbps Ethernet. **[Figure 18](#page-91-0)** illustrates the key topology rules and provides examples of how they allow for large-scale Fast Ethernet networks.

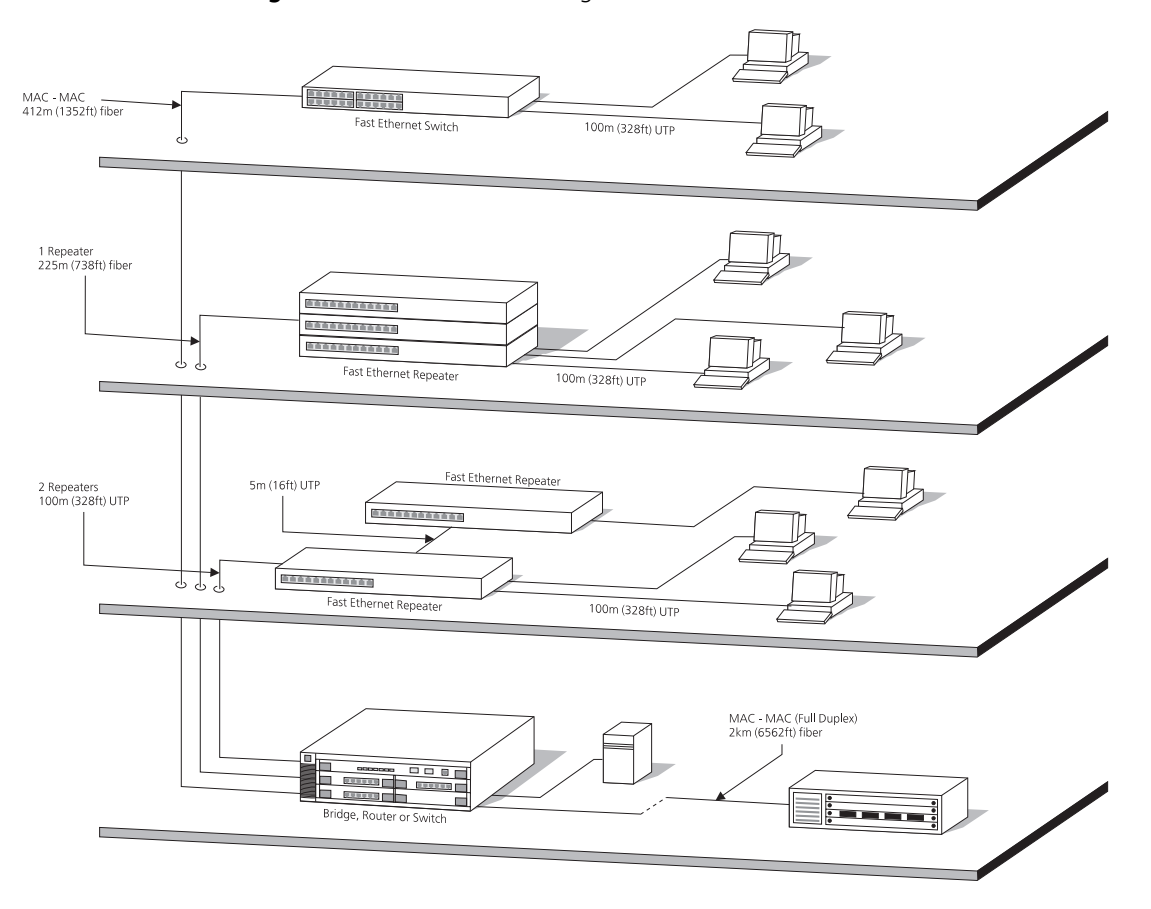

<span id="page-91-0"></span>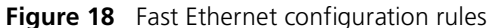

The key topology rules are:

- Maximum UTP cable length is 100 m (328 ft) over Category 5 cable.
- A 412 m (1352 ft) fiber link is allowed for connecting switch-to-switch, or endstation-to-switch, using half-duplex 100BASE-FX.

■ A total network span of 325 m (1066 ft) is allowed in single-repeater topologies (one hub stack per wiring closet with a fiber link to the collapsed backbone). For example, a 225 m (738 ft) fiber link from a repeater to a router or switch, plus a 100 m (328 ft) UTP link from a repeater out to the endstations.

### **Configuration Rules with Full Duplex** The Switch provides full duplex support for all its ports, including Expansion Module ports. Full duplex allows packets to be transmitted and received simultaneously and, in effect, doubles the potential throughput of a link.

With full duplex, the Ethernet topology rules are the same, but the Fast Ethernet rules are:

- Maximum UTP cable length is 100 m (328 ft) over Category 5 cable.
- A 2 km (6562 ft) fiber link is allowed for connecting switch-to-switch, or endstation-to-switch.

### <span id="page-94-1"></span><span id="page-94-0"></span>**B NETWORK CONFIGURATION EXAMPLES**

This chapter contains the following sections:

- [Simple Network Configuration Examples](#page-95-0)
	- [Segmentation Switch Example](#page-95-1)
	- **[Collapsed Backbone Switch Example](#page-96-0)**
	- [Desktop Switch Example](#page-97-0)
- [Advanced Network Configuration Examples](#page-98-0)
	- **[Improving the Resilience of Your Network](#page-98-1)**
	- **[Enhancing the Performance of Your Network](#page-99-0)**
	- [Utilizing the Traffic Prioritization Features of Your Network](#page-100-0)

### <span id="page-95-1"></span><span id="page-95-0"></span>**Simple Network**  The following illustrations show some simple examples of how the Switch **Configuration**  4400 family and 4900 family can be used in your network. **Examples Segmentation Switch** The example in **Figure 19** shows how a 10/100 Switch such as the Switch **Example** 4400 stack can segment a network of shared 10 Mbps and 100 Mbps connections. There is a 10/100 shared segment on each floor, and these segments are connected to the Switch which is positioned in the basement. **Figure 19** Using the Switch 4400 to segment your networkEndstations on shared 10 Mbps

<span id="page-95-2"></span>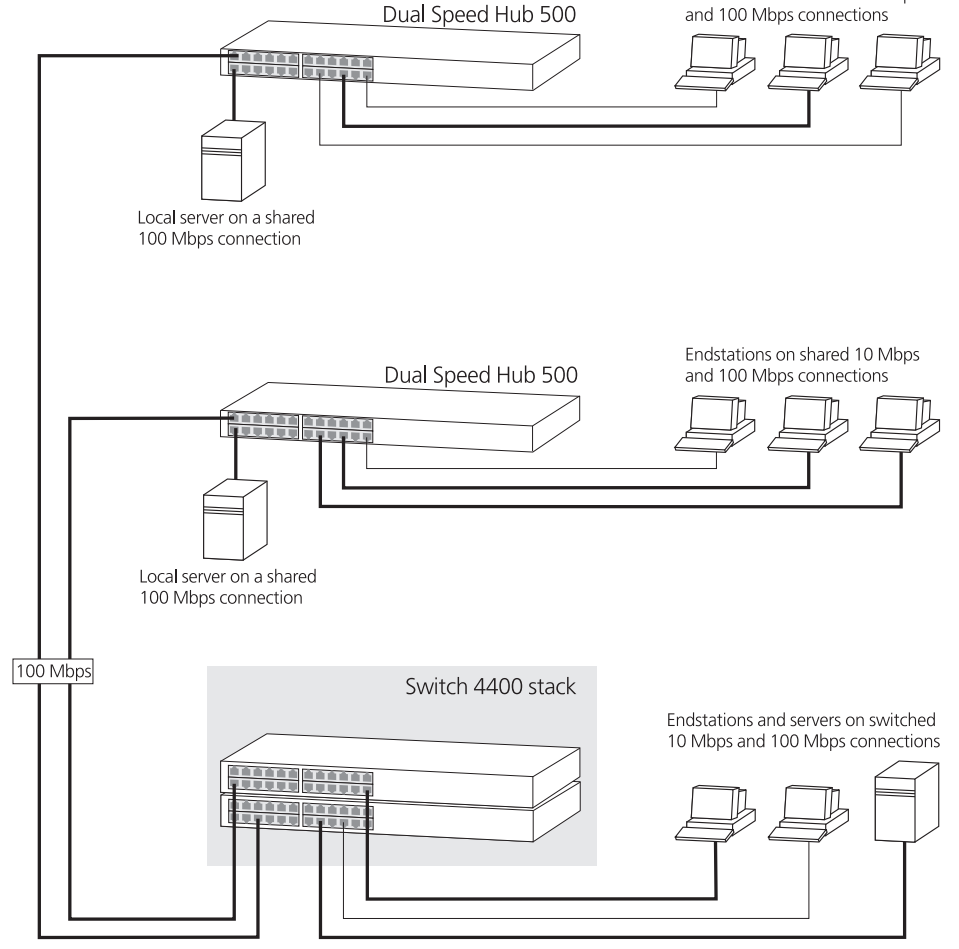

<span id="page-96-0"></span>**Collapsed Backbone Switch Example** The example in **[Figure 20](#page-96-1)** shows how a Switch 4400 stack can act as a backbone for both shared and switched network segments.

<span id="page-96-1"></span>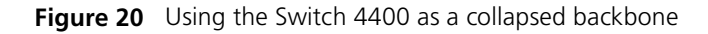

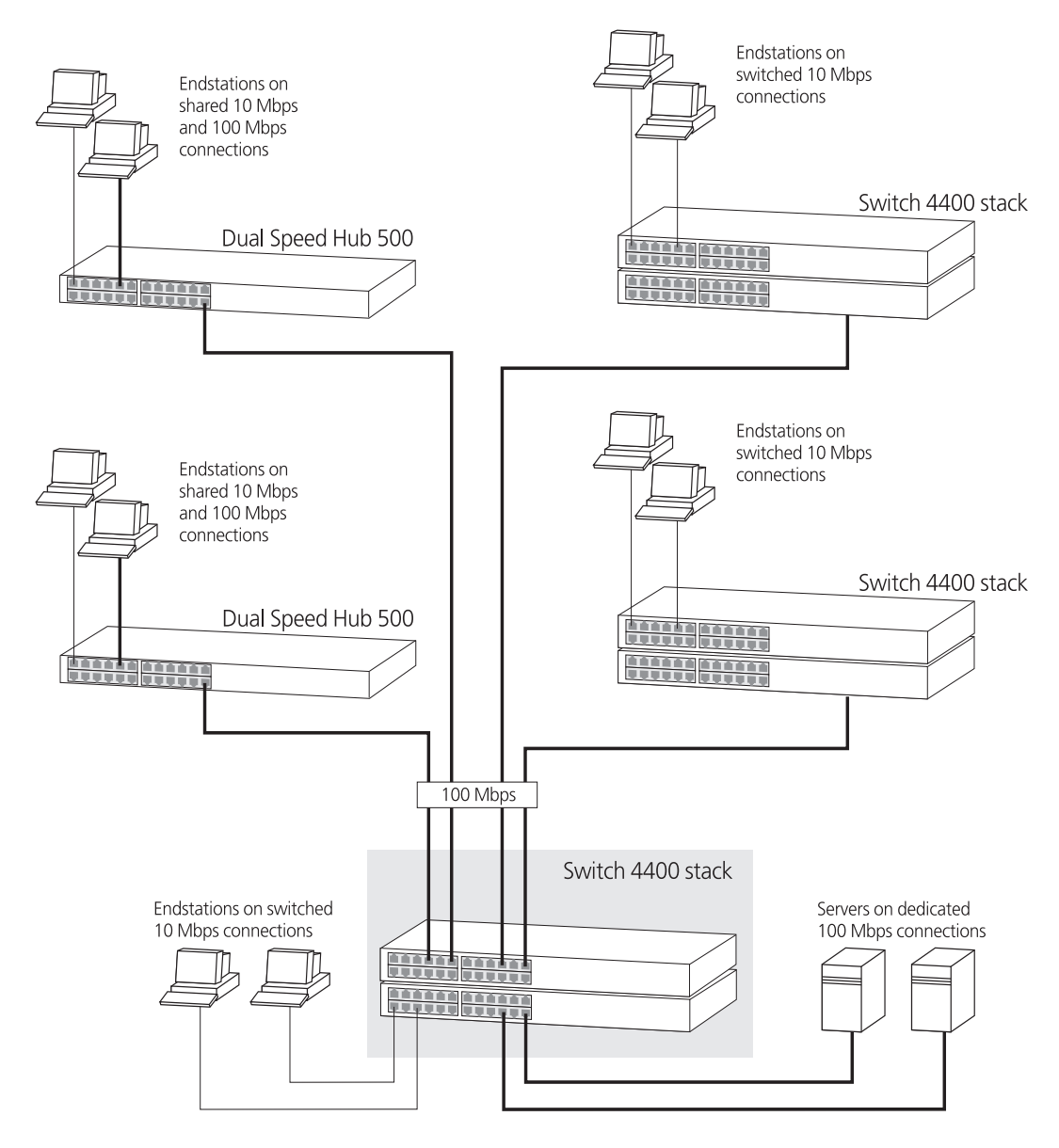

### <span id="page-97-0"></span>**Desktop Switch Example** The example in **[Figure 21](#page-97-1)** shows how a Switch 4400 can be used for a group of users that require dedicated 10 Mbps or 100 Mbps connections to the desktop. The Switch 4400 stack has a 1000BASE-T Module fitted that allows it to provide a Gigabit Ethernet link to a Switch 4900 in the basement.

<span id="page-97-1"></span>**Figure 21** Using the Switch 4400 in a desktop environment

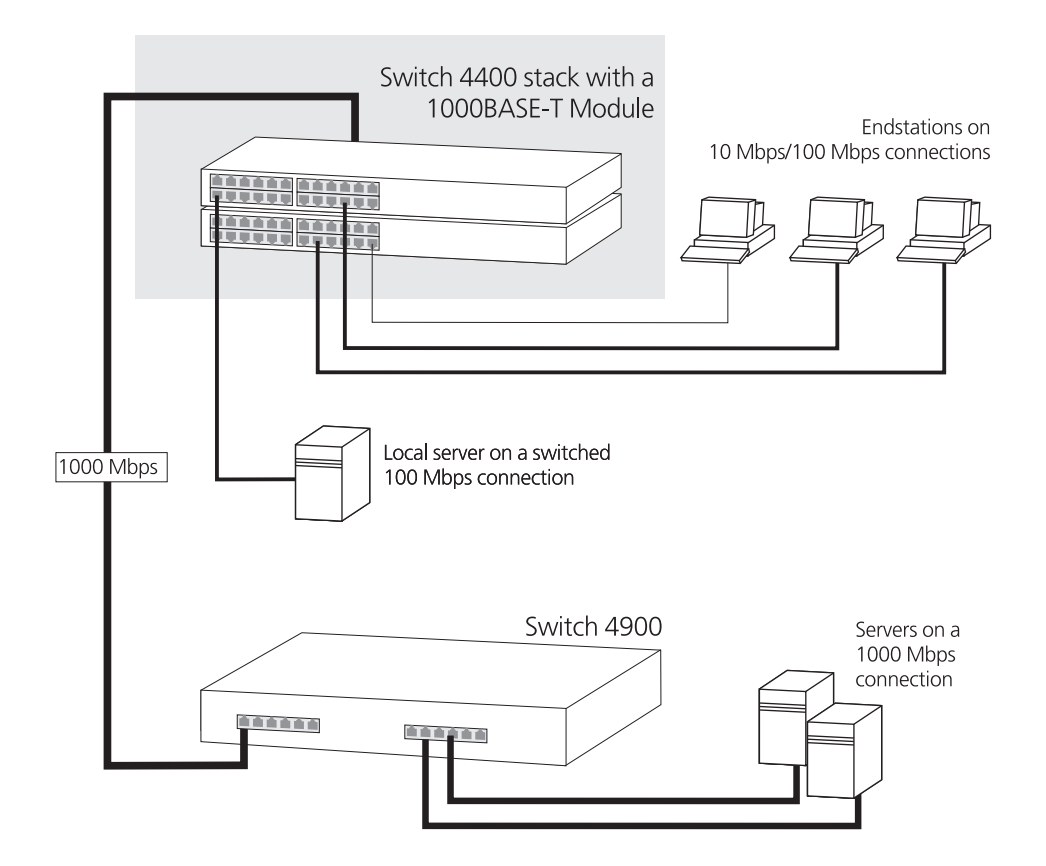

### <span id="page-98-0"></span>**Advanced Network Configuration Examples**

This section shows some network examples that illustrate how you can set up your network for optimum performance using some of the features supported by your Switch.

### <span id="page-98-1"></span>**Improving the Resilience of Your Network**

[Figure 22](#page-98-2) shows how you can set up your network to improve its resilience using resilient links. Alternatively, instead of setting up resilient links, you can enable Spanning Tree Protocol (STP). Aggregated links have also been setup from the Core Switch, this increases the bandwidth available for the backbone connection, and also provides extra resilience.

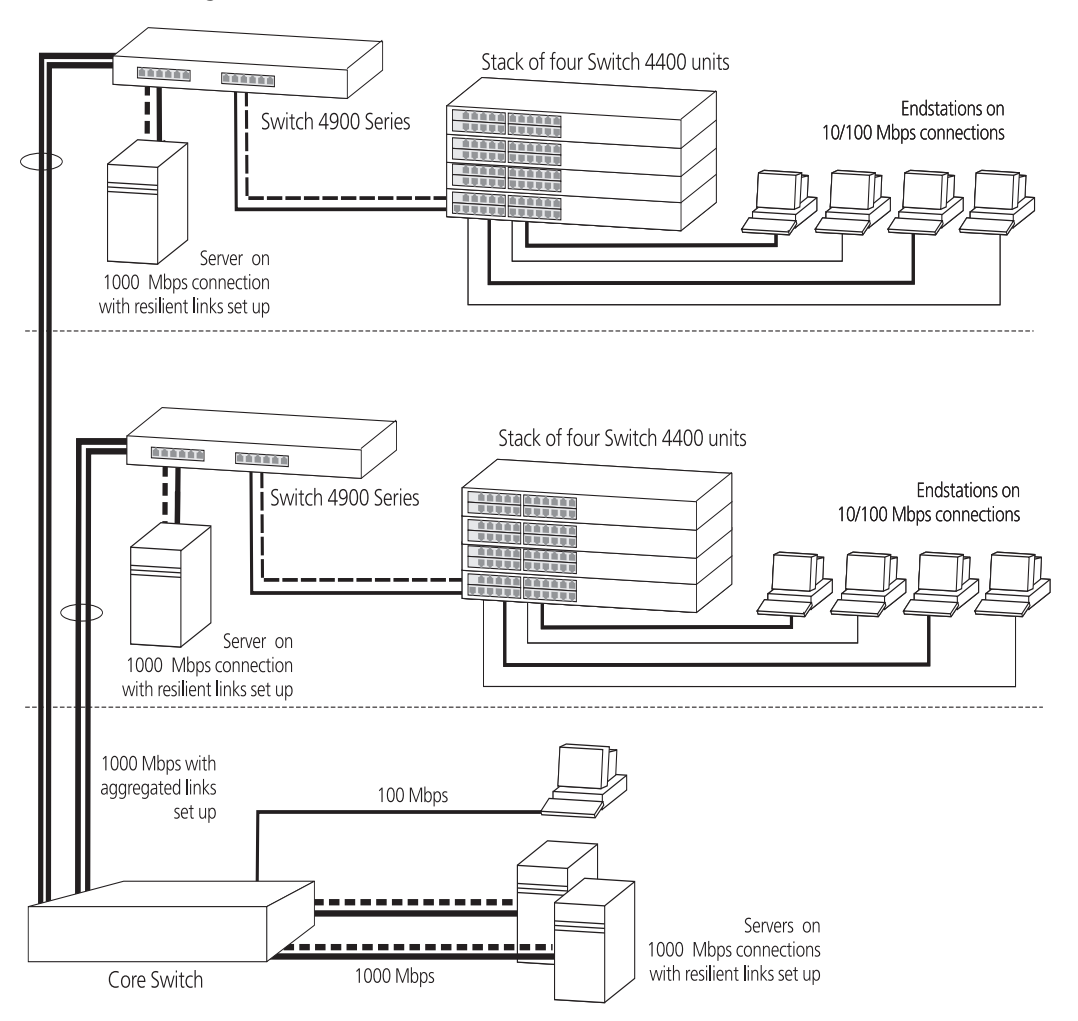

<span id="page-98-2"></span>**Figure 22** Network set up to provide resilience

### <span id="page-99-0"></span>**Enhancing the Performance of Your Network**

[Figure 23](#page-99-1) shows how you can set your network up to enhance its performance.

All ports are auto-negotiating and smart auto-sensing and will therefore pass data across the network at the optimum available speed and duplex mode. Flow control will help avoid packet loss during periods of network congestion. A Gigabit Ethernet backbone is set up between the Switch 4900 and each Switch in the workgroups to increase the bandwidth, and therefore the overall network performance.

<span id="page-99-1"></span>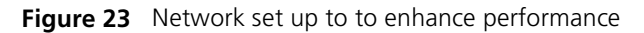

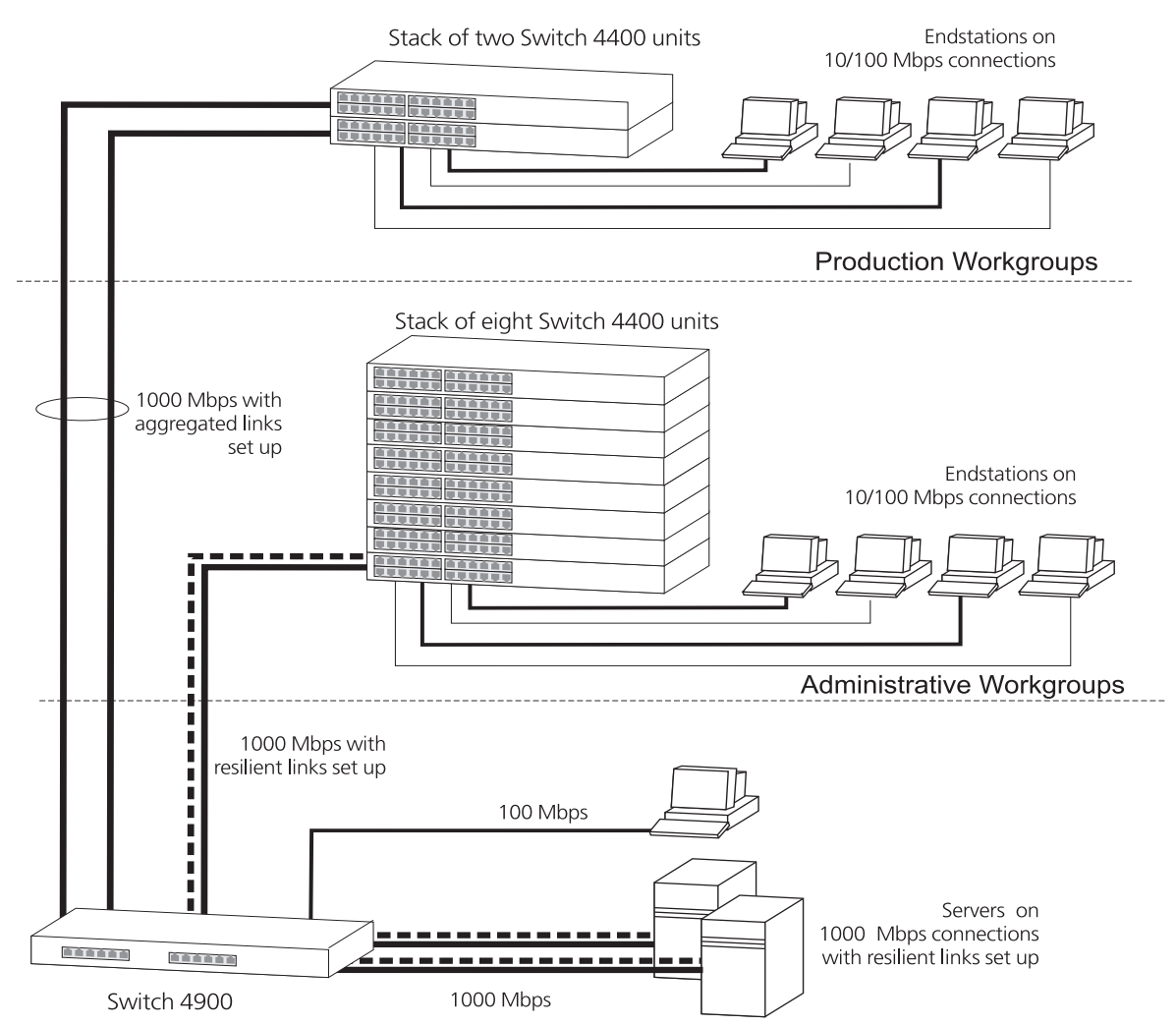

<span id="page-100-0"></span>**Utilizing the Traffic Prioritization Features of Your Network** The example in **[Figure 24](#page-100-1)** shows a network configuration that demonstrates how you can utilize the different types of Quality of Service (QoS profiles) to ensure a high level of service and prioritization across the network for certain applications, users, or locations. For more information on using QoS, see [Chapter 6](#page-52-0) ["Using Traffic Prioritization".](#page-52-1)

<span id="page-100-1"></span>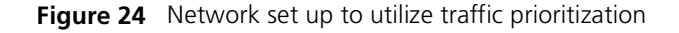

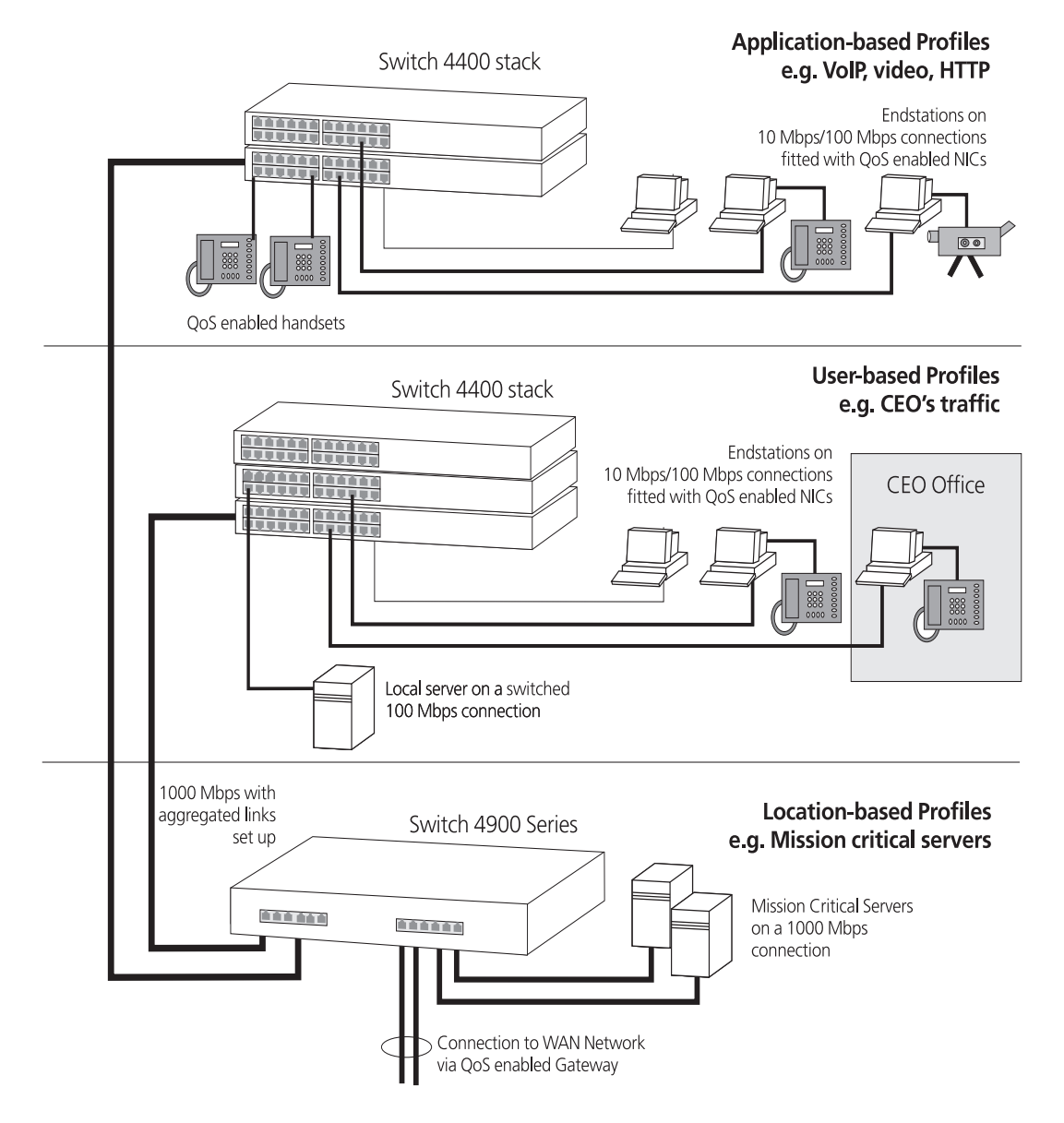

# <span id="page-102-1"></span><span id="page-102-0"></span>**C IP ADDRESSING**

This chapter provides some background detail on the IP information that needs to be assigned to your Switch to enable you to manage it across a network. The topics covered are:

- [IP Addresses](#page-102-3)
- **[Subnets and Subnet Masks](#page-105-0)**
- [Default Gateways](#page-107-0)

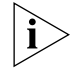

*IP addressing is a vast topic and there are white papers on the World Wide Web and publications available if you wish to learn more about IP addressing.*

<span id="page-102-3"></span><span id="page-102-2"></span>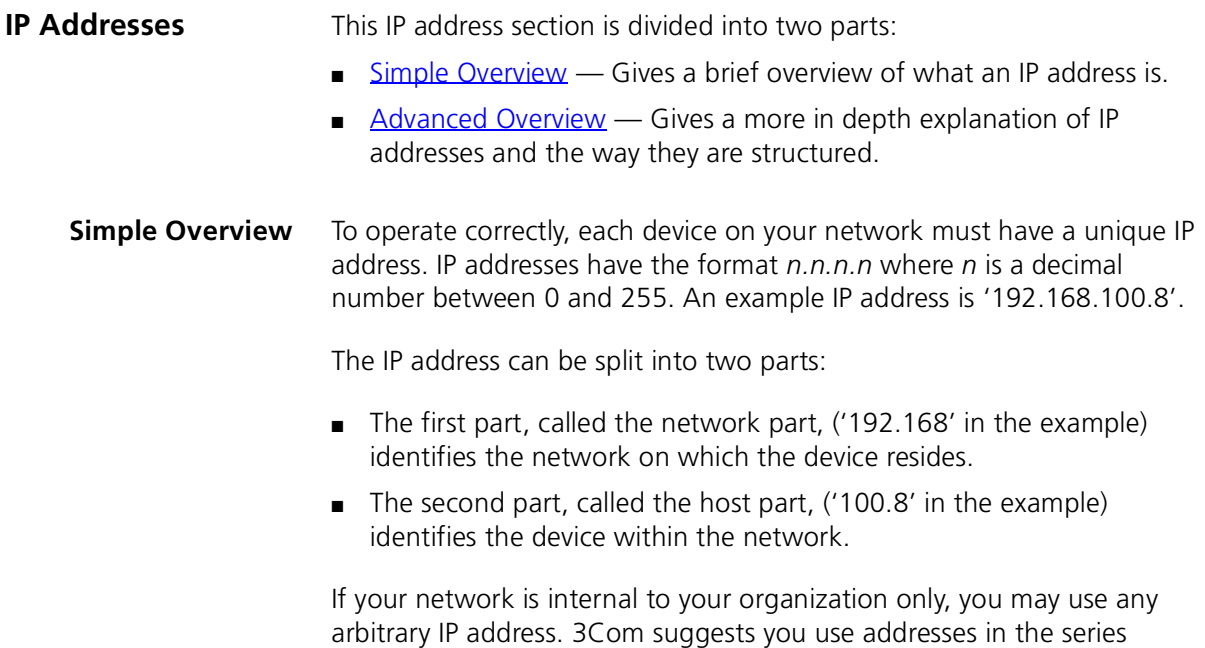

192.168.100.*X* (where *X* is a number between 1 and 254) with a subnet mask 255.255.255.0. If you are using SLIP, use the default SLIP address of 192.168.101.1 with a subnet mask of 255.255.255.0.

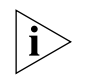

*These suggested IP addresses are part of a group of IP addresses that have been set aside specially for use "in house" only.*

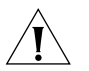

*CAUTION: If your network has a connection to the external IP network, you must apply for a registered IP address. This registration system ensures that every IP address used is unique; if you do not have a registered IP address, you may be using an identical address to someone else and your network will not operate correctly.*

### **Obtaining a Registered IP Address**

InterNIC Registration Services is the organization responsible for supplying registered IP addresses. The following contact information is correct at time of publication:

World Wide Web site: **http://www.internic.net**

<span id="page-103-0"></span>**Advanced Overview** IP addresses are 32-bit addresses that consist of a *network part* (the address of the network where the host is located) and a *host part* (the address of the host on that network).

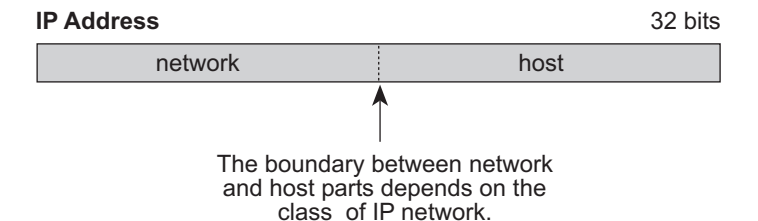

**Figure 25** IP Address: Network Part and Host Part

IP addresses differ from Ethernet MAC addresses, which are unique hardware-configured 48-bit addresses. A central agency, such as the InterNIC Registration Services mentioned above, assigns the network part of the IP address, and you assign the host part. All devices that are connected to the same network share the same network part (also called the *prefix*).

### **Dotted Decimal Notation**

The actual IP address is a 32-bit number that is stored in binary format. These 32 bits are segmented into 4 groups of 8 bits — each group is referred to as a *field* or an *octet*. Decimal notation converts the value of each field into a decimal number, and the fields are separated by dots.

**Figure 26** Dotted Decimal Notation for IP Addresses

```
158.101.10.32
= Decimal notation10011110.01100101.00001010.00100000 = Binary notation
```
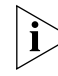

*The decimal value of an octet whose bits are all 1s is 255.*

### **Network Portion**

The location of the boundary between the network part and the host part depends on the class that the central agency assigns to your network. The three primary classes of IP addresses are as follows:

- **Class A address** Uses 8 bits for the network part and 24 bits for the host part. Although only a few Class A networks can be created, each can contain a very large number of hosts.
- **Class B address** Uses 16 bits for the network part and 16 bits for the host part.
- **Class C address** Uses 24 bits for the network part and 8 bits for the host part. Each Class C network can contain only 254 hosts, but many such networks can be created.

The high-order bits of the network part of the address designate the IP network class. See [Table 13](#page-104-0).

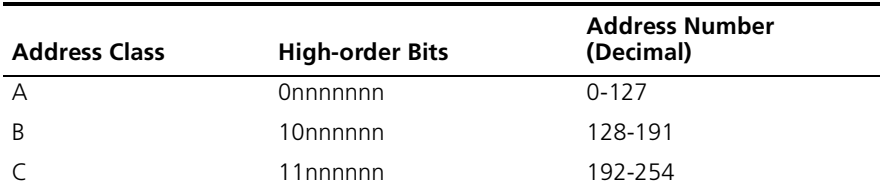

<span id="page-104-0"></span>**Table 13** How Address Class Corresponds to the Address Number

<span id="page-105-0"></span>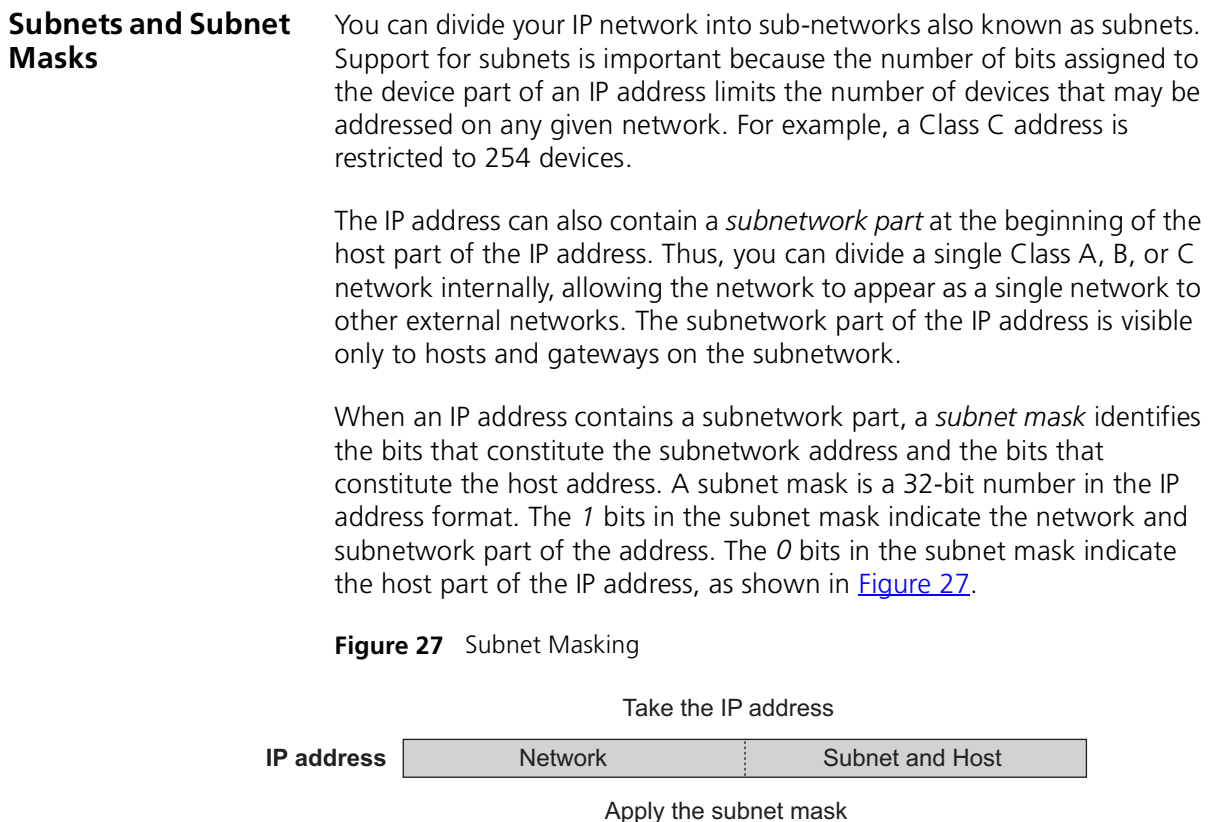

<span id="page-105-1"></span>**Subnet mask** Network **Network** Subnet subnet Host Result = subnet/host boundary 1 0 1111111111 0 1111111111111 0 0 0 0 0 0

> [Figure 28](#page-106-0) shows an example of an IP address that includes network, subnetwork, and host parts. Suppose the IP address is *158.101.230.52* with a subnet mask of *255.255.255.0*. Since this is a Class B address, this address is divided as follows:

- *158.101* is the network part
- *230* is the subnetwork part
- *52* is the host part

*As shown in this example, the 32 bits of an IP address and subnet mask are usually written using an integer shorthand. This notation translates four consecutive 8-bit groups (octets) into four integers that range from 0 through 255. The subnet mask in the example is written as 255.255.255.0.*

Traditionally, subnet masks were applied to octets in their entirety. However, one octet in the subnet mask can be further subdivided so that part of the octet indicates an *extension* of the network number, and the rest of the same octet indicates the host number, as shown in [Figure 28](#page-106-0).

<span id="page-106-0"></span>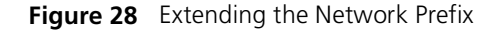

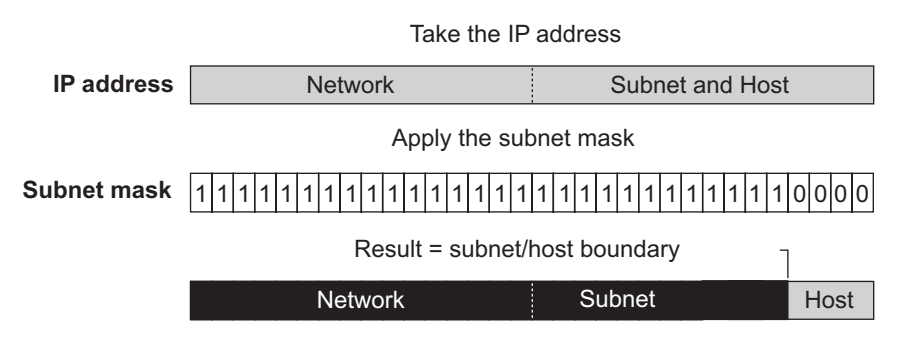

Using the Class B IP address from [Figure 27](#page-105-1) (158.101.230.52), the subnet mask is 255.255.255.240.

The number that includes both the Class B natural network mask (255.255) and the subnet mask (255.240) is sometimes called the *extended network prefix*.

Continuing with the previous example, the subnetwork part of the mask uses 12 bits, and the host part uses the remaining 4 bits. Because the octets are actually binary numbers, the number of subnetworks that are possible with this mask is 4,096 (212), and the number of hosts that are possible in each subnetwork is 16 (24).

### **Subnet Mask Numbering**

An alternate method to represent the subnet mask numbers is based on the number of bits that signify the network portion of the mask. Many Internet Service Providers (ISPs) now use this notation to denote the subnet mask. See [Table 14](#page-107-1).

<span id="page-107-1"></span>**Table 14** Subnet Mask Notation

| <b>Standard Mask Notation</b>   | <b>Network Prefix Notation</b> |
|---------------------------------|--------------------------------|
| 100.100.100.100 (255.0.0.0)     | 100.100.100.100/8              |
| 100.100.100.100 (255.255.0.0)   | 100.100.100.100/16             |
| 100.100.100.100 (255.255.255.0) | 100.100.100.100/24             |

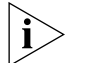

*The subnet mask 255.255.255.255 is reserved as the default broadcast address.*

<span id="page-107-0"></span>**Default Gateways** A gateway is a device on your network which is used to forward IP packets to a remote destination. An alternative name for a gateway is a Router. "Remote" refers to a destination device that is not directly attached to the same network segment as the source device.

> The source device cannot send IP packets directly to the destination device because it is in a different network segment. Instead you configure it to send the packets to a gateway which is attached to multiple segments.

When it receives the IP packets, the gateway determines the next network hop on the path to the remote destination, and sends the packets to that hop. This could either be the remote destination or another gateway closer towards the destination.

This hop-by-hop process continues until the IP packets reach the remote destination.

If manually configuring IP information for the Switch, enter the IP address of the default gateway on the local subnet in which the Switch is located. If no default gateway exists on your network, enter the IP address **0.0.0.0** or leave the field blank.
# <span id="page-108-0"></span>**GLOSSARY**

- **3Com Network Supervisor** The 3Com network management application used to manage 3Com's networking solutions.
	- **10BASE-T** The IEEE specification for 10 Mbps Ethernet over Category 3, 4 or 5 twisted pair cable.
	- **100BASE-FX** The IEEE specification for 100 Mbps Fast Ethernet over fiber-optic cable.
	- **100BASE-TX** The IEEE specification for 100 Mbps Fast Ethernet over Category 5 twisted-pair cable.
	- **1000BASE-T** The IEEE specification for 1000 Mbps Gigabit Ethernet over four-pair Category 5 twisted-pair cable.
	- **1000BASE-SX** The IEEE specification for 1000 Mbps Gigabit Ethernet over fiber-optic cable.
		- **aging** The automatic removal of dynamic entries from the Switch Database which have timed-out and are no longer valid.
- **Aggregated Links** Aggregated links allow a user to increase the bandwidth and resilience between switches by using a group of ports to carry traffic between the switches.
- **auto-negotiation** A feature on twisted pair ports that allows them to advertise their capabilities for speed, duplex and flow control. When connected to a port that also supports auto-negotiation, the link can automatically configure itself to the optimum setup.
	- **backbone** The part of a network used as a primary path for transporting traffic between network segments.
	- **bandwidth** The information capacity, measured in bits per second, that a channel can transmit. The bandwidth of Ethernet is 10 Mbps, the bandwidth of

Fast Ethernet is 100 Mbps, and the bandwidth of Gigabit Ethernet is 1000 Mbps.

- **baud** The signalling rate of a line, that is, the number of transitions (voltage or frequency changes) made per second. Also known as *line speed*.
- **BOOTP** The BOOTP protocol allows you to automatically map an IP address to a given MAC address each time a device is started. In addition, the protocol can assign the subnet mask and default gateway to a device.
- **bridge** A device that interconnects two LANs of a different type to form a single logical network that comprises of two network segments.

Bridges learn which endstations are on which network segment by examining the source addresses of packets. They then use this information to forward packets based on their destination address. This process is known as filtering.

- **broadcast** A packet sent to all devices on a network.
- **broadcast storm** Multiple simultaneous broadcasts that typically absorb all the available network bandwidth and can cause a network to fail. Broadcast storms can be due to faulty network devices.
	- **cache** Stores copies of frequently accessed objects locally to users and serves them to users when requested.
	- **collision** A term used to describe two colliding packets in an Ethernet network. Collisions are a part of normal Ethernet operation, but a sudden prolonged increase in the number of collisions can indicate a problem with a device, particularly if it is not accompanied by a general increase in traffic.
	- **CSMA/CD** Carrier-sense Multiple Access with Collision Detection. The protocol defined in Ethernet and IEEE 802.3 standards in which devices transmit only after finding a data channel clear for a period of time. When two devices transmit simultaneously, a collision occurs and the colliding devices delay their retransmissions for a random length of time.
		- **DHCP** Dynamic Host Control Protocol. A protocol that lets you centrally manage and automate the assignment of Internet Protocol (IP) addresses in an organization's network.
			- **DNS** Domain Name System. This system maps a numerical Internet Protocol (IP) address to a more meaningful and easy-to-remember name. When

you need to access another device on your network, you enter the name of the device, instead of its IP address.

**endstation** A computer, printer or server that is connected to a network.

**Ethernet** A LAN specification developed jointly by Xerox, Intel and Digital Equipment Corporation. Ethernet networks use CSMA/CD to transmit packets at a rate of 10 Mbps over a variety of cables.

**Ethernet address** See *MAC address*.

**Fast Ethernet** An Ethernet system that is designed to operate at 100Mbps.

- **forwarding** The process of sending a packet toward its destination using a networking device.
- **Forwarding Database** See *Switch Database*.
	- **filtering** The process of screening a packet for certain characteristics, such as source address, destination address, or protocol. Filtering is used to determine whether traffic is to be forwarded, and can also prevent unauthorized access to a network or network devices.
	- **flow control** A mechanism that prevents packet loss during periods of congestion on the network. Packet loss is caused when devices send traffic to an already overloaded port on a Switch. Flow control prevents packet loss by inhibiting devices from generating more traffic until the period of congestion ends.
		- **FTP** File Transfer Protocol. A protocol based on TCP/IP for reliable file transfer.

**full duplex** A system that allows packets to be transmitted and received at the same time and, in effect, doubles the potential throughput of a link.

**gateway** See *[router](#page-114-0)*.

- **Gigabit Ethernet** IEEE standard 802.3z for 1000 Mbps Ethernet; it is compatible with existing 10/100 Mbps Ethernet standards.
	- **half duplex** A system that allows packets to transmitted and received, but not at the same time. Contrast with *full duplex*.
		- **hub** A device that regenerates LAN traffic so that the transmission distance of that signal can be extended. Hubs are similar to repeaters, in that

they connect LANs of the same type; however they connect more LANs than a repeater and are generally more sophisticated.

- **HTTP** Hypertext Transfer Protocol. This is a set of rules for exchanging files (text, graphic images, sound, video, and other multimedia files) on the World Wide Web.
- **IEEE** Institute of Electrical and Electronics Engineers. This American organization was founded in 1963 and sets standards for computers and communications.
- **IEEE 802.1D** A standard that defines the behavior of bridges in an Ethernet network.
- **IEEE 802.1p** A standard that defines traffic prioritization. 802.1p is now incorporated into the relevant sections of the IEEE 802.1D/D17 standard.
- **IEEE 802.1Q** A standard that defines VLAN tagging.
- **IEEE 802.3x** A standard that defines a system of flow control for ports that operate in full duplex.
- **IEEE 802.1w** A standard that defines Rapid Spanning Tree Protocol (RSTP) behavior.
	- **IETF** Internet Engineering Task Force. An organization responsible for providing engineering solutions for TCP/IP networks. In the network management area, this group is responsible for the development of the SNMP protocol.
- **IGMP snooping** A mechanism performed by an intermediate device, such as a Layer 2 Switch, that optimizes the flow of multicast traffic. The device listens for IGMP messages and build mapping tables and associated forwarding filters, in addition to reducing the IGMP protocol traffic.
- **Internet Group Management Protocol** Internet Group Management Protocol (IGMP) is a protocol that runs between hosts and their immediate neighboring multicast routers. The protocol allows a host to inform its local router that it wishes to receive transmissions addressed to a specific multicast group. Based on group membership information learned from the IGMP, a router is able to determine which if any multicast traffic needs to be forwarded to each of its subnetworks.
	- **Intranet** An Intranet is an organisation wide network using Internet protocols such as web services, TCP/IP, HTTP and HTML. An Intranet is normally

used for internal communication and information, and is not accessible to computers on the wider Internet.

- **IP** Internet Protocol. IP is a layer 3 network protocol that is the standard for sending data through a network. IP is part of the TCP/IP set of protocols that describe the routing of packets to addressed devices.
- **IPX** Internetwork Packet Exchange. IPX is a layer 3 and 4 network protocol designed for networks that use Novell® Netware®.
- **IP address** Internet Protocol address. A unique identifier for a device attached to a network using TCP/IP. The address is written as four octets separated with periods (full-stops), and is made up of a network section, an optional subnet section and a host section.
	- **Jitter** An expression often used to describe the end-to-end delay variations during the course of a transmission. See also *latency*.
	- **LAN** Local Area Network. A network of endstations (such as PCs, printers, servers) and network devices (hubs and switches) that cover a relatively small geographic area (usually not larger than a floor or building). LANs are characterized by high transmission speeds over short distances (up to 1000 m).
	- **LLC** Logical Link Control. A sublayer of the IEEE data link layer that is located above the MAC sublayer. The LLC sublayer is responsible for MAC sublayer addressing, flow control, error control, and framing.
	- **latency** The delay between the time a device receives a packet and the time the packet is forwarded out of the destination port.
- **line speed** See *baud*.
	- **loop** An event that occurs when two network devices are connected by more than one path, thereby causing packets to repeatedly cycle around the network and not reach their destination.
	- **MAC** Media Access Control. A protocol specified by the IEEE for determining which devices have access to a network at any one time.
- **MAC address** Media Access Control address; also called hardware or physical address. A layer 2 address associated with a particular network device. Most devices that connect to a LAN have a MAC address assigned to them

as they are used to identify other devices in a network. MAC addresses are 6 bytes long.

- **main port** The port in a resilient link that carries data traffic in normal operating conditions.
	- **MDI** Medium Dependent Interface. An Ethernet port connection where the transmitter of one device is connected to the receiver of another device.
	- **MDI-X** Medium Dependent Interface Cross-over. An Ethernet port connection where the internal transmit and receive lines are crossed.
		- **MIB** Management Information Base. A collection of information about the management characteristics and parameters of a networking device. MIBs are used by the Simple Network Management Protocol (SNMP) to gather information about the devices on a network. The Switch contains its own internal MIB.
- **multicast** A packet sent to a specific group of endstations on a network.
- **multicast filtering** A system that allows a network device to only forward multicast traffic to an endstation if it has registered that it would like to receive that traffic.
	- **NIC** Network Interface Card. A circuit board installed in an endstation that allows it to be connected to a network.
	- **POST** Power On Self Test. An internal test that a Switch carries out when it is powered-up.
	- **protocol** A set of rules for communication between devices on a network. The rules dictate format, timing, sequencing and error control.
- **Rapid Spanning Tree Protocol** An enhanced version of the Spanning Tree Protocol that allows faster determination of Spanning Tree topology throughout the bridged network.
	- **repeater** A simple device that regenerates LAN traffic so that the transmission distance of that signal can be extended. Repeaters are used to connect two LANs of the same network type.
	- **resilient link** A pair of ports that can be configured so that one takes over data transmission should the other fail. See also *main port* and *standby port*.

**router** A router is a device on your network which is used to forward IP packets to a remote destination. An alternative name for a router is a gateway.

#### <span id="page-114-0"></span>**roving analysis port (RAP)** A system that allows you to copy the traffic from one port on a Switch to another port on the Switch. Roving Analysis is used when you want to monitor the physical characteristics of a LAN segment without changing the characteristics by attaching a monitoring device.

- **RPS** Redundant Power System. A device that provides a backup source of power when connected to a Switch.
- **RSTP** See *Rapid Spanning Tree Protocol.*
- **SAP** Service Access Point. A well-defined location that identifies the user of services of a protocol entity.
- **segment** A section of a LAN that is connected to the rest of the network using a switch or bridge.
	- **server** A computer in a network that is shared by multiple endstations. Servers provide endstations with access to shared network services such as computer files and printer queues.
		- **SLIP** Serial Line Internet Protocol. A protocol that allows IP to run over a serial line (console port) connection.
	- **SMTP** Simple Mail Transfer Protocol. An IETF standard protocol used for transferring mail across a network reliably and efficiently (as defined in RFC 821).
	- **SNMP** Simple Network Management Protocol. The current IETF standard protocol for managing devices on an TCP/IP network.

#### **Spanning Tree Protocol (STP)** A bridge-based system for providing fault tolerance on networks. STP works by allowing you to implement parallel paths for network traffic, and ensure that redundant paths are disabled when the main paths are operational and enabled if the main paths fail.

**stack** A group of network devices that are integrated to form a single logical device.

- **standby port** The port in a resilient link that takes over data transmission if the main port in the link fails.
	- **STP** See *Spanning Tree Protocol (STP)*.
- **subnet mask** A subnet mask is used to divide the device part of the IP address into two further parts. The first part identifies the subnet number. The second part identifies the device on that subnet.
	- **switch** A device that interconnects several LANs to form a single logical LAN that comprises of several LAN segments. Switches are similar to bridges, in that they connect LANs of a different type; however they connect more LANs than a bridge and are generally more sophisticated.
- **Switch Database** A database that is stored by a switch to determine if a packet should be forwarded, and which port should forward the packet if it is to be forwarded. Also known as Forwarding Database.
	- **TCP/IP** Transmission Control Protocol/Internet Protocol. This is the name for two of the most well-known protocols developed for the interconnection of networks. Originally a UNIX standard, TCP/IP is now supported on almost all platforms, and is the protocol of the Internet.

TCP relates to the content of the data travelling through a network ensuring that the information sent arrives in one piece when it reaches its destination. IP relates to the address of the endstation to which data is being sent, as well as the address of the destination network.

- **Telnet** A TCP/IP application protocol that provides a virtual terminal service, letting a user log into another computer system and access a device as if the user were connected directly to the device.
	- **TFTP** Trivial File Transfer Protocol. Allows you to transfer files (such as software upgrades) from a remote device using the local management capabilities of the Switch.
- **traffic prioritization** A system which allows data that has been assigned a high priority to be forwarded through a switch without being obstructed by other data.
	- **unicast** A packet sent to a single endstation on a network.
		- **VLAN** Virtual LAN. A group of location- and topology-independent devices that communicate as if they are on the same physical LAN.
- **VLAN tagging** A system that allows traffic for multiple VLANs to be carried on a single link.
	- **WAN** Wide Area Network. A communications network that covers a wide area. A WAN can cover a large geographic area, and may contain several LANs within it.
	- **Webcache** A device that is installed on the network to cache frequently accessed Web pages from which they can be retrieved, thus reducing network traffic over the WAN.

#### GLOSSARY

# **INDEX**

#### **Numbers**

[802.1D 54](#page-53-0) [802.1p \(see 802.1D\) 53](#page-52-0) [802.1Q tagging 76](#page-75-0)

# **A**

addresses [classes 105](#page-104-0) [IP 103](#page-102-0) [aggregated links 16,](#page-15-0) [26](#page-25-0) [example 29](#page-28-0) [aging time, definition 52](#page-51-0) [alarm events 69](#page-68-0) [alarm settings, default 69](#page-68-1) [Alarms \(RMON group\) 67,](#page-66-0) [68](#page-67-0) [audit log 70](#page-69-0) [auto-IP 86](#page-85-0) [automatic IP configuration 86](#page-85-1) [auto-negotiation 16,](#page-15-1) [24](#page-23-0)

### **B**

[bandwidth 23](#page-22-0) [BOOTP 86](#page-85-2) [BPDUs.](#page-41-0) *See* Bridge Protocol Data Units [Bridge Identifier 42](#page-41-1) [Bridge Protocol Data Units 42](#page-41-2) [Broadcast Storm Control 20](#page-19-0)

# **C**

cable [maximum length 92,](#page-91-0) [93](#page-92-0) [cache health checks 82](#page-81-0) [Capture \(RMON group\) 68](#page-67-0) conventions [notice icons, About This Guide 10](#page-9-0) [text, About This Guide 10](#page-9-1)

#### **D**

default behavior

[Fast Start 48](#page-47-0) [RSTP 48](#page-47-1) [default gateway 108](#page-107-0) [Default VLAN 75](#page-74-0) [Designated Bridge 43](#page-42-0) [Designated Bridge Port 43](#page-42-1) [DHCP 86](#page-85-3) [DiffServ Code Point 60](#page-59-0) [DSCP \(see DiffServ Code Point\) 60](#page-59-0)

#### **E**

[event notification 20,](#page-19-1) [70](#page-69-1) [Events \(RMON group\) 67,](#page-66-1) [68](#page-67-0) [extended network prefix 107](#page-106-0)

### **F**

[Fast Ethernet configuration rules 92](#page-91-1) [Filter \(RMON group\) 67,](#page-66-1) [68](#page-67-0) [flow control 24](#page-23-1) [full duplex configuration rules 93](#page-92-1)

### **G**

[Gigabit Ethernet configuration rules 91](#page-90-0) [glossary 109](#page-108-0)

#### **H**

[Hello BPDUs 44](#page-43-0) [History \(RMON group\) 66,](#page-65-0) [68](#page-67-0) [Hosts \(RMON group\) 68](#page-67-0) [Hosts Top N \(RMON group\) 68](#page-67-0)

#### **I**

[IEEE 802.1Q 75](#page-74-1) [IEEE 802.3x flow control 17](#page-16-0) IGMP [default setting 33](#page-32-0) [query mode 33](#page-32-0) [snooping mode 33](#page-32-0) [IGMP multicast filtering 34](#page-33-0)

Internet [addresses 103](#page-102-0) [InterNIC 104](#page-103-0) IP (Internet Protocol) [addresses 104](#page-103-1) [IP address 86,](#page-85-1) [103](#page-102-0) [classes of 105](#page-104-0) [defined 104](#page-103-2) [derivation 104](#page-103-3) [division of network and host 104](#page-103-4) [example 106](#page-105-0) [obtaining 104](#page-103-5) [subnet mask 106](#page-105-1) [subnetwork portion 106](#page-105-1) IP multicast [addressing 31](#page-30-0) IP routing [address classes 105](#page-104-0)

#### **L**

[learned SDB entries 52](#page-51-1)

#### **M**

MAC (Media Access Control) addresses [IP address 104](#page-103-6) [manual configuration 86](#page-85-4) masks [subnet 106](#page-105-2) [Matrix \(RMON group\) 68](#page-67-0) [Max Age 44](#page-43-1) [multicast filtering 31](#page-30-1) [IGMP 34](#page-33-0) [multicasts, description 31](#page-30-2)

#### **N**

network [addresses 103](#page-102-0) [network configuration examples 96,](#page-95-0) [99](#page-98-0) [non-aging learned SDB entries 52](#page-51-2)

### **O**

obtaining [registered IP address 104](#page-103-5)

#### **P**

[path costs.](#page-42-2) *See* port costs [permanent SDB entries 52](#page-51-3)

[port costs, default 43](#page-42-3) [priority in STP 42](#page-41-3)

# **Q**

QoS [classification 57](#page-56-0) [classifier 60,](#page-59-1) [63](#page-62-0) [DiffServ Code Point \(DSCP\) 60](#page-59-0) [marking 58](#page-57-0) [policy 60](#page-59-2) [prioritization \(see also traffic prioritization\) 59](#page-58-0) [QoS Profile 60,](#page-59-3) [61](#page-60-0) [rules 60](#page-59-4) [Service Level 60,](#page-59-5) [63](#page-62-1) QoS (see Quality of Service) 56 [Quality of Service 19, 5](#page-18-0)6

### **R**

[Rapid Spanning Tree Protocol \(RSTP\) 18,](#page-17-0) [40](#page-39-0) [registered IP address, obtaining 104](#page-103-5) [Remote Monitoring.](#page-19-2) *See* RMON [resilient links 38](#page-37-0) [RMON 20,](#page-19-3) [70](#page-69-2) [alarm events 69](#page-68-0) [benefits 67](#page-66-2) [default alarm settings 69](#page-68-1) [groups 66](#page-65-2) [Root Bridge 42](#page-41-4) [Root Path Cost 43](#page-42-4) [Root Port 43](#page-42-5) [Roving Analysis Port 19,](#page-18-1) [65](#page-64-0)

## **S**

[SDB.](#page-50-0) *See* Switch Database [segment, maximum length 92](#page-91-0) [smart auto-sensing 25](#page-24-0) [Spanning Tree Protocol \(STP\) 18](#page-17-1) [Spanning Tree Protocol, see STP 39](#page-38-0) [Statistics \(RMON group\) 66,](#page-65-3) [68](#page-67-0) [STP 39](#page-38-1) [avoiding the subdivision of VLANs 49](#page-48-0) [Bridge Identifier 42](#page-41-1) [Bridge Protocol Data Units 42](#page-41-2) [default port costs 43](#page-42-3) [default priority 42](#page-41-5) [Designated Bridge 43](#page-42-0) [Designated Bridge Port 43](#page-42-1) [example 44](#page-43-2) [Hello BPDUs 44](#page-43-0) [Max Age 44](#page-43-1)

[priority 42](#page-41-3) [Root Bridge 42](#page-41-4) [Root Path Cost 43](#page-42-4) [Root Port 43](#page-42-5) [using on a network with multiple VLANs 49](#page-48-0) [subnet mask 106](#page-105-3) [defined 106](#page-105-1) [example 106](#page-105-0) [numbering 107](#page-106-1) [subnets 106](#page-105-3) subnetworking [defined 106](#page-105-1) [subnet mask 106](#page-105-1) [sub-networks.](#page-105-4) *See* subnets [Switch Database 51](#page-50-0)

# **T**

[topology rules for Fast Ethernet 92](#page-91-1) [topology rules with full duplex 93](#page-92-1) [traffic prioritization 53](#page-52-1) [802.1D 54](#page-53-0) Quality of Service (QoS) 56

## **V**

[VLANs 73](#page-72-0) [802.1Q tagging 76](#page-75-0) [benefits 74](#page-73-0) [Default 75](#page-74-0) [defining the information for 75](#page-74-2) [IEEE 802.1Q 75](#page-74-1) [placing ports in multiple 76](#page-75-1)

#### **W**

[Webcache support 20,](#page-19-4) [81](#page-80-0)